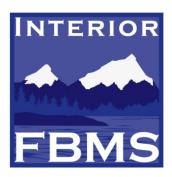

# **BLM – SUPERVISORY AUDIO FORUM**

# TOPIC: EMIS Business Warehouse Queries and Reports

June 10, 2009

Agenda

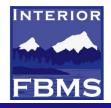

#### > Overview of EMIS Navigation

- Example run of R/3 Custom Report
- EMIS Queries
  - D4 Query List
- BEx WebAnalyzer
  - Examples of EMIS Reports
    - ✓ UDO v2 (Undelivered Orders)
  - Personalizing EMIS Reports
    - Saving your own view (Payments Blocked for Workflow (excluding Reversals)

Continued Refinement of EMIS Reports

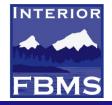

#### FBMS – EMIS/BW Navigation

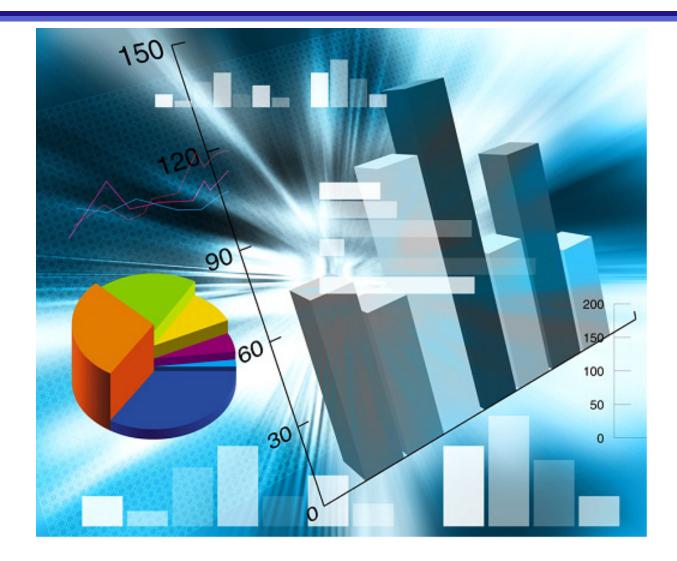

#### **EMIS Home Page**

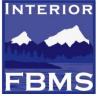

| INTERIOR                                                                                                    | Head                                                                                                    | er Section                                                                                                    |                                                                                                    | e Nicole Munno                                                                                                    |                          |
|----------------------------------------------------------------------------------------------------|----------------------------------------------------------------------------------------------------|----------------------------------------------------------------------------------------------------|----------------------------------------------------------------------------------------------------|----------------------------------------------------------------------------------------------------|--------------------------|
| HOME ACQUISITION                                                                                                    | CORE FINANCIALS DATA MANAGEMENT                                                                                                    | FINANCIAL ASSISTANCE                                                                                                    | TRAVEL Collaboration Administrati                                                                                                    | ion EMIS PROPERTY                                                                                                    | SPO                      |
| HOME<br>Home > EMIS Home                                                                                                    |                                                                                                    |                                                                                                    | Top Level / Seco                                                                                                    | ondary Tabs                                                                                                    | rward 🗐                  |
| <ul> <li>EMIS Home</li> <li>BEx Web Analyzer</li> <li>My Portfolio</li> <li>BEx Portfolio</li> <li>EMIS Discussions</li> <li>EMIS Room Directory</li> <li>EMIS Documentation</li> <li>D Sync Reports</li> <li>R/3 Custom Reports</li> <li>BW Custom Reports</li> <li>EMIS Help</li> <li>Detailed<br/>Navigation<br/>Panel</li> </ul> | abor queries and more importantly pleas<br>infortunately, the original queries can no<br>existivn the system at this time. However,<br>the new queries.<br>(by Nocle Munno, 6/27/2008)<br><u>MIS SPL Query change alert!</u><br>Vhet the Beginning Balance is needed y<br>Period From" and/or enter a period range<br>Iso note that if a "#" is displayed in the v<br>vers affected with this requested change<br>i ala ce<br>(by Nocle Munno, 5/27/2008) | improve run time performance. These<br>se use these queries to create any ne<br>t be deleted from the system due to t<br>, over time we will try and phase the<br>rou will now have to enter a period va<br>e starting with "00/YYYY" for the var<br>variable screen field " Period From" it<br>ge: SPL Summary Trial Balance SPL | e queries should be used instead of the old<br>w views/favorites going forward.<br>he high volume of views that currently<br>se out as folks establish new views from<br><u>Edit   Delete</u><br>slue of "00" within the variable screen field | Sun Mon Tue Wed Thu         F           2         3         4         5         6         7           9         10         11         12         13         1           16         17         18         19         20         2           23         24         25         26         27         2           30         4         events         4         events           EMIS External Links         Emis External Links         Emis External Links         Emis External Links | 1<br>7 8<br>4 15<br>1 22 |
|                                                                                                    |                                                                                                    | Privacy Policy   FOIA   Accessibility                                                                                                    | r   <u>Notices</u>   <u>Disclaimer</u>   <u>USA.Gov</u>   <u>DOI</u>                                                                                                    | Home Page                                                                                                    |                          |
|                                                                                                    |                                                                                                    | Footer                                                                                                    | Section                                                                                                    |                                                                                                    |                          |

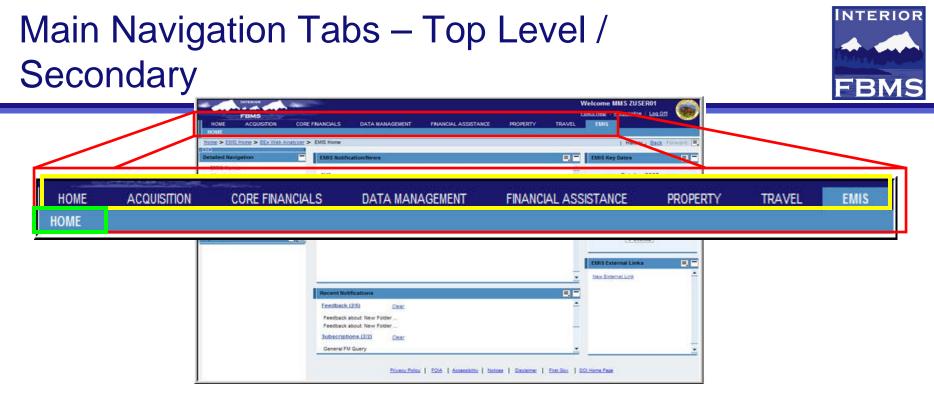

- Top Level Tabs (yellow outline) The top-level navigation bar is your entry point for navigating the content assigned to your user role; this includes the Home, Acquisition, Data Management, Financial Assistance, Property, Travel, EMIS and the six major areas of FBMS.
- Secondary Tabs (green outline) Depending on your role(s), each secondary tab displays subsequent content related to that area in a tree structure in the detailed navigation area. Example: Core Financials Top Level tab contains Accounts Payable, Accounts Receivable, Labor, etc.

#### EMIS – Navigation to Home Page

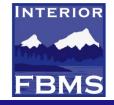

• EMIS Navigation: Select EMIS tab to go to the EMIS Home screen.

|                                                                                                    | ACQUISITION                                        | CORE FINANCIALS                                                                                                    | DATA MANAGEMENT                                                                                                    | FINANCIAL ASSISTANCE                                                                                                    | TRAVEL                                                                                                    | Collaboration Administrat                                                                                                    | ion EM                                               | IIS                                                           | PROPERTY       | S                  | SPO    |
|----------------------------------------------------------------------------------------------------|----------------------------------------------------|----------------------------------------------------------------------------------------------------|----------------------------------------------------------------------------------------------------|----------------------------------------------------------------------------------------------------|----------------------------------------------------------------------------------------------------|----------------------------------------------------------------------------------------------------|------------------------------------------------------|---------------------------------------------------------------|----------------|--------------------|--------|
| OME<br><u>me</u> > EMIS Ho<br>tailed Navigat                                                                                                    |                                                    | EMIS Notificat                                                                                                    | ion/News                                                                                                    |                                                                                                    |                                                                                                    | E,                                                                                                    | EMIS Ke                                              |                                                               | History _      | <u>Back</u> F      | orward |
| EMIS Home<br>BEX Web Analy<br>My Portfolio<br>BEX Portfolio<br>EMIS Discussio<br>EMIS Documen<br>I Sync Report<br>R/3 Custom Re<br>BW Custom Re<br>EMIS Help<br><b>MS Favorites</b><br>There are no ite | ns<br>ectory<br>tation<br>s<br>ports<br>ports<br>E | Please note tha<br>replace the old<br>Labor queries a<br>Unfortunately, 1<br>exist in the sys<br>the new querie<br>(by Nicole Muni<br><u>EMIS SPL Quer</u><br>When the Begin<br>"Period From" a<br>Also note that i<br>were affected<br>Balance<br>(by Nicole Muni | ery change alert!<br>It 2 new queries 'General LD 0<br>Labor queries in order to impr<br>and more importantly please us<br>the original queries can not be<br>tem at this time. However, over<br>s.<br>no, 8/27/2008)<br><u>y change alert!</u><br>minig Balance is needed you w<br>ind/or enter a period range sta<br>f a "#" is displayed in the varia<br>with this requested change: S<br>no, 5/27/2008)<br><b>Extions</b><br>no notifications available | Duery - Restricted - V2' and 'Gene<br>over run time performance. These<br>se these queries to create any ne<br>deleted from the system due to the<br>er time we will try and phase these<br>will now have to enter a period va<br>arting with "00/YYYY" for the vari-<br>able screen field " Period From" it is<br>SPL Summary Trial Balance, SPL T | queries should be<br>w views/favoriter<br>e high volume of<br>e out as folks esta<br>ue of "00" within<br>able screen field "<br>s equivalent to "00<br>otal and Details G | e used instead of the old<br>s going forward.<br>views that currently<br>ablish new views from<br><u>Edit   Delete</u><br>the variable screen field<br>'Fiscal Year/Period".<br>0" The following Queries<br>eneral Query, Abnormal | Sun 1<br>2<br>9<br>16<br>23<br>30<br><b>EMIS Ext</b> | Mon Tue<br>3 4<br>10 11<br>17 18<br>24 25<br>4<br>ternal Link | 19 20<br>26 27 | 7<br>7<br>14<br>21 |        |

#### **EMIS – Detail Navigation Panel**

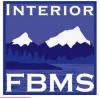

- EMIS Home Page Location of messages, calendar and external links.
- BEx Web Analyzer a webbased tool, to execute and navigate within EMIS reports.
- My Portfolio Location of your saved reports which can be accessed by you only.
- BEx Portfolio Location of project team reports which can be accessed by all users.
- EMIS Discussions Is a Blog type environment that allows for on-line discussions related to EMIS Queries.

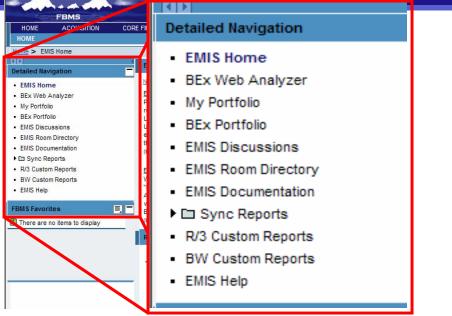

- EMIS Documentation –
- EMIS Help Location for EMIS help files including work instructions and navigation slide presentation.

#### **Detailed Navigation / Expanding Screen Results**

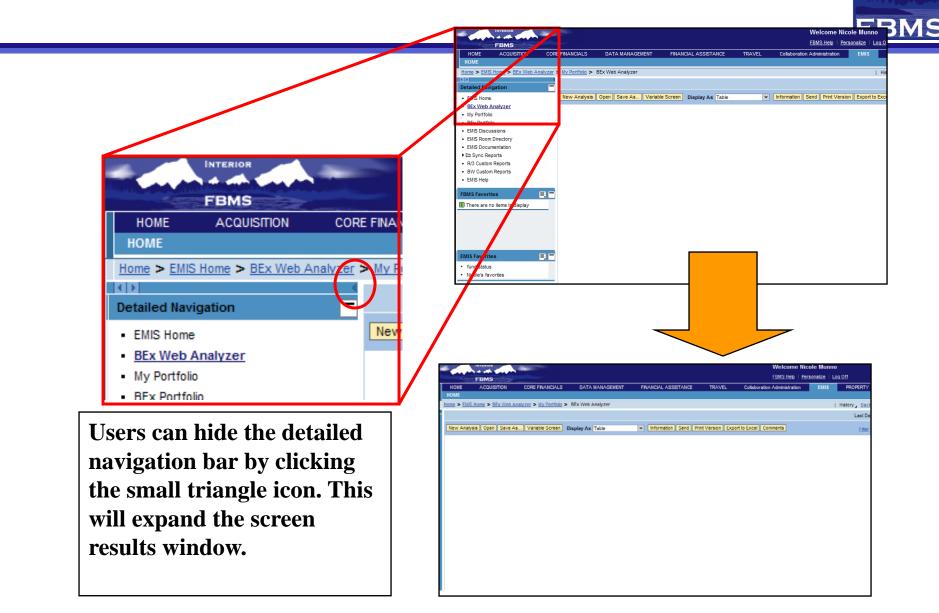

INTERIOR

8

#### BEx Web Analyzer

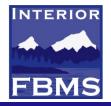

- BEx Web Analyzer, a web-based tool, used to execute and navigate within EMIS reports.
- BEx Web Analyzer allows you to access queries that have already been created and are being provided to you based on your role.
- BEx Web Analyzer provides reporting and analysis tools for strategic analyses and decision-making support, including query, reporting, and analysis functions.

|                                                   | a set of the         | -           |                                  |               |                 |          |                      |            |             | weicome wico       | ne wunn    | 0                   |
|---------------------------------------------------|----------------------|-------------|----------------------------------|---------------|-----------------|----------|----------------------|------------|-------------|--------------------|------------|---------------------|
|                                                   | FBMS                 |             |                                  |               |                 |          |                      |            |             | FBMS Help   Pers   | onalize    | Log Off             |
| HOME                                              | ACQUISITION          | CORE        | FINANCIALS                       | DATA MA       | NAGEMENT        | FINANCIA | L ASSISTANCE         | TRAVEL     | Collaborati | on Administration  | EMIS       | PROPERTY            |
| HOME                                              |                      |             |                                  |               |                 |          |                      |            |             |                    |            |                     |
| EMIS Room                                         | m Directory > EMIS D | iscussions) | R/3 Custom F                     | Reports > BW  | Custom Reports  | > BEx We | b Analyzer           |            |             |                    |            |                     |
|                                                   |                      | •           | Capitalized Per                  | rsonal Prope  | ertv            |          |                      |            |             |                    |            |                     |
| Detailed Navi                                     | gation               |             |                                  |               |                 |          |                      |            |             |                    |            |                     |
| <ul> <li>EMIS Home</li> </ul>                     |                      | -           | New Analysis                     | Open Save     | e As Variable S | Screen D | isplay As Table      | -          | Information | Send Print Version | n Export f | to Excel Commer     |
| <ul> <li>BEx Web A</li> </ul>                     | nalyzer              | - F         |                                  |               |                 |          |                      |            |             |                    |            |                     |
| <ul> <li>My Portfolio</li> </ul>                  | )                    |             | <ul> <li>Columns</li> </ul>      |               | Z A Page        | 8 of     | 69 💌 🗵               |            |             |                    | _          |                     |
| <ul> <li>BEx Portfol</li> </ul>                   |                      |             | <ul> <li>Key Figur</li> </ul>    | es            |                 |          |                      |            |             |                    | Cre        | dit/Debit Balance 🗧 |
| <ul> <li>EMIS Discus</li> </ul>                   |                      |             | Rows                             |               | Posting date 🕏  | Commitm  | ent item ≑           | Budget Obj | ect Class 🌻 | SGL Account for Fe | de 🕏       |                     |
| <ul> <li>EMIS Room</li> </ul>                     | -                    |             | <ul> <li>Posting data</li> </ul> | ate           | 11/01/2007      | 311E00   | Cap-Info Tech Equip  | 311E       |             | Result             |            | 0.0                 |
| EMIS Docur                                        |                      |             | Commitme                         | ent item      |                 |          |                      |            |             | 2110               |            | 18,500.0            |
| E Sync Rep<br>B/2 Out to 1                        |                      |             | <ul> <li>Budget O</li> </ul>     | bject Class   |                 |          |                      |            |             | 2120               |            | -18,500.0           |
| <ul> <li>R/3 Custom</li> <li>BW Custom</li> </ul> |                      |             | <ul> <li>SGL Accord</li> </ul>   | ount for Fede |                 | 311D00   | Cap-InfoTechSoftware | Result     |             |                    |            | 0.0                 |
| <ul> <li>EMIS Help</li> </ul>                     | reports              |             | ▼ Free charac                    | cteristics    |                 |          |                      | 311D       |             | Result             |            | 0.0                 |
| <ul> <li>Linio Help</li> </ul>                    |                      |             | <ul> <li>Business</li> </ul>     | area          |                 |          |                      | 0110       |             | 2110               |            | 0.00                |
| EBMS Eavorit                                      | -AS                  |             | <ul> <li>Created o</li> </ul>    | n             |                 |          |                      |            |             | 2110               |            | 0.00                |

#### EMIS – My Portfolio

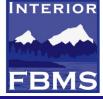

|                                 | INTERIOR           | and the second second se |                      |                      |          | Welcome Nic                  | ole Munno         |
|---------------------------------|--------------------|----------------------------------------------------------------------------------------------------|----------------------|----------------------|----------|------------------------------|-------------------|
|                                 | FBMS               |                                                                                                    |                      |                      |          | FBMS Help   Per              | rsonalize   Log O |
| HOME                            | ACQUISITION        | CORE FINANCIALS                                                                                                    | DATA MANAGEMENT      | FINANCIAL ASSISTANCE | TRAVEL   | Collaboration Administration | EMIS              |
| HOME                            |                    |                                                                                                    |                      |                      |          |                              |                   |
| BEx Web                         | > BEx Web > EMIS H | ome > BEx Web Analyzer                                                                                                    | > My Portfolio       |                      |          |                              |                   |
|                                 |                    | Personal BEx                                                                                                    | Documents =          |                      |          |                              |                   |
| Detailed Navi                   | gation             |                                                                                                    |                      |                      |          |                              |                   |
| <ul> <li>EMIS Home</li> </ul>   |                    | Personal P                                                                                                    | roperty              | lick on 'Mor         | e' to se | e the context                | menu.             |
| <ul> <li>BEy Web A</li> </ul>   |                    |                                                                                                    |                      |                      |          |                              |                   |
| <ul> <li>My Portfo</li> </ul>   |                    |                                                                                                    | Г                    | 'his is how vo       | u can i  | rename, move                 | . delete          |
| <ul> <li>EMIS Discu</li> </ul>  |                    | Modified:                                                                                                    | 11/25/08             | -                    |          | ŕ                            | ,                 |
| EMIS Discu     EMIS Room        |                    | Precalcula                                                                                                    | tion Date: O         | r even add a 1       | eview.   | ,                            |                   |
| EMIS Docu                       |                    | Priority:<br>Created B                                                                                                    | v: Nicole, Manno     | L'ATION.             |          |                              |                   |
| E Sync Re                       | ports              | Modified B                                                                                                    |                      | Rating:              |          |                              |                   |
| <ul> <li>R/3 Custon</li> </ul>  | Reports            |                                                                                                    | otes More            |                      |          |                              |                   |
| <ul> <li>BW Custon</li> </ul>   | n Reports          |                                                                                                    | Details              |                      |          |                              |                   |
| <ul> <li>EMIS Help</li> </ul>   |                    |                                                                                                    | Reviews              |                      |          |                              |                   |
| FDMC F                          |                    |                                                                                                    | Rename               |                      |          |                              |                   |
| FBMS Favori                     |                    |                                                                                                    | Delete               |                      |          |                              |                   |
| <ol> <li>There are n</li> </ol> | o items to display |                                                                                                    | Add to Portal Favori | 100                  |          |                              |                   |
|                                 |                    |                                                                                                    | Add to Portal Pavori | 103                  |          |                              |                   |

The **My Portfolio** menu item allows the user to save personal reports that nobody can view or change. It also allows the user to save the report with the data and all the filters, exceptions, and conditions still applied. **Note**: If the folder name has some special characters, some of the services won't work properly. For example, the feedback given won't show.

#### **EMIS - BEx Portfolio**

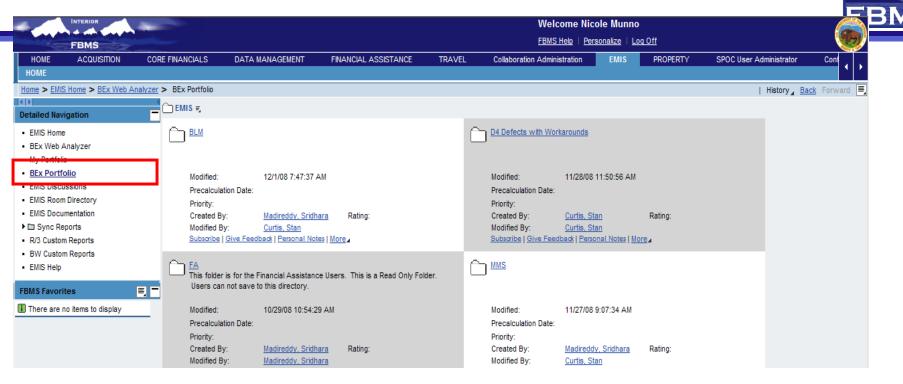

INTERIOR

The **BEx Portfolio** menu item allows the user to view shared EMIS reports among the group.

11

### EMIS - BEx Portfolio (cont)

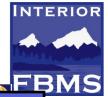

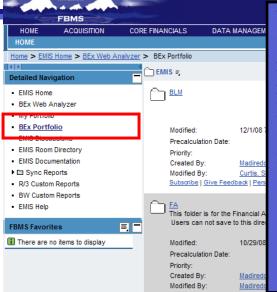

When attempting to save a BW report to a bureau-wide folder within the BEx Portfolio, the user may encounter errors that require re-running the report if the user attempts to save the report into a folder where he/she does not have access to in the Portfolio. The error message prevents returning to the currently displayed report and requires the user to re-run the report. Do not try to save under any other folder than the Bureau-specific one (MMS, OSM, BLM, etc). This will result in an error and will require the user to re-run the report. If an error occurs, simply click on BEx Web Analyzer and run a new report.

- To save a query under the Bureau-specific folder within the BEx Portfolio
  - 1. After executing a report and manipulating as desired, click on Save As...
  - 2. Once a dialog box pops up, click on the BEx Portfolio tab
  - 3. Click on the EMIS folder
  - 4. Click on the user's bureau folder (MMS, OSM, BLM, etc)
  - 5. Enter a Description
  - 6. Click OK

#### **EMIS** Discussions

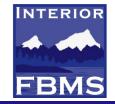

Users who wish to collaborate with others can use EMIS Discussions. The on-line bulletin board for communicating with other users regarding various topics. Users can subscribe to particular topics or even create new ones.

| INTERIOR                               |                |                                       |                       |                              | Welcom                          | ne Nicole M           | unno                   |                         |                |
|----------------------------------------|----------------|---------------------------------------|-----------------------|------------------------------|---------------------------------|-----------------------|------------------------|-------------------------|----------------|
| FBMS                                   |                |                                       |                       |                              | FBMS Help                       | <u>p   Personaliz</u> | e   Loq Off            |                         |                |
| HOME ACQUISITION CO                    | re financia    | LS DATA MANAGEMENT                    | FINANCIAL ASS         | SISTANCE TRAVEL              | Collaboration Administra        | tion EN               | IIS PROPERTY           | SPOC User Administrator | Cont           |
| HOME                                   |                |                                       |                       |                              |                                 |                       |                        |                         |                |
| EMIS Home > BEx Web Analyzer > B       | Ex Portfolio : | EMIS Room Directory > EMIS Discu      | issions               |                              |                                 |                       |                        | History 🔒 🧧             | ack Forward 💻  |
| Detailed Navigation                    | 👷 EMI          | S_Discussions                         |                       |                              |                                 |                       |                        |                         |                |
| EMIS Home                              | A discus       | sion consists of one or more discussi | on topics. Within a t | topic, each user can reply t | o other users' posts and receiv | e notifications       | concerning new posts u | ising subscriptions     |                |
| BEx Web Analyzer                       |                | on 🔞 Discussions > EMIS_Discu         |                       |                              |                                 |                       |                        |                         |                |
| My Portfolio     BEx Portfolio         | Discussi       | m [X] <u>Discussions</u> - Emis_Discu | 5510115               |                              |                                 |                       |                        |                         |                |
| EMIS Discussions                       | 1              |                                       |                       |                              |                                 |                       |                        | Sort By: Last Post Da   | ate 🔻 û↓       |
| EMIS Room Directory                    |                |                                       |                       |                              |                                 |                       |                        | . ,                     |                |
| EMIS Documentation                     |                | Topic                                 | A                     | Author                       |                                 | Posts                 | Last Post Date         | Autho                   | r of Last Post |
| Sync Reports                           | Po             | New Test Discussion                   | 1                     | Tariqoppula, Prashanthi      |                                 | 0                     |                        |                         |                |
| R/3 Custom Reports                     | Po             | BLM Test user discussion              | <u>0</u>              | Curtis, Stan                 |                                 | 0                     |                        |                         |                |
| BW Custom Reports     EMIS Help        | Po             | New BI Discussion                     | 1                     | Tariqoppula, Prashanthi      |                                 | 0                     |                        |                         |                |
| • Ewils help                           | Pu             | Vijay Test                            | E                     | Budati, Lakshmi Vijaya Kuma  | ц                               | 0                     |                        |                         |                |
| FBMS Favorites                         |                |                                       |                       |                              |                                 |                       |                        |                         |                |
| I There are no items to display        |                |                                       |                       |                              |                                 |                       |                        | Topics per Pa           | ge: 5 💌        |
|                                        | New Dis        | cussion Topic Add to Favorites        | Subscribe to Discus   | ssion Delete All Topics      |                                 |                       |                        |                         |                |
|                                        |                |                                       |                       |                              |                                 |                       |                        |                         |                |
|                                        |                |                                       |                       |                              |                                 |                       |                        |                         |                |
|                                        |                |                                       |                       |                              |                                 |                       |                        |                         |                |
| EMIS Favorites                         |                |                                       |                       |                              |                                 |                       |                        |                         |                |
| fund status                            |                |                                       |                       |                              |                                 |                       |                        |                         |                |
| <ul> <li>Nicole's favorites</li> </ul> |                |                                       |                       |                              |                                 |                       |                        |                         |                |

#### **EMIS Room Directory**

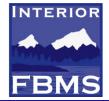

Another opportunity for collaboration is within the EMIS Room Directory. Here users can participate is discussions that are more centrally focused on a particular functional area.

|                                                                                                    |                                                                     |                       |                                                                                                    |                                   |                                                                                                    |                                                |                                                              |                   | Nicole Mu                          |        |
|----------------------------------------------------------------------------------------------------|---------------------------------------------------------------------|-----------------------|----------------------------------------------------------------------------------------------------|-----------------------------------|----------------------------------------------------------------------------------------------------|------------------------------------------------|--------------------------------------------------------------|-------------------|------------------------------------|--------|
|                                                                                                    | FBMS                                                                |                       |                                                                                                    |                                   |                                                                                                    |                                                |                                                              | FBMS Help         | Personalize                        | Log Of |
| HOME                                                                                                    | ACQUISITION                                                         | CORE FINA             | NCIALS DA                                                                                                    | ATA MANAGEMENT                    | FINANCIAL ASSISTANCE                                                                                | TRAVEL                                         | Collaboration                                                | Administratio     | n EM                               | IS I   |
| HOME                                                                                                    |                                                                     |                       |                                                                                                    |                                   |                                                                                                    |                                                |                                                              |                   |                                    |        |
| Home > EMIS                                                                                                 | Home > BEx Web A                                                    | nalyzer > BEx         | Portfolio > EMIS                                                                                                    | Room Directory                    |                                                                                                    |                                                |                                                              |                   |                                    |        |
| Þ                                                                                                    |                                                                     | Roc                   | om Directory                                                                                                    |                                   |                                                                                                    |                                                |                                                              |                   |                                    |        |
| etailed Navi                                                                                                | igation                                                             |                       |                                                                                                    | Cataora                           |                                                                                                    |                                                | -                                                            |                   | :u                                 |        |
| <ul> <li>EMIS Home</li> </ul>                                                                               |                                                                     | Nan                   | ie:                                                                                                    | Category                          | y: All Categories 💌 Templat                                                                         | te: All Templates                              | 8                                                            | ▼ <b>F</b>        | ilter                              |        |
| <ul> <li>BEx Web A</li> </ul>                                                                               | analyzer                                                            |                       | My Rooms Re                                                                                                    | stricted Rooms Pu                 | Iblic Rooms                                                                                         |                                                |                                                              |                   |                                    |        |
| <ul> <li>My Portfolic</li> </ul>                                                                            |                                                                     |                       | Name 🗅                                                                                                    |                                   | Locked Owner                                                                                        |                                                | Created                                                      | Last              | Visit Priv                         | ate    |
| <ul> <li>BEx Portfol</li> </ul>                                                                             | lio                                                                 | G                     | Acquisition =                                                                                                    |                                   | Prashanthi Tariqo                                                                                   | nnula                                          | 11/14/07                                                     |                   | 12/08                              |        |
| EMIS DISCU                                                                                                  |                                                                     |                       | Acquisition                                                                                                    |                                   | <u>-raonanan rango</u>                                                                              | ppula                                          |                                                              |                   | 12100                              |        |
|                                                                                                    | m Directory                                                         | 6                     | <u>a</u> <u>ap</u> ≡                                                                                                    |                                   |                                                                                                    |                                                |                                                              |                   |                                    |        |
|                                                                                                    |                                                                     |                       |                                                                                                    |                                   |                                                                                                    |                                                |                                                              |                   |                                    |        |
|                                                                                                    |                                                                     |                       | AP                                                                                                    |                                   |                                                                                                    |                                                |                                                              |                   |                                    |        |
| I Sync Re                                                                                                   | ports                                                               | G                     | AP<br>図 <u>AR</u> ≅                                                                                                    | Ple                               | ease note                                                                                           | • not                                          | all ro                                                       | om                | is a                               | re     |
| <ul> <li>EMIS Docur</li> <li>Emis Sync Rej</li> <li>R/3 Custom</li> <li>BM/ Custom</li> </ul>               | ports<br>n Reports                                                  |                       | <mark>∂ <u>AR</u> ≡,</mark><br>AR                                                                                                    | Ple                               | ease note                                                                                           | : not                                          | all ro                                                       | oom               | is a                               | re     |
| BW Custon                                                                                                   | ports<br>n Reports                                                  |                       | <ul> <li><u>AR</u> ≡<br/>AR</li> <li><u>Asset</u> ≡</li> </ul>                                                                                                    |                                   |                                                                                                    |                                                |                                                              |                   |                                    |        |
| I Sync Re                                                                                                   | ports<br>n Reports                                                  | G                     | a) <u>AR</u> इ<br>AR<br>a) <u>Asset</u> इ<br>Asset                                                                                                    |                                   | ease note<br>ailable to                                                                             |                                                |                                                              |                   |                                    |        |
| <ul> <li>Bync Rep</li> <li>R/3 Custom</li> <li>BW Custon</li> <li>EMIS Help</li> </ul>                      | ports<br>n Reports<br>n Reports                                     | G                     | ଥି <u>AR</u> ଟ<br>AR<br>ଥି <u>Asset</u> ଟ<br>Asset<br>ଥି <u>CC</u> ଟ                                                                                                    | ava                               | ailable to                                                                                          | all u                                          | sers.                                                        | U                 | sers                               |        |
| Sync Rep<br>R/3 Custom<br>BW Custom<br>EMIS Help<br>BMS Favorit                                             | ports<br>n Reports<br>n Reports<br><b>tes</b>                       |                       | a AR ₹<br>AR<br>AR<br>Asset ₹<br>Asset<br>a <u>CC</u> ₹<br>CC                                                                                                    | ava                               | ailable to                                                                                          | all u                                          | sers.                                                        | U                 | sers                               |        |
| <ul> <li>Sync Rej</li> <li>R/3 Custom</li> <li>BW Custon</li> <li>EMIS Help</li> <li>BMS Favorit</li> </ul> | ports<br>n Reports<br>n Reports                                     |                       | ଥି <u>AR</u> ଟ<br>AR<br>ଥି <u>Asset</u> ଟ<br>Asset<br>ଥି <u>CC</u> ଟ                                                                                                    | ava<br>ma                         | ailable to<br>by have to                                                                            | all u<br>be '                                  | sers.<br>invite                                              | U<br>ed't         | sers                               |        |
| Sync Rep<br>R/3 Custom<br>BW Custom<br>EMIS Help<br>BMS Favorit                                             | ports<br>n Reports<br>n Reports<br><b>tes</b>                       |                       | ଥି <u>AR</u> इ.<br>AR<br>Asset<br>ଅ <u>CC</u> इ.<br>CC<br>ଅ <u>CC</u> इ.                                                                                                    | ava<br>ma                         | ailable to<br>by have to                                                                            | all u<br>be '                                  | sers.<br>invite                                              | U<br>ed't         | sers                               |        |
| Sync Rep<br>R/3 Custom<br>BW Custom<br>EMIS Help<br>BMS Favorit                                             | ports<br>n Reports<br>n Reports<br><b>tes</b>                       | 2<br>2<br>2<br>2      | AR     ₹,       AR     ₹,       Asset     ₹,       Asset     ₹,       CC     ₹,       CC     ₹,       COPS     ₹,       COPS     ₹,       COPS     ₹,       COPS     ₹,       COPS     ₹,       COPS     ₹,       COPS     ₹,       COPS     ₹,       COPS     ₹,       COPS     ₹,                                                                                                    | ava<br>ma                         | ailable to                                                                                          | all u<br>be '                                  | sers.<br>invite                                              | U<br>ed't         | sers                               |        |
| Sync Rep<br>R/3 Custom<br>BW Custom<br>EMIS Help<br>BMS Favorit                                             | ports<br>n Reports<br>n Reports<br><b>tes</b>                       |                       | AR     ₹,       AR     ₹,       Asset     ₹,       Asset     ₹,       CC     ₹,       CC     ₹,       COPS     ₹,       COPS     ₹, | ava<br>ma<br>joi                  | ailable to<br>by have to                                                                            | all u<br>be '<br>disc                          | sers.<br>invite                                              | U<br>ed't         | sers                               | 5      |
| E Sync Rep<br>R/3 Custom<br>BW Custom<br>EMIS Help<br>BMS Favorit                                           | ports<br>n Reports<br>n Reports<br><b>tes</b>                       | ۵<br>۵<br>۵<br>۵      | AR     ₹,       AR     ₹,       Asset     ₹,       Asset     ₹,       Q     CC       Q     COPS       COPS     ₹,       COPS     Core Financials       Core Financials     Data Managem       Data Managem     Data Managem                                                                                                    | ava<br>ma<br>joi                  | ailable to<br>by have to<br>n a room<br>Prashanthi Tarigo                                           | all u<br>be '<br>disc                          | sers.<br>invite<br>ussic                                     | U<br>ed' t        | ser:<br>to                         | 5      |
| D Sync Rej<br>R/3 Custom<br>BW Custon<br>EMIS Help<br>BMS Favorit                                           | ports<br>n Reports<br>n Reports<br>tes<br>to items to display       | ء<br>ء<br>ء<br>ء<br>د | AR     ₹,       AR     ₹,       Asset     ₹,       Asset     ₹,       CC     ₹,       CC     ₹,       COPS     ₹,       COPS     ₹,       Core Financials     Core Financials       Data Managem     Data Managem       Data Managem     EMIS/BW                                                                                                    | ava<br>ma<br>joi                  | ailable to<br>by have to<br>n a room                                                                | all u<br>be '<br>disc                          | sers.<br>invite<br>ussic                                     | U<br>ed' t        | sers<br>to                         | 5      |
| D Sync Rej<br>R/3 Custom<br>BW Custom<br>EMIS Help<br>BMS Favorite<br>MIS Favorite                          | ports<br>n Reports<br>n Reports<br>tes<br>to items to display       |                       | AR     =,       AR     =,       AR     =,       Asset     =,       Asset     =,       CC     =,       CC     =,       COPS     =,       COPS     =,       Core Financials       Data Managem       Data Managem       EMIS/BW       EMIS/BW                                                                                                    | ava<br>ma<br>joi                  | ailable to<br>by have to<br>n a room<br>Prashanthi Tariqon<br>Prashanthi Tariqon                    | all u<br>be '<br>disc<br>ppula                 | sers.<br>invite<br>ussic<br>11/14/07<br>11/14/07             | U<br>ed' 1<br>on. | Sers<br>to                         | 5      |
| Sync Rej<br>R/3 Custom<br>BW Custom<br>EMIS Help<br>BMS Favorite<br>MIS Favorite<br>fund status             | ports<br>n Reports<br>n Reports<br>tes<br>to items to display<br>es |                       | AR     =,       AR     =,       AR     =,       Asset     =,       Asset     =,       CC     =,       CC     =,       COPS     =,       COPS     =,       Core Financials       Data Managem       Data Managem       EMIS/BW       =       EMIS/BW       =       FI Display                                                                                                    | ava<br>ma<br>joi                  | ailable to<br>by have to<br>n a room<br>Prashanthi Tarigo                                           | all u<br>be '<br>disc<br>ppula                 | sers.<br>invite<br>ussic                                     | U<br>ed' 1<br>on. | ser:<br>to                         | 5      |
| D Sync Rej<br>R/3 Custom<br>BW Custom<br>EMIS Help<br>BMS Favorite<br>There are n                           | ports<br>n Reports<br>n Reports<br>tes<br>to items to display<br>es |                       | AR     =,       AR     =,       AR     =,       Asset     =,       Asset     =,       CC     =,       CC     =,       COPS     =,       COPS     =,       Core Financials       Data Managem       Data Managem       EMIS/BW       EMIS/BW                                                                                                    | ava<br>ma<br>joi                  | ailable to<br>by have to<br>n a room<br>Prashanthi Tariqon<br>Prashanthi Tariqon                    | all u<br>be '<br><u>disc</u><br>ppula<br>ppula | sers.<br>invite<br>ussic<br>11/14/07<br>11/14/07             | U<br>ed' 1<br>on. | Sers<br>to                         | 5      |
| BW Custom<br>EMIS Help<br>BMS Favorit                                                                       | ports<br>n Reports<br>n Reports<br>tes<br>to items to display<br>es |                       | AR     =,       AR     =,       AR     =,       AR     =,       Asset     =,       Asset     =,       CC     =,       COPS     =,       COPS     =,       Core Financials       Data Managem       Data Managem       EMIS/BW       EINIS/BW       FI Display       FI Display                                                                                                    | ava<br>ma<br>joi<br>ent =,<br>ent | ailable to<br>by have to<br>n a room<br>Prashanthi Tariqo<br>Prashanthi Tariqo<br>Prashanthi Tariqo | all u<br>be '<br><u>disc</u><br>ppula<br>ppula | Sers.<br>invite<br>ussic<br>11/14/07<br>11/14/07<br>11/14/07 | U<br>ed' 1<br>on. | Sers<br>to<br>1/5/08 •<br>112/08 • | 5      |

#### **EMIS** Documentation

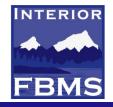

# Under the EMIS home page on the Portal, there is a link labeled **EMIS Documentation**.

It contains a catalog of all Information that describes the content, quality, condition, origin, and other characteristics within the EMIS system, including InfoAreas, InfoProviders, Transfer and Update rules, and more EMIS development objects.

| HOME                                       | ACQUISITION                       | CORE FINANCIALS                                      | DATA MANAGEMENT                                                                                                    | FINANCIAL ASSISTANCE         |
|--------------------------------------------|-----------------------------------|------------------------------------------------------|----------------------------------------------------------------------------------------------------|------------------------------|
| Home > EMIS                                | S Home > BEx Web A                | nalyzer > EMIS Documentat                            | ion                                                                                                    |                              |
| Detailed Navi                              | ination                           | - InfoArea                                           | : The Department of                                                                                                    | Interior                     |
| the second second second                   |                                   | W IIIOArea                                           | . The Department of                                                                                                    | Interior                     |
| <ul> <li>EMIS Home</li> </ul>              |                                   |                                                      |                                                                                                    |                              |
| BEx Web A                                  |                                   | Page Creation D                                      | ate: 11/24/2008 09:31:11                                                                                                    |                              |
| My Portfoli                                |                                   | Technical name:                                      | WBWA                                                                                                    |                              |
| <ul> <li>BEx Portfol</li> </ul>            |                                   | Object version:                                      | Active version                                                                                                    |                              |
| <ul> <li>EMIS Discu</li> </ul>             | snoise                            | System:                                              | BD2CLNT100                                                                                                    |                              |
| Ellio Room                                 | Birodory                          |                                                      | rt): The Department of In                                                                                                    |                              |
| EMIS Docu                                  | umentation                        | Description (Lon                                     |                                                                                                    |                              |
| 🗅 🖸 Oyne Re                                |                                   | Last Changed O                                       | and the second second s | _                            |
| <ul> <li>R/3 Custon</li> </ul>             | and a second                      | Last Changed by                                      | / DDIC                                                                                                    |                              |
| <ul> <li>BW Custon</li> </ul>              | m Reports                         |                                                      |                                                                                                    |                              |
|                                            |                                   |                                                      |                                                                                                    |                              |
| <ul> <li>EMIS Help</li> </ul>              |                                   |                                                      |                                                                                                    |                              |
| 10000000                                   |                                   |                                                      |                                                                                                    |                              |
| FBMS Favori                                | 17.7                              |                                                      |                                                                                                    |                              |
| FBMS Favori                                | <b>tes</b><br>no items to display | Conter objects                                       |                                                                                                    |                              |
| FBMS Favori                                | 17.7                              |                                                      |                                                                                                    |                              |
| FBMS Favori                                | 17.7                              | Other objects                                        | Name                                                                                                    | Technical name               |
| FBMS Favori                                | 17.7                              | Other objects Used by:                               | Name                                                                                                    | Technical name               |
| FBMS Favori                                | 17.7                              | Other objects<br>Used by:<br>Object type             |                                                                                                    |                              |
| FBMS Favori                                | no items to display               | Other objects<br>Used by:<br>Object type<br>InfoArea | Tleet                                                                                                    | WFLA                         |
| FBMS Favori                                | no items to display               | Other objects<br>Used by:<br>Object type             | <ul> <li>Fleet</li> <li>Technical Content 7.0</li> </ul>                                                                                                    | WFLA<br>WTCB                 |
| FBMS Favori<br>There are n<br>EMIS Favorit | no items to display               | Other objects<br>Used by:<br>Object type<br>InfoArea | <ul> <li>Fleet</li> <li>Technical Content 7.0</li> <li>Technical Content 3.5</li> </ul>                                                                                                    | WFLA<br>WTCB<br>WTCA         |
| FBMS Favori                                | no items to display               | Other objects<br>Used by:<br>Object type<br>InfoArea | Fleet     Technical Content 7.0     Technical Content 3.5     Hyperion                                                                                                    | WFLA<br>WTCB<br>WTCA<br>WHXA |

#### Sync Reports

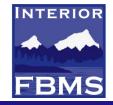

Sync Reports – Users can execute any of the 3 reconciliation reports to ensure FI sub ledgers are balanced with special ledgers at a GL Account level.

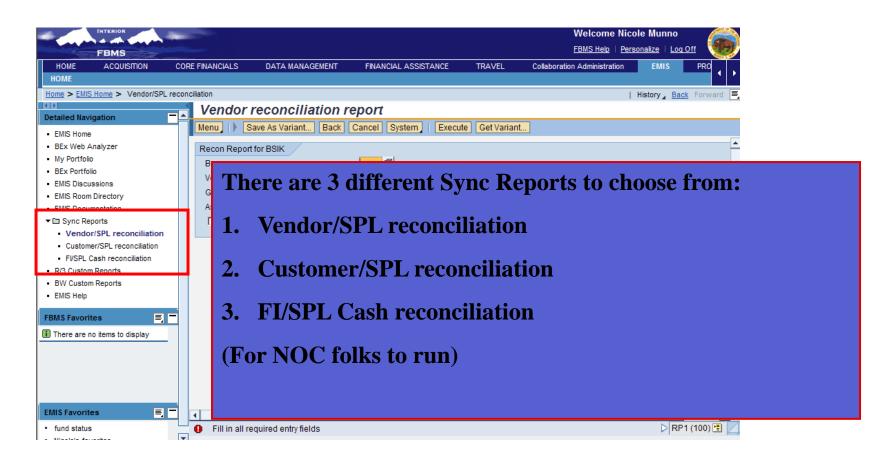

#### **R/3 Custom Reports**

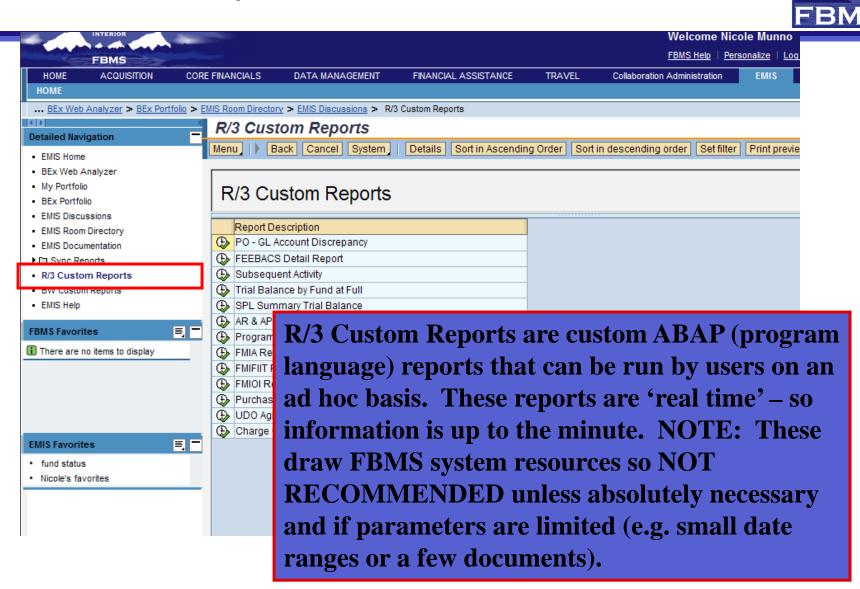

INTERIOR

#### **BW Custom Reports**

=

EMIS Favorites • fund status

Nicole's favorites

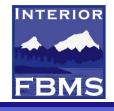

| HOME                       | ACQUISITION           | CORE FINANCIALS          | DATA MANAGEMENT                                                                                                  | FINANCIAL ASSISTANCE           | TRAVEL        | Collaboration Admi  |
|----------------------------|-----------------------|--------------------------|----------------------------------------------------------------------------------------------------|--------------------------------|---------------|---------------------|
| . <u>BEx Portf</u>         | folio > EMIS Room Dir | ectory > EMIS Discussion | s > <u>R/3 Custom Reports</u> > B                                                                                | W Custom Reports               |               |                     |
| tailed Navi                | in the second         | IMG str                  | ucture for custo                                                                                                 | m EMIS reports                 |               |                     |
| tailed Nav                 |                       | Menu 🕨                   | Back Cancel System                                                                                               | Details Sort in Ascendin       | g Order Sort  | in descending order |
| EMIS Home                  |                       |                          |                                                                                                    |                                |               |                     |
| BEx Web A                  |                       | and the second second    |                                                                                                    |                                |               |                     |
| My Portfolio<br>BEx Portfo |                       | BW C                     | ustom Reports                                                                                                    |                                |               |                     |
| EMIS Discu                 |                       |                          | •                                                                                                    |                                | - 31612316121 | 5-1.                |
| EMIS Room                  |                       | Report D                 | escription                                                                                                    |                                |               |                     |
| EMIS Docu                  |                       | AR Tror                  | Report                                                                                                    |                                |               |                     |
| Sync Re                    |                       | 🕒 Share Ba               | alance OSM                                                                                                    |                                |               |                     |
| R/3 Custon                 | 11.53                 |                          | and the second second second second second second second second second second second second second second second | ns and Expenditures (Inv / Gr) |               |                     |
|                            | m Penorte             |                          | -                                                                                                    |                                | 1             |                     |
| BW Custo                   |                       |                          |                                                                                                    |                                |               |                     |

BW Custom Reports – these ABAP reports (program language) can also be executed by users. Note: this data is not available in R/3 therefore, the report is not run in 'real-time' and results sets could be as much as a day old.

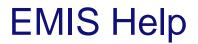

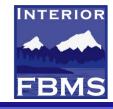

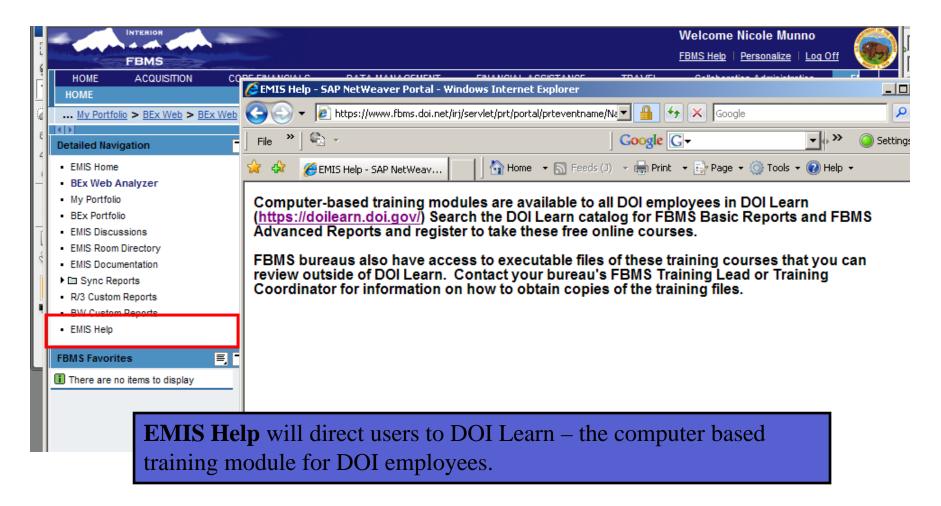

# EMIS vs. Transactional Reporting

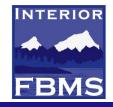

#### EMIS/BW Reporting

- Data is set to a fixed point in time (e.g. prior business day)
- Period-to-period, comparing long periods of time such as month-to-month or YTD reporting
- Summarized data, updated once daily. Total amounts for a specific item during a certain time period.
  - UNDER EMIS:
    - BEx Analyzer,
    - BEx Portfolio,
    - My Portfolio

#### FBMS Transactional Reporting

- Data is real-time
- Requires detailed transaction data (e.g. Document type, customer address, etc.)
- Data changes with Business Events
- Requires line item data (e.g. invoice numbers or transactions on a specific date)
  - Under EMIS
    - Sync Reports
    - R/3 Custom Reports
    - Plus outside of EMIS there are reports that can be created for display or search transactions (ex. Vendor Line Item Display)

| 🖉 R/3 Custom Reports - SAP NetWea        | ver Portal - Windows Internet Explorer                                     |                                       |                                                                                                    |
|------------------------------------------|----------------------------------------------------------------------------|---------------------------------------|----------------------------------------------------------------------------------------------------|
| 💽 🗸 🖉 https://www.fbms.doi.ne            | t/irj/portal/anonymous?guest_user=Anon_DOI 🛛 🖌 🎴 🗲                         | 🕈 🗙 Live Search                       | <b>P</b> -                                                                                                    |
| File Edit View Favorites Tools He        | p                                                                          |                                       |                                                                                                    |
| 🚖 🕸 🔡 🕶 🎉 R/3 Custom Reports -           | S 🍘 http://doilearn.doi.gov/ 🍘 R/3 Custom Report 🗙 🍘 MetaFrame Presentatio | 🟠 🔹 🔊 👘 🖶 🔹 🔂 Page 🔹 🎯 To             | iols 🕶 🎇                                                                                                    |
| INTERIOR                                 |                                                                            | Welcome Barb Bellio                   |                                                                                                    |
| FBMS                                     |                                                                            | FBMS Help   Personalize   Log Off     | Les la constante de la constante de la constan |
| HOME ACQUISITION DATA<br>HOME            | MANAGEMENT EMIS ACCOUNT CONTROLLER CORE FINANCIALS                         |                                       |                                                                                                    |
| UDO Accrual Table Display > Display V    | endor Line Items > Home > EMIS Home > R/3 Custom Reports                   | History Back Forv                     | ward 🗐                                                                                                    |
| Detailed Navigation                      | R/3 Custom Reports                                                         |                                       |                                                                                                    |
| EMIS Home                                | Menu     Back Cancel System   Details Sort in Ascen                        | ding Order Sort in descending order M | ore                                                                                                    |
| BEx Web Analyzer                         | P/2 Custom Poports                                                         |                                       |                                                                                                    |
| My Portfolio                             | R/3 Custom Reports                                                         |                                       |                                                                                                    |
| BEx Portfolio     EMIS Discussions       | Report Description                                                         | Example:                              |                                                                                                    |
| EMIS Discussions     EMIS Room Directory | SPL Summary Trial Balance                                                  | -                                     |                                                                                                    |
| EMIS Documentation                       | Continuity man balance     Report Description                              | running the                           |                                                                                                    |
| ▶ 🗀 Sync Reports                         | AR & AP Reconcilitaion Report                                              | Ŭ                                     |                                                                                                    |
| R/3 Custom Reports                       | Program for BW to R3 SPL recon                                             | <b>R/E</b> Custom                     |                                                                                                    |
| <ul> <li>BW Custom Reports</li> </ul>    | Document Summary Report                                                    |                                       |                                                                                                    |
| EMIS FAQs                                | B FMIFIIT Reconciliation Report                                            | Reports                               |                                                                                                    |
| EMIS Help                                | B FMIOI Reconciliation Report                                              |                                       |                                                                                                    |
| FBMS Favorites 📃 🗖                       | R/3 FM to MM Recon Report                                                  | entitled                              |                                                                                                    |
| There are no items to display            | Purchasing Report                                                          | (Dunch a sin a                        |                                                                                                    |
|                                          | UDO Aging Report                                                           | "Purchasing                           |                                                                                                    |
|                                          | 🕒 Charge Card Sync Report                                                  | Doport?                               |                                                                                                    |
|                                          |                                                                            | Report"                               |                                                                                                    |
|                                          |                                                                            |                                       |                                                                                                    |
|                                          |                                                                            |                                       |                                                                                                    |
| EMIS Favorites 📃 🗖                       |                                                                            |                                       | -                                                                                                    |
| UDO by PO by line itembb                 | 4                                                                          |                                       |                                                                                                    |
|                                          |                                                                            | ► RP1 (100)                           |                                                                                                    |
|                                          |                                                                            | Succal intranet 🔍 100%                | /o •                                                                                                    |
| 🛃 start 📄 🚺 🛞 New M 🛛 🌈                  | 7 Int 👻 🛅 2 Wi 👻 🜆 5 Mic 👻 FBMS 🔀 3 Mic 👻 📆 BLM_D                          | [@ 2 Mic → 100% P-(== <) 5            | :20 PM                                                                                                    |

| R/3 Custom Reports - SAP NetWeaver Portal - Windows Internet Explorer                                                                                                    |                                      |
|----------------------------------------------------------------------------------------------------|--------------------------------------|
| The second second seco | V (X) Live Search                    |
| e Edit View Favorites Tools Help                                                                                                    |                                      |
| 😵 😁 👻 🎉 R/3 Custom Reports - SA 🗴 🌈 http://doilearn.doi.gov/traini 🏈 MetaFrame Presentation Ser                                                                                                    | 🟠 🔹 🔝 🔹 🖶 👻 Page 👻 Tools 🗸 🎽         |
| INTERIOR<br>FBMS                                                                                                    | Welcome Barb Bellio                  |
| HOME ACQUISITION DATA MANAGEMENT EMIS ACCOUNT CONTROLLER CORE FINANCIALS                                                                                                    |                                      |
| EMIS Home > EMIS Documentation > R/3 Custom Reports > EMIS Home > R/3 Custom Reports                                                                                                    | History Back Forward                 |
| Purchasing Report                                                                                                    |                                      |
| Menu Save As Variant Back Cancel System Execute Get Variant                                                                                                    |                                      |
| Selection Criteria         Business Area         Purchasing Group         Vendor         Obligation Number         Contracting Officer         Contracting Officer         CoR/Receiving         Legacy Number         Agreement Number         GSA/CT Number         Created By         Creation Date         Purchase Order Type         Fund         Funds Center         VBS                                                                                                    | Enter Selection<br>Criteria          |
| 1 out Mariant                                                                                                    | D RP1 (100) 🗉 🗾                      |
| e As Variant                                                                                                    | Succal intranet 🔍 100% 🔹             |
| 🖌 Start 👘 Re: FB 🥢 7 Int 🔹 🚞 2 Wi 🔹 🌆 5 Mic 🔹 🍏 FBMS 💽 3 Mic 🔹                                                                                                    | 🔁 BLM_D 👩 2 Mic 🔸 100% 🖁 🚛 🌾 6:39 PM |

| MAIN PURCHASII           Oblig No         L           4500005610         4500005611           4500005612         4500005612           4500007009         4500007010           4500007010         4500007011           4500007025         4500007025 | Line No<br>10<br>10<br>10<br>10 | Seq. No<br>1<br>1 | 2,831.25<br>2,731.25 | Receipt Amt         | Invoice Amt | Cleared Amt | Not Invoiced   |               |
|----------------------------------------------------------------------------------------------------|---------------------------------|-------------------|----------------------|---------------------|-------------|-------------|----------------|---------------|
| 4500005610           4500005611           4500005612           4500007009           4500007010           4500007011                                                                                                    | 10<br>10<br>10<br>10            | 1                 | 2,831.25             | 0.00                |             |             |                |               |
| 4500005611<br>4500005612<br>4500007009<br>4500007010<br>4500007011                                                                                                    | 10<br>10                        | 1                 | ,                    | 0.00                | 0 704 05    | 0.704.05    | 1,000.00       |               |
| 4500005612<br>4500007009<br>4500007010<br>4500007011                                                                                                    | 10                              |                   |                      | 0.00                | 2,731.25    | 2,731.25    | 100.00         |               |
| 4500007009<br>4500007010<br>4500007011                                                                                                    |                                 |                   | ,                    | 0.00                | 0.00        | 0.00        | 2,731.25       |               |
| 4500007010<br>4500007011                                                                                                    |                                 | 1                 | 3,250.00             | <u>0.00</u><br>0.00 | 0.00        | 0.00        | 3,250.00       |               |
| 4500007011                                                                                                    | 10                              | 1                 | 1,686.00             | 0.00                | 0.00        | 0.00        | 1,686.00       |               |
|                                                                                                    | 10                              | 1                 | 1,464.00             | 0.00                | 0.00        | 0.00        | 1,568.00       |               |
| +300007023                                                                                                    | 10                              | 1                 | 255.00               | 0.00                | 255.00      | 255.00      | 0.00           |               |
| .03PD04943                                                                                                    | 10                              | 1                 | 875.00               | 0.00                | 875.00      | 875.00      | 0.00           |               |
| _03PD04943                                                                                                    | 20                              | 1                 | 110.860.00           | 0.00                | 110.860.00  | 110.860.00  | 0.00           |               |
| _03PD04943                                                                                                    | 30                              | 1                 | 305.000.00           | 0.00                | 305.000.00  | 305.000.00  | 0.00           |               |
| _03PD04943                                                                                                    | 40                              | 1                 | 84,000.00            | 0.00                | 84,000.00   | 84,000.00   | 0.00           |               |
| _03PD04943                                                                                                    | 50                              | 1                 | 97,000.00            | 0.00                | 97,000.00   | 97,000.00   | 0.00           |               |
| _03PD04943                                                                                                    | 60                              | 1                 | 115,000.00           | 0.00                | 115,000.00  | 115,000.00  | 0.00           |               |
| _03PD04943                                                                                                    | 70                              | 1                 | 3,000.00             | 0.00                | 3,000.00    | 3,000.00    | 0.00           |               |
| 038004943                                                                                                    | 80                              | 1                 | 76 000 00            | 0.00                | 76 000 00   | 76 000 00   | 0.00           |               |
|                                                                                                    |                                 |                   |                      |                     |             |             |                | Page  3       |
|                                                                                                    |                                 |                   |                      |                     |             |             | Local intranet | <b>a</b> 100% |

| Welcome Barb Bellio<br><u>FBMS Help</u>   <u>Personalize</u>  <br>S                                                                                                    | Log Off<br>Back Forward      |
|----------------------------------------------------------------------------------------------------|------------------------------|
| Welcome Barb Bellio         FBMS Help       Personalize         S         History _         cending order       Set filter       Total         Cleared Amt       Not Invoiced                                                                                                    | Log Off                      |
| Welcome Barb Bellio         FBMS Help       Personalize         S         History _         cending order       Set filter       Total         Cleared Amt       Not Invoiced                                                                                                    | Log Off                      |
| Welcome Barb Bellio         FBMS Help       Personalize         S         History _         cending order       Set filter       Total         Cleared Amt       Not Invoiced                                                                                                    | Log Off                      |
| EBMS Help   Personalize  <br>S<br>  History _<br>cending order Set filter Total Print previe<br>Cleared Amt Not Invoiced                                                                                                    | Log Off<br>Back Forward      |
| S<br>cending order Set filter Total Print previe<br>Cleared Amt Not Invoiced                                                                                                    | Back Forward                 |
| Fistory<br>cending order Set filter Total Print previe<br>Cleared Amt Not Invoiced                                                                                                    |                              |
| cending order Set filter Total Print previe<br>Cleared Amt Not Invoiced                                                                                                    |                              |
| cending order Set filter Total Print previe<br>Cleared Amt Not Invoiced                                                                                                    |                              |
| Cleared Amt Not Invoiced                                                                                                    | W More                       |
| Cleared Amt Not Invoiced                                                                                                    |                              |
|                                                                                                    |                              |
|                                                                                                    |                              |
| 58,292,51 583.00                                                                                                    |                              |
|                                                                                                    |                              |
| 2,432.95 655.05                                                                                                    |                              |
| 2,599.52 433.00                                                                                                    |                              |
| 14,137.89 1,325.00                                                                                                    |                              |
| 0.00 1,015.02                                                                                                    |                              |
| 0.00 828.00                                                                                                    |                              |
| 2.964.63 957.37                                                                                                    |                              |
| 77.379.19 3.940.81                                                                                                    |                              |
|                                                                                                    |                              |
|                                                                                                    |                              |
|                                                                                                    |                              |
|                                                                                                    |                              |
| TO PARTY AND A DESCRIPTION OF A DESCRIPTION OF A DESCRIPR |                              |
|                                                                                                    |                              |
| Cheven and Cheven and  |                              |
|                                                                                                    |                              |
| 105.00                                                                                                    | -                            |
|                                                                                                    |                              |
|                                                                                                    | 0.00 1,015.02<br>0.00 828.00 |

| KOS CUSIOM REPORTS - SAP NETWE                      | aver Portal - Windows Int                    | ernet Explorer       |                              |                           |             |                                        |                           |
|-----------------------------------------------------|----------------------------------------------|----------------------|------------------------------|---------------------------|-------------|----------------------------------------|---------------------------|
| 🔊 🗸 🙋 https://www.fbms.doi.ne                       | :t/irj/portal                                |                      |                              | ~                         | 4 ×         | Live Search                            | ۶- ۹                      |
| This is the view<br>3 areas; 1=the<br>3=Item Detail | -                                            | •                    |                              |                           | V           | Velcome Barb Be<br>BMS Help   Personal |                           |
| R/3 Custom Reports > EMIS Home > R/                 | 3 Custom Reports > EMIS Hom                  | R/3 Custom Reports   |                              |                           |             | Hist                                   | ory <u>Back</u> Forward 🗮 |
| Misc. Obligations 450                               | 0005351 Created                              | by D4 Convers        | ion ID for                   | BLM                       |             |                                        | <b>100</b>                |
| Menu                                                | Back Cancel System                           | Document Overview Or | n Create Di                  | splay/Change Other        | Purchase    | Order Print Prev                       | view More                 |
| Misc. Obligations  45000 Delivery/Invoice Condition | ns Texts Address                             | 70703550 TRW DATA TR | ers Addition                 | al Data Org. Data         | 8<br>Status | DOI Header Da                          | ata                       |
| GSA/Contract Number                                 |                                              | fication Number      |                              | equesting Office          |             | -                                      |                           |
| Agreement Number<br>CO Responsible                  | Lega                                         | cy Number N6520      | 50001A                       |                           |             |                                        |                           |
| COR/Receiving                                       |                                              |                      |                              |                           |             |                                        |                           |
| COR/Receiving ALT                                   |                                              |                      |                              |                           |             | *                                      |                           |
|                                                     |                                              |                      |                              |                           |             |                                        |                           |
| E Itm A I Material                                  | Short Text                                   | PO Quantity 0        | Deliv. Date                  |                           | rr Per      | O Matl Group                           | Pint 🛅                    |
| 2 10 K D<br>20 P D                                  | Converted Obligation<br>Converted Obligation |                      | D 11/19/2008<br>D 11/19/2008 | 58,875.51US<br>3,088.00US |             | AU Other<br>AU Other                   | BLM                       |
| 2 20 F D                                            | Converted Obligation                         |                      | D 11/19/2008                 | 3,032.52 US               |             | AU CntrctArcht                         |                           |
| -                                                   | -                                            | 1                    | 11                           |                           |             |                                        | Þ                         |
|                                                     |                                              |                      | A                            | ddl Planning              |             |                                        |                           |
|                                                     |                                              |                      |                              |                           |             |                                        |                           |
| 3                                                   |                                              |                      |                              |                           |             |                                        | D RP1 (100)               |
|                                                     |                                              |                      |                              |                           |             | Local intranet                         | RP1 (100) 🗄 🗾             |

|                       |                  |                   |                           | Explorer             |                  |                 |                   |                  |
|-----------------------|------------------|-------------------|---------------------------|----------------------|------------------|-----------------|-------------------|------------------|
| ) 🕤 🔻 🙋 http          | os://www.fbms.do | oi.net/irj/portal |                           |                      |                  | Y ← X           | ive Search        | 8                |
| e Edit View Fa        | avorites Tools   | Help              |                           |                      |                  |                 |                   |                  |
| * == • 🏉              | R/3 Custom Repo  | orts - SA 🗙 🧃     | ∮http://doilearn.doi.gov/ | traini 🏀 MetaFrame P | resentation Ser  | 🙆 •             | 🔊 🕤 🖶 🕶 🔂 I       | Page 👻 🚫 Tools 🕤 |
| INTERIO<br>FBM:       |                  |                   |                           |                      |                  |                 | Velcome Barb Bell |                  |
|                       | UISITION D       | ATA MANAGEME      | NT EMIS A                 | CCOUNT CONTROLLER    | CORE FINANCIALS  |                 |                   |                  |
| HOME EMIS Home > EMIS | 2 Decumentation  |                   | dorlinos-                 | hyperlink            | z og Clig        | k on            | L Histor          | Back Former      |
|                       |                  |                   |                           | • -                  |                  |                 | History           | A Back Forward   |
| Purchasin             | у кероп          | Re                | eceint Am                 | ount (see            | next slide       |                 |                   |                  |
| Menu                  |                  |                   | cerpt mil                 | ount (see            |                  | )               | Total Print prev  | view More        |
| AIN PURCH             |                  |                   |                           |                      |                  |                 |                   |                  |
|                       | Line No          | Seq. No           | Oblig Amt                 | Receipt Amt          | Invoice Amt      | Cleared Amt     | Not Invoiced      |                  |
| blig No               | 510              |                   | 30,021.00                 | 0.00                 | 10,030.03        | 10,000.00       | 12,110.11         |                  |
| _05PD04956_           | 320              | 1                 | 33,577.00                 | <u>0.00</u>          | 0.00             | 0.00            | 33,577.00         |                  |
| .05PD04956            | 330              | 1                 | 56,959.50                 | <u>0.00</u>          | <u>54,716.00</u> | 54,716.00       | 2,243.50          |                  |
| .05PD04956            | 340              | 1                 | 49,000.00                 | 49,000.00            | 49,000.00        | 49,000.00       | 0.00              |                  |
| .05PD04956            | 340              | 2                 | 49,000.00                 | 49,000.00            | 49,000.00        | 49,000.00       | 0.00              |                  |
| 05PD04956             | 350              | 1                 | 49,000.00                 | <u>18,633.66</u>     | <u>18,633.66</u> | 18,633.66       | 30,366.34         |                  |
| 05PD04956             | 350              | 2                 | 49,000.00                 | <u>18,633.65</u>     | <u>18,633.65</u> | 18,633.65       | 30,366.35         |                  |
| 05PD04956             | 360              | 1                 | 5,014.00                  | <u>0.00</u>          | <u>0.00</u>      | 0.00            | 5,014.00          |                  |
| 05PD04956             | 360              | 2                 | 15,914.00                 | <u>0.00</u>          | <u>0.00</u>      | 0.00            | 15,914.00         |                  |
| 05PD04956             | 360              | 3                 | 1,962.00                  | <u>0.00</u>          | <u>0.00</u>      | 0.00            | 1,962.00          |                  |
| 05PD04956             | 360              | 4                 | 3,924.00                  | <u>0.00</u>          | <u>0.00</u>      | 0.00            | 3,924.00          |                  |
| 05PD04956             | 360              | 5                 | 1,962.00                  | <u>0.00</u>          | 0.00             | 0.00            | 1,962.00          |                  |
| 05PD04956             | 360              | 6                 | 3,052.00                  | <u>0.00</u>          | 0.00             | 0.00            | 3,052.00          |                  |
| 05PD04956             | 360              | 7                 | 5,014.00                  | <u>0.00</u>          | 0.00             | 0.00            | 5,014.00          |                  |
| 05PD04956             | 360              | 8                 | 1,962.00                  | <u>0.00</u>          | 0.00             | 0.00            | 1,962.00          |                  |
|                       | 360              | ٥                 | 3 024 00                  | 0.00                 | 0.00             | 0.00            | 3 924 00          |                  |
|                       |                  |                   |                           |                      |                  |                 |                   | Page 5           |
|                       |                  |                   |                           |                      |                  |                 |                   | RP1 (100)        |
|                       |                  |                   |                           |                      |                  |                 | Local intranet    | 🔍 100%           |
| start                 | 💮 Re: FB         | 🖉 7 Int 🔸         | 🛅 2 Wi 👻 🕅                | Mic 👻 🎆 FBMS         | . 💽 3 Mic 👻      | 🔁 BLM_D 🛛 👩 2 M | 1ic <b>100%</b>   | - 🔁 🄇 5:48       |

| 🖉 R/3 Custom Rep                                                                   | oorts - SAP NetWeaver Po                                                                                                    | ortal - Windows Inte            | rnet Explorer |                            |                        |                      |                        |  |  |  |  |
|------------------------------------------------------------------------------------|----------------------------------------------------------------------------------------------------|---------------------------------|---------------|----------------------------|------------------------|----------------------|------------------------|--|--|--|--|
| 🕘 🕞 🗕 ht                                                                           | tps://www.fbms.doi.net/irj/port                                                                                                    | tal                             |               |                            | *                      | 😽 🗙 Live Search      | <mark>ب</mark> 9       |  |  |  |  |
| File Edit View F                                                                   | Favorites Tools Help                                                                                                    |                                 |               |                            |                        |                      |                        |  |  |  |  |
| * * 8                                                                              | SR/3 Custom Reports - SA 3                                                                                                    | × 🌈 http://doilearn.do          | -i/hu-i-i     | 9<br>MetaFrame Presentatio |                        | 🙆 • 🔊 · i            | 🛼 🔹 🕞 Page 👻 🙆 Tools 👻 |  |  |  |  |
|                                                                                    |                                                                                                    | <ul> <li>Weintern.or</li> </ul> | oi.gov/traini | MetaFrame Presentatio      | on ser                 |                      |                        |  |  |  |  |
| INTERIOR     Welcome Barb Bellio       FBMS     Help       Personalize     Log Off |                                                                                                    |                                 |               |                            |                        |                      |                        |  |  |  |  |
| FBM                                                                                | and the second second sec |                                 |               |                            |                        | FBMS Help            | Personalize   Log Off  |  |  |  |  |
| HOME ACC<br>HOME                                                                   | QUISITION DATA MAN                                                                                                    | Underlin                        | ies=hvi       | perlink. e                 | eg. Click of           | n FI                 |                        |  |  |  |  |
|                                                                                    | IIS Documentation $> R/3$ Cust                                                                                                    |                                 | U I           | · · · ·                    | 0                      |                      | I History Back Forward |  |  |  |  |
| -                                                                                  | EMIS Home > EMIS Documentation > R/3 Cust<br>Purchasing Report GR Doc No(see next slide)                                                                                                    |                                 |               |                            |                        |                      |                        |  |  |  |  |
| Menu,                                                                              | Back                                                                                                    | Cancel System                   | Dotaile Sort  | tin According Order        | Sort in descending ord | ler Set filter Total | Print preview More     |  |  |  |  |
| [ Menu ]   1                                                                       | Daux                                                                                                    | Cancer System                   | Details Soli  | The Ascending Order        | Soft in descending ord |                      | Finit preview More     |  |  |  |  |
| RECEIPT RE                                                                         | PORT                                                                                                    |                                 |               |                            |                        |                      |                        |  |  |  |  |
| Oblig No                                                                           | Line No GR Doc No                                                                                                    | FI GR Doc No                    | Seq. No       | Receipt Amt                | Invoice Amt            | GR Remaining         |                        |  |  |  |  |
| L05PD04956                                                                         | 340 5000030876                                                                                                    | 5000026004                      | 1             | 40,196.39                  | 80,392.78              | 40,196.39-           |                        |  |  |  |  |
| L05PD04956                                                                         | 340 5000032455                                                                                                    | <u>5000027186</u>               | 1             | 8,803.61                   | 17,607.22              | 8,803.61-            |                        |  |  |  |  |
| L05PD04956                                                                         | 340 5000030876                                                                                                    | 5000026004                      | 2             | 40,196.39                  | 0.00                   | 40,196.39            |                        |  |  |  |  |
| L05PD04956                                                                         | 340 5000032455                                                                                                    | 5000027186                      | 2             | 8,803.61                   | 0.00                   | 8,803.61             |                        |  |  |  |  |
| L05PD04956                                                                         | 350 5000032474                                                                                                    | 5000027202                      | 1             | 18,633.66                  | 37,267.31              | 18,633.65-           |                        |  |  |  |  |
| L05PD04956                                                                         | 350 5000032474                                                                                                    | 5000027202                      | 2             | 18,633.65                  | 0.00                   | 18,633.65            |                        |  |  |  |  |
|                                                                                    |                                                                                                    |                                 |               |                            |                        |                      | ▷ RP1 (100) 🖹 💆        |  |  |  |  |
|                                                                                    |                                                                                                    |                                 |               |                            |                        | 🧐 Local intra        | net 🔍 100% 🝷           |  |  |  |  |
| 🏄 start 👔                                                                          | 🛑 Re: FB 🥻 7 Int                                                                                                    | 👻 🛅 2 Wi 👻                      | 🕡 5 Mic 👻     | 🎆 FBMS 🛛 🔀                 | 3 Mic 👻 🔁 BLM_D        | . 🧑 2 Mic 👻          | 100% - 🔂 Ś.51 PM       |  |  |  |  |

| R/                         | B CI                                                                                                    | ustom Report               | s - SAP NetWeaver Porta                                                                      | l - Windows Interne                            | et Explorer         |       |                                                                  |               |                      |         |                                                    |  |
|----------------------------|----------------------------------------------------------------------------------------------------|----------------------------|----------------------------------------------------------------------------------------------|------------------------------------------------|---------------------|-------|------------------------------------------------------------------|---------------|----------------------|---------|----------------------------------------------------|--|
|                            | D                                                                                                    | 👻 🙋 https:/                | /www.fbms.doi.net/irj/portal                                                                 |                                                |                     |       |                                                                  |               | 🖌 🗲 🗙 Live Search    | ì       | P -                                                |  |
| е                          | Edit                                                                                                    | : View Favo                | rites Tools Help                                                                             |                                                |                     |       |                                                                  |               |                      |         |                                                    |  |
| •                          | 🕐 🏘 🖷 🗸 🎉 R/3 Custom Reports - SA 🗴 🎉 http://doilearn.doi.gov/traini 🥻 MetaFrame Presentation Ser 👘 🐔 🕼 🔹 👼 🔹 🔂 🖓 Page 🔹 🎲 Page 🔹 🔅 Tools 🔹 🎽                     |                            |                                                                                              |                                                |                     |       |                                                                  |               |                      |         |                                                    |  |
|                            | Welcome Barb Bellio<br>FBMS Help   Personalize   Log Off                                                                                                    |                            |                                                                                              |                                                |                     |       |                                                                  |               |                      |         |                                                    |  |
|                            | HOME ACQUISITION DATA MANAGEMENT EMIS ACCOUNT CONTROLLER CORE FINANCIALS                                                                                          |                            |                                                                                              |                                                |                     |       |                                                                  |               |                      |         |                                                    |  |
|                            |                                                                                                    | Home > EMIS D              | ocumentation > R/3 Custom Re                                                                 | norts > EMIS Home >                            | R/3 Custom Reports  |       |                                                                  |               |                      | I Histo | ory <u>Back</u> Forward <b>=</b> ,                 |  |
|                            |                                                                                                    |                            | verview - Displa                                                                             |                                                |                     |       |                                                                  |               |                      | 1 mate  |                                                    |  |
| -                          | _                                                                                                    |                            | Back Ca                                                                                      | -                                              | Select Individual O | bject | Change Individua                                                 | al Line Items | Display First Column | More    |                                                    |  |
| Do<br>Do<br>Ca<br>Re<br>Do | Doc.Type : WE ( Goods Receipt ) Normal documentDoc. Number5000027186Company code1400Fiscal year2009Doc. date04/29/2009Posting date05/08/2009Period08Calculate Tax |                            |                                                                                              |                                                |                     |       |                                                                  |               |                      |         |                                                    |  |
| Itn                        | PF                                                                                                    | Account                    | Account short text                                                                           | Amount                                         | Cost Ctr PM         | Pmt   | Functional Are                                                   | a Vendor      | WBS element          |         | G/L Acct L                                         |  |
| 1234                       | 96                                                                                                    | 5 2110.GR000<br>6100.252R0 | ProfessionalServices<br>AP-Goods Rec & Acptd<br>ProfessionalServices<br>AP-Goods Rec & Acptd | 8,803.61<br>8,803.61-<br>8,803.61<br>8,803.61- | LLOC600000          |       | L1020000.XD00<br>L1020000.XD00<br>L1040000.XD00<br>L1040000.XD00 | 00 70195238   | LX.CF.BUMO0000       | _       | Contracts<br>AP Liabili<br>Contracts<br>AP Liabili |  |
|                            |                                                                                                    |                            |                                                                                              |                                                |                     |       |                                                                  |               |                      |         | ▶<br>RP1 (100) 🗄 🖉                                 |  |
| -                          | _                                                                                                    |                            |                                                                                              |                                                |                     | _     |                                                                  |               |                      |         |                                                    |  |
|                            | 10                                                                                                    |                            |                                                                                              |                                                |                     |       | 1 mar                                                            |               | S Local intra        | _       | € 100% ▼ ;;                                        |  |
| y :                        | sta                                                                                                    | rt 📔 🦲                     | Re: FB 67 Int                                                                                | 🕶 🗋 2 Wi 👻 🕼                                   | 🖞 5 Mic 👻 🎆         | FBMS  | 5 💽 3 Mic                                                        | 👻 🔁 BLM_      | D 🧑 2 Mic 👻          | 100%    | P- 🗰 🌾 5:53 PM                                     |  |

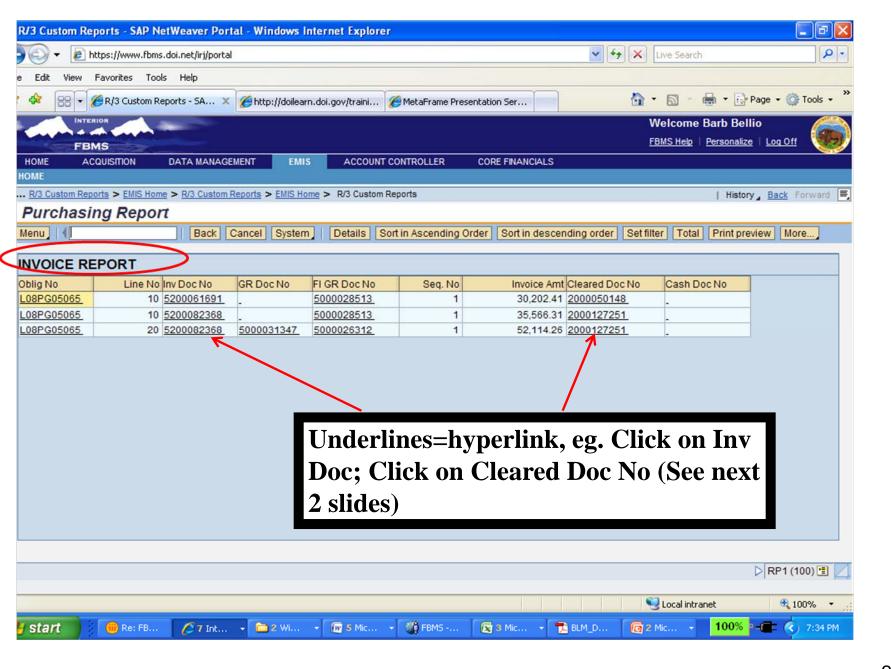

| E                        | ) - 🧯                                     | ) https://           | /www.fbms.doi.r                        | net/irj/portal |                                                |                       |         |                          |           | *           | Live Search          | h                        | <b>₽</b> -         |
|--------------------------|-------------------------------------------|----------------------|----------------------------------------|----------------|------------------------------------------------|-----------------------|---------|--------------------------|-----------|-------------|----------------------|--------------------------|--------------------|
| E                        | dit View                                  | w Favori             | ites Tools H                           | Help           |                                                |                       |         |                          |           |             |                      |                          |                    |
| 4                        | 88                                        | 🕶 🏉 R/3              | Custom Report                          | s - SA 🗙       | 🏉 http://doilearn.doi.go                       | ov/traini 🏼 🏉 M       | etaFran | ne Presentation S        | 5er       |             | 🟠 🔹 🔝 👘              | 🖶 🝷 🔂 Page 🔹             | 🔆 Tools 👻 🦥        |
|                          |                                           |                      |                                        |                |                                                |                       | 70115   | 0.005                    |           | 10          |                      | Barb Bellio              | off 🎯              |
| HON<br>OME               |                                           | ACQUISIT             | ION DA                                 | TA MANAGEM     | ENT EMIS                                       | ACCOUNT CONT          | RULLER  | R CORE P                 | FINANCIA  | 15          |                      |                          |                    |
|                          |                                           |                      | EMIS Home > I                          |                | ports > EMIS Home > F                          | R/3 Custom Report     | ts      |                          |           |             |                      | History <u>Back</u>      | Forward 🗐          |
| lenu                     |                                           |                      | Verview                                | Back Ca        |                                                | Select Individual     | Object  | Change Ind               | ividual L | ine Items D | isplay First Column  | More                     |                    |
| Doc<br>Doc<br>Cal<br>Ref | Type :<br>Numbe<br>date<br>culate<br>doc. | er 52<br>09<br>Tax 🗌 | Invoice - II<br>200061691<br>9/30/2008 | Compar         | al document<br>ny code 1400<br>ng date 09/30/2 | Fiscal<br>2008 Period | -       | 2008<br>12               |           |             | ick BAC<br>ck to rej | e                        |                    |
| )oc                      | .curren                                   |                      | ONVERSION<br>SD                        |                |                                                |                       |         |                          |           | th          | e hyperl             | inks.                    |                    |
|                          |                                           | ncy US               |                                        | ort text       | Amount                                         | Cost Ctr F            | 2M Pmt  | Functional               | Area      | th          | e hyperl             | inks.                    | cet L              |
| .m                       | Curren                                    | ount<br>0.25220      | SD                                     |                | Amount<br>30,202.41<br>30,202.41-              | LLOC660000            | 48      | Functional<br>L17500000. |           |             |                      |                          |                    |
| .m                       | Curren                                    | ount<br>0.25220      | Account sho<br>Other                   |                | 30,202.41                                      | LLOC660000            | 48      |                          |           | Vendor      | WBS element          | G/L A<br>Other<br>AP Lis | abili<br>(100) ≞ ∠ |
| 2m 1<br>1 2              | Curren                                    | ount<br>0.25220      | Account sho<br>Other<br>USGS CENTER    |                | 30,202.41<br>30,202.41-                        | LLOC660000            | 48      | L17500000.               | XR0000    | Vendor      | WBS element          | G/L A<br>Other<br>AP Lis | abili              |

| Ittps://www.fbms.doi.net/irj/portal                                                                                                    | Live Search    | P•                                |
|----------------------------------------------------------------------------------------------------|----------------|-----------------------------------|
| e Edit View Favorites Tools Help                                                                                                    |                |                                   |
| 🛠 🔠 👻 🏈 R/3 Custom Reports - SA 🗴 🏈 http://doilearn.doi.gov/traini 🏈 MetaFrame Presentation Ser                                                                                      |                | 🖶 👻 Page 👻 🍈 Tools 👻 🎇            |
| FBMS                                                                                                    |                | Barb Bellio Personalize   Log Off |
| HOME ACQUISITION DATA MANAGEMENT EMIS ACCOUNT CONTROLLER CORE FINANCIALS HOME                                                                                                    |                |                                   |
| R/3 Custom Reports > EMIS Home > R/3 Custom Reports > EMIS Home > R/3 Custom Reports                                                                                                 |                | History Back Forward 🗐            |
| Display Document: Initial Screen                                                                                                    |                |                                   |
| Menu     Back Cancel System   Document List First Item Editing Options                                                                                                    |                |                                   |
| Keys for Entry View   Document Number   2000127251   Company Code   1400   Fiscal Year   2008     Keys for other applications   Reference Transact.   Reference Key   Logical System | eared          |                                   |
| Keys in the archive       Archive File       Offset                                                                                                    |                |                                   |
| Document 2000127251 1400 does not exist in fiscal year 2008                                                                                                    |                | D RP1 (100) 🗄 🗾                   |
|                                                                                                    | S Local intra  | net 🔍 100% 👻 🛒                    |
| 🖌 Start 👘 Re: FB 💋 7 Int 🔹 🗀 2 Wi 🔹 🕅 5 Mic 🔹 🖑 FBMS 💽 3 Mic 🔹 🛅 BLI                                                                                                    | .M_D 🧖 2 Mic 👻 | 100% - 📻 🌏 7:41 PM                |

|                                    | lelp                        |                                |                     |                                                  |                   |
|------------------------------------|-----------------------------|--------------------------------|---------------------|--------------------------------------------------|-------------------|
| 🕸 😑 👻 🏉 R/3 Custom Reports         | - SA 🗙 🌈 http://doilear     | rn.doi.gov/traini 🏾 🏀 MetaFran | ne Presentation Ser | 🟠 🔹 🔝 🐇 🖶 🕞 Page                                 | e 👻 🌀 Tools       |
| INTERIOR                           |                             |                                |                     | Welcome Barb Bellio                              | Ø                 |
| FBMS                               |                             |                                |                     | <u>FBMS Help</u>   <u>Personalize</u>   <u>L</u> | <u>.oq Off</u> 🐧  |
|                                    | A MANAGEMENT EMI            | S ACCOUNT CONTROLLE            | R CORE FINANCIALS   |                                                  |                   |
| DME                                |                             |                                |                     |                                                  |                   |
| R/3 Custom Reports > EMIS Home > E | V3 Custom Reports > EMIS Ho | ome > R/3 Custom Reports       |                     | History _                                        | <u>Back</u> Forwa |
| Purchasing Report                  |                             |                                |                     |                                                  |                   |
| lenu, I (                          | Save As Variant Back        | k Cancel System Exe            | cute Get Variant    |                                                  |                   |
| Selection Criteria                 |                             |                                |                     |                                                  |                   |
| Business Area                      | L000 D                      |                                |                     |                                                  |                   |
| Purchasing Group                   |                             | to                             | <b>\$</b>           |                                                  |                   |
| Vendor                             |                             | to                             | <b></b>             | COR/RO's to us                                   | e                 |
| Obligation Number                  | L07PD04589                  | to                             | <b>\$</b>           |                                                  |                   |
| Contracting Officer                |                             |                                | <b></b>             | this report to see                               | <b>)</b>          |
| COR/Receiving                      |                             | to                             | <b></b>             | <b>▲</b>                                         |                   |
| Legacy Number                      |                             | to                             |                     | what has posted                                  |                   |
| Agreement Number                   |                             | to                             |                     | <b>—</b>                                         |                   |
| GSA/CT Number                      |                             | to                             |                     | against which lir                                | 1e                |
| Created By                         |                             | to                             | - 🗟 🔨               | e                                                |                   |
| Creation Date                      |                             | to                             | \$                  | items. Enter                                     |                   |
| Purchase Order Type                |                             | to                             | =                   |                                                  |                   |
| Fund                               |                             | to                             | <b></b>             | Obligation                                       |                   |
| Functional Area                    |                             | to                             |                     | e e                                              | 0                 |
| Funds Center                       |                             | to                             |                     | Number, Execut                                   | e,                |
| WBS                                |                             | to                             | =                   | See next slide                                   |                   |
|                                    |                             |                                |                     | See next shue                                    |                   |
| avautVariant                       |                             |                                |                     |                                                  |                   |
|                                    |                             |                                |                     |                                                  | RP1 (100)         |

| 🛠 🔠 🗸 🏉 R/3 Custom Repo                                                         | Help                      | arn.doi.gov/traini 🌈 Meta | Frame Presentation Ser | 🏠 • 🔊 - 🖶 • 🛱   | Page 👻 🚳 Took         |
|---------------------------------------------------------------------------------|---------------------------|---------------------------|------------------------|-----------------|-----------------------|
|                                                                                 |                           |                           |                        | Welcome Barb Be | ellio 🦸               |
| HOME ACQUISITION E                                                              | DATA MANAGEMENT           | ACCOUNT CONTRO            | DLLER CORE FINANCIALS  |                 |                       |
| R/3 Custom Reports > EMIS Home :                                                | R/3 Custom Reports > EMIS | Home > R/3 Custom Reports |                        | l Histo         | ory <u>Back</u> Forwa |
| Purchasing Report                                                               |                           |                           |                        | 1               | Jugar Portion         |
| enu]   {                                                                        | Save As Variant Ba        | ck Cancel System          | Execute Get Variant    |                 |                       |
|                                                                                 |                           |                           | Contrainant            |                 |                       |
| election Criteria                                                               |                           |                           |                        |                 |                       |
| Business Area                                                                   | L000 D                    |                           |                        |                 |                       |
| Purchasing Group                                                                |                           | to                        |                        |                 |                       |
| Vendor                                                                          |                           | to                        |                        | The yellow ar   | rows                  |
| Obligation Number                                                               | L07PD04589                | to                        |                        |                 |                       |
| Contracting Officer                                                             |                           | to                        |                        | allow for mult  | ipie                  |
| COR/Receiving                                                                   |                           | to                        |                        | Colo etter      | -                     |
| Legacy Number                                                                   |                           | to                        |                        | Selection       |                       |
| Agreement Number                                                                |                           | to                        | ⇒                      |                 |                       |
| GSA/CT Number                                                                   |                           | to                        |                        |                 |                       |
|                                                                                 |                           | to                        |                        |                 |                       |
| Created By                                                                      |                           | to                        |                        |                 |                       |
| Created By<br>Creation Date                                                     |                           | to                        |                        |                 |                       |
| · · · · · · · · · · · · · · · · · · ·                                           |                           |                           |                        |                 |                       |
| Creation Date                                                                   |                           | to                        | <b>\$</b>              |                 |                       |
| Creation Date<br>Purchase Order Type                                            |                           | to to                     |                        |                 |                       |
| Creation Date<br>Purchase Order Type<br>Fund                                    |                           |                           |                        |                 |                       |
| Creation Date<br>Purchase Order Type<br>Fund<br>Functional Area                 |                           | to                        |                        |                 |                       |
| Creation Date<br>Purchase Order Type<br>Fund<br>Functional Area<br>Funds Center |                           | to to to                  |                        |                 |                       |
| Creation Date<br>Purchase Order Type<br>Fund<br>Functional Area<br>Funds Center |                           | to to to                  |                        |                 | > RP1 (100)           |

| 🖉 R/3 Custom Reports - SAP NetWeaver Portal - Windows Internet Explorer                                  | l                                 | . ð 🗙           |
|----------------------------------------------------------------------------------------------------|-----------------------------------|-----------------|
| 🚱 🕤 👻 📔 https://www.fbms.doi.net/irj/portal                                                              | Live Search                       | <b>P</b> -      |
| File Edit View Favorites Tools Help                                                                      |                                   |                 |
| 🚖 🔅 🌈 R/3 Custom Reports - SAP NetWeaver Portal                                                          | 👔 🔹 🔝 👻 🍓 🔹 🔂 Page 🔹 🎯 1          | íools 🗸 🂙       |
| INTERIOR                                                                                                 | Welcome Barb Bellio               |                 |
| FBMS                                                                                                    | FBMS Help   Personalize   Log Off |                 |
| HOME ACQUISITION DATA MANAGEMENT EMIS ACCOUNT CONTROLLER CORE FINANCIALS                                 |                                   |                 |
| Acquisition Home > EMIS Home > BEx Web Analyzer > EMIS Home > R/3 Custom Reports                         | History Back Fo                   | rward 🗐         |
| Detailed Navigation – Purchasing Report                                                                  |                                   |                 |
| Menu Menu Save As Variant Back Cancel System Execute                                                     | Get Variant                       |                 |
| EMIS Home     BEx Web Analyzer                                                                           | ⊠ ∕                               | -               |
| My Portfolio                                                                                             |                                   |                 |
| BEx Portfolio     Select Single Values     Select Ranges     Exclude Single Values     Exclude Ranges    |                                   |                 |
| EMIS Discussions                                                                                         |                                   |                 |
| EMIS Room Directory                                                                                      | Enton Single                      |                 |
| EMIS Documentation     In Single value                                                                   | Enter Single                      |                 |
| R/3 Custom Reports                                                                                       | Valmas                            |                 |
| BW Custom Reports                                                                                        | Values,                           |                 |
| EMIS FAQs                                                                                                |                                   |                 |
| EMIS Help                                                                                                | multiples –                       |                 |
| FBMS Favorites                                                                                           | Note-you                          |                 |
| There are no items to display                                                                            | INDIE-YOU                         |                 |
|                                                                                                    | can cut and                       |                 |
|                                                                                                    | can cut anu                       |                 |
|                                                                                                    | paste from a                      |                 |
|                                                                                                    | -                                 |                 |
| EMIS Favorites 🗐 🗖 🔂 🖌 🍪 🛃 🖬 🖬 Multiple selection 📭 🕋 🗶 🔎                                                | list!                             |                 |
|                                                                                                    |                                   | -               |
| UDO by PO by line itembb                                                                                 | > RP1 (10                         |                 |
|                                                                                                    |                                   |                 |
|                                                                                                    | Sucal intranet 🔍 100              | 0% <del>•</del> |
| 🛃 start 👘 DOI Learn - reque 👩 3 Microsoft Offic 🔻 🆓 FBM5 - NBC:Issue 🌈 2 Internet Explorer 👻 🔀 Microsoft | t Excel - L 100% - 🖃 🌏            | 9:04 AM         |

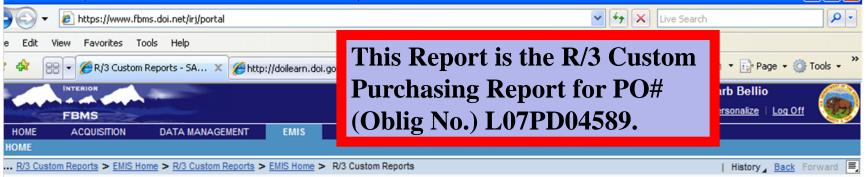

#### **Purchasing Report**

Menu

Back Cancel System Details Sort in Ascending Order Sort in descending order Set filter Total Print preview More...

| MAIN PURC  | HASING RE | EPORT   |            |             |                   |             |              |   |
|------------|-----------|---------|------------|-------------|-------------------|-------------|--------------|---|
| Oblig No   | Line No   | Seq. No | Oblig Amt  | Receipt Amt | Invoice Amt       | Cleared Amt | Not Invoiced |   |
| L07PD04589 | 10        | 1       | 250,000.00 | <u>0.00</u> | 250,000.00        | 250,000.00  | 0.00         |   |
| L07PD04589 | 20        | 1       | 64,000.00  | <u>0.00</u> | <u>64,000.00</u>  | 64,000.00   | 0.00         |   |
| L07PD04589 | 30        | 1       | 25,000.00  | <u>0.00</u> | 25,000.00         | 25,000.00   | 0.00         |   |
| L07PD04589 | 40        | 1       | 14,000.00  | <u>0.00</u> | <u>14,000.00</u>  | 14,000.00   | 0.00         |   |
| L07PD04589 | 50        | 1       | 10,320.00  | <u>0.00</u> | <u>10,320.00</u>  | 10,320.00   | 0.00         |   |
| L07PD04589 | 60        | 1       | 15,480.00  | <u>0.00</u> | <u>15,480.00</u>  | 15,480.00   | 0.00         |   |
| L07PD04589 | 70        | 1       | 9,130.00   | <u>0.00</u> | <u>9,130.00</u>   | 9,130.00    | 0.00         |   |
| L07PD04589 | 80        | 1       | 12,930.00  | <u>0.00</u> | <u>12,930.00</u>  | 12,930.00   | 0.00         |   |
| L07PD04589 | 90        | 1       | 17,350.00  | <u>0.00</u> | <u>17,350.00</u>  | 17,350.00   | 0.00         |   |
| L07PD04589 | 100       | 1       | 7,000.00   | <u>0.00</u> | 7,000.00          | 7,000.00    | 0.00         |   |
| L07PD04589 | 110       | 1       | 1,100.00   | <u>0.00</u> | <u>1,100.00</u>   | 1,100.00    | 0.00         |   |
| L07PD04589 | 120       | 1       | 10,260.00  | <u>0.00</u> | 10,260.00         | 10,260.00   | 0.00         |   |
| L07PD04589 | 130       | 1       | 4,167.00   | <u>0.00</u> | <u>4,167.00</u>   | 4,167.00    | 0.00         |   |
| L07PD04589 | 140       | 1       | 100,979.16 | <u>0.00</u> | <u>100,979.16</u> | 100,979.16  | 0.00         |   |
| L07PD04589 | 150       | 1       | 420,000.00 | <u>0.00</u> | 346,960.36        | 346,960.36  | 73,039.64    |   |
| L07PD04589 | 160       | 1       | 129,074.31 | <u>0.00</u> | <u>0.00</u>       | 0.00        | 129,074.31   | - |

| ▷ RP1 (100) 🗄 🖉 |          |        |          |           |          |           |         |                |      |             | )0) 🗄 🔼  |
|-----------------|----------|--------|----------|-----------|----------|-----------|---------|----------------|------|-------------|----------|
|                 |          |        |          |           |          |           |         | 🧐 Local intrar | net  | <b>a</b> 10 | 0% • .:: |
| y start         | 🛞 Re: FB | 67 Int | • 🛅 2 Wi | - 🕼 5 Mic | • 🌒 FBMS | 🔀 3 Mic 👻 | 🔁 BLM_D | 🧑 2 Mic 👻      | 100% | -           | 7:48 PM  |

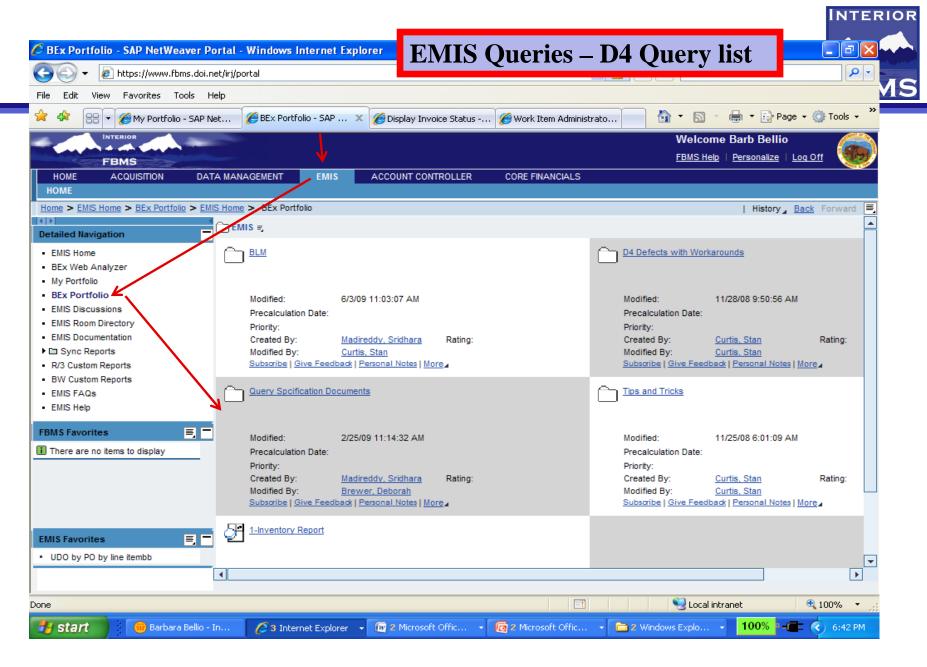

| 🖉 BEx Portfolio - SAP NetWeaver Po                                                              | ortal - Windows Internet Expl                        | lorer                                                         |                        |                                                                                            |                                                                      |
|-------------------------------------------------------------------------------------------------|------------------------------------------------------|---------------------------------------------------------------|------------------------|--------------------------------------------------------------------------------------------|----------------------------------------------------------------------|
| 💽 🗸 🖉 https://www.fbms.doi.ne                                                                   | et/irj/portal                                        |                                                               | ~                      | 🖌 🔒 😽 🗙 Live Se                                                                            | arch                                                                 |
| File Edit View Favorites Tools He                                                               | elp                                                  |                                                               |                        |                                                                                            |                                                                      |
| 🚖 🕸 📄 👻 🏉 My Portfolio - SAP Ne                                                                 | et 🏾 🏉 BEx Portfolio - SAP 🗙                         | C 🌈 Display Invoice Status -                                  | 🏉 Work Item Administra | sto 🚺 🔹 🔊                                                                                  | - 🖶 - 🔂 Page - 🍥                                                     |
| INTERIOR                                                                                        |                                                      |                                                               |                        | Welco                                                                                      | me Barb Bellio                                                       |
| FBMS                                                                                            |                                                      |                                                               |                        | FBMS He                                                                                    | alp   <u>Personalize</u>   <u>Loq Off</u>                            |
| HOME ACQUISITION DAT                                                                            | A MANAGEMENT EMIS                                    | ACCOUNT CONTROLLER                                            | CORE FINANCIALS        |                                                                                            |                                                                      |
| НОМЕ                                                                                            |                                                      |                                                               |                        |                                                                                            |                                                                      |
| Home > EMIS Home > BEx Portfolio > EMIS                                                         | S Home > BEx Portfolio                               |                                                               |                        |                                                                                            | History <u>Back</u> F                                                |
| Detailed Navigation                                                                             | <u>EMIS</u> > Query Specification Do                 | cuments <i>≡</i> ,                                            |                        |                                                                                            |                                                                      |
| EMIS Home     BEx Web Analyzer     My Portfolio                                                 | Accounts Payable                                     |                                                               | (                      | Accounts Receivable                                                                        |                                                                      |
| BEx Portfolio     EMIS Discussions     EMIS Room Directory                                      | Modified: 3/16/<br>Precalculation Date:<br>Priority: | /09 11:55:56 AM                                               |                        | Modified:<br>Precalculation Date:<br>Priority:                                             | 11/24/08 3:00:28 PM                                                  |
| <ul> <li>EMIS Documentation</li> <li>Image: Sync Reports</li> <li>R/3 Custom Reports</li> </ul> | Created By: Curti                                    | s, Stan Rating:<br>Juru, Srikanth<br>Personal Notes   More    |                        | Created By:<br>Modified By:                                                                | Curtis, Stan R<br>Curtis, Stan<br>pack   Personal Notes   More       |
| BW Custom Reports     EMIS FAQs     EMIS Help                                                   | Acquisition                                          |                                                               |                        | A List of Queries                                                                          | >                                                                    |
| FBMS Favorites 📃 🗖                                                                              | Modified: 3/26/                                      | /09 6:13:46 AM                                                |                        | Modified:                                                                                  | 2/25/09 11:17:21 AM                                                  |
| There are no items to display                                                                   |                                                      | s, Stan Rating:<br>shetty, Praveen<br>Personal Notes I More . |                        | Precalculation Date:<br>Priority:<br>Created By:<br>Modified By:<br>Subscribe L Give Feed! | Brewer, Deborah R<br>Brewer, Deborah<br>Dack   Personal Notes   More |
|                                                                                                 |                                                      | more                                                          |                        |                                                                                            |                                                                      |
| EMIS Favorites                                                                                  | BW Custom Reports                                    |                                                               | (                      | Charge Card                                                                                |                                                                      |
| UDO by PO by line itembb                                                                        |                                                      |                                                               |                        | 27                                                                                         |                                                                      |
|                                                                                                 | •                                                    |                                                               |                        | -37                                                                                        |                                                                      |

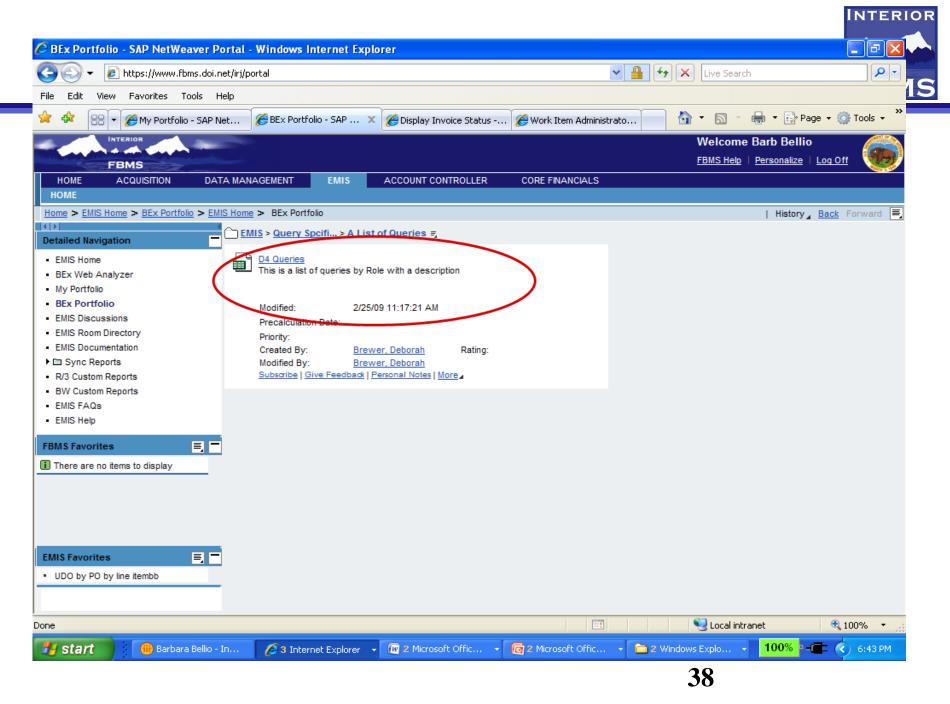

| Ø B                                                                                                    | Ex Po | rtfoli  | o - SAP NetWeaver Portal - Windows Internet Explorer                                                                                                    |       |
|----------------------------------------------------------------------------------------------------|-------|---------|----------------------------------------------------------------------------------------------------|-------|
| G                                                                                                    | i h   | ttps:/  | //emis.fbms.doi.net/irj/go/km/docs/emis_documents/EMIS/Query%20Spcification%20Documents/A - Windows Internet Explorer                                                                                                    | JL    |
| File                                                                                                    | 0     | 0       | 👻 🔊 https://emis.fbms.doi.net/irj/go/km/docs/emis_documents/EMIS/Query%20Spcification%20Documents/A 🔽 🔒 🐓 🗙 Live Search                                                                                                    |       |
|                                                                                                    | File  | Edit    | View Favorites Tools Help                                                                                                    |       |
| -                                                                                                    |       | \$      | 🖸 https://emis.fbms.doi.net/irj/go/km/docs/emis_docum                                                                                                    | Tools |
| H<br>Ho<br>Det<br>1<br>1<br>1<br>1<br>1<br>1<br>1<br>1<br>1<br>1<br>1<br>1<br>1<br>1<br>1<br>1<br>1<br>1<br>1 |       |         | File Download       Image: Do you want to open or save this file?         Image: D4 Queries.xls       Type: Microsoft Office Excel 97-2003 Worksheet         From: emis.fbms.doi.net       Image: Dpen Image: Dpen Image: Dp |       |
| ЕМ<br>• (                                                                                                    |       |         |                                                                                                    |       |
|                                                                                                    | 📥 SI  | tart do | wnloading from site: https://emis.fbms.doi.net/irj/go/km/docs/emis_documents/EMIS/Query%20Spcifical 🛛 🚺 Unknown Zone 🔍 10                                                                                                    | 0%    |

12-7

|    | A                       | B                                    | С               | D                                                                                                    |  |
|----|-------------------------|--------------------------------------|-----------------|----------------------------------------------------------------------------------------------------|--|
| Ň  |                         |                                      |                 |                                                                                                    |  |
| 9  | Financial<br>Assistance | FA Sync Report                       | WFAM03 AB Q001  | This query provides reconciliation between R/3 Financial Assistance Data and<br>eGrants Financial Assistance Data and calculates the difference between the<br>amounts if any                                                                                                    |  |
| 0  |                         | FY AML Obligation Activity<br>Report | WFMM01_AB_Q900  | This report lists all the activity for AML grants awarded for particular fiscal years by Funds Center, Award ID, Date of Update etc.                                                                                                    |  |
| 1  |                         | General Egrants Query                | WFAM01_SC_Q998  | This query lists records by the Recipient from the eGrants Cube                                                                                                    |  |
| 2  |                         | General FA Query                     | WFAM02_SC_Q999  | This query lists data from the Financial Assistance Cubes by Recipient,<br>Reference Document Number and Document Item.                                                                                                    |  |
| 3  |                         | Grant Detail Query                   | WFAM02_AB_Q004  | This query lists detail level data for grants awarded and records are viewed by<br>Funds Center, Award ID, Creation Date and WBS Element.                                                                                                    |  |
| 4  |                         | NOFA and Focus Area Status           | WFAM01_SC_Q001  | This query lists data by NOFA, Award ID, Focus Area and Recipient                                                                                                    |  |
| '5 |                         | Overdue FSR and Progress<br>Report   | WFAM02_SK_Q001  | This query calculates the due date of the FSR and progress report based on<br>the performance end date and the CFDA# for each grant.                                                                                                    |  |
| 6  |                         | Recipient Status                     | WFAM01_SC_Q002  | This query lists data by Recipient, Legacy ID, Application ID and Award ID for<br>all recipients of awards.                                                                                                    |  |
| 7  |                         | Share Balance Detail - OSM           | WFMM01_JW_Q003  | This query identifies those financial assistance records where FA Budget<br>Activity equals S2R2G, S2R2M and S5R5G for a specified fiscal period and<br>other account assignment elements. The report provides detailed costs by<br>Funds Center, Amount Type, Reference Document Number and Date of<br>Update and displays how the costs are shared by different programs.<br>Similar to the Grant Detail Report, this query can produce sunset dates<br>based off the award creation date in E-Grants/Financial Assistance to track |  |
| 8  |                         | Sunset Date                          | WFAM02 SK Q002  | State Share Balance of Awards.                                                                                                    |  |
| 9  |                         |                                      |                 |                                                                                                    |  |
|    | FPPS                    | General LD Query - V2                | WXLDM01_RA_Q007 | This is a summarized report. It provides FPPS (Labor) Pay details, Additives<br>and Overhead amounts based on functional area, cost center, Funds center<br>etc.                                                                                                    |  |
| 31 |                         |                                      |                 | This search survive all EMDD desurvests entered in the surtees to include                                                                                                    |  |
| 32 | Funds<br>Management     | Budget Entry Documents               | WFMM01_SC_Q004  | This report queries all FMBB documents entered in the system to include those created by ABP postings. It shows the document type and budget type. It would be used the same as the FMEDDW report in R/3. This report would be used for both Version 0 and 1.                                                                                                    |  |
| 33 |                         | Budget Entry Documents -<br>FMBDT    | WFMM01_AB_Q005  | This report shows budget distribution in Version 0 and/or 1 by user and<br>originating application. It shows authority by budget type (source and<br>status).                                                                                                    |  |
| 34 |                         | Budget Overview                      | WEMM01 AB Q006  | This query displays information on the current budget, the original budget<br>entered and budget updates in the FM area/fiscal year for each budget<br>category and version                                                                                                    |  |
|    | Sheet1                  | Sheet2 Sheet3                        |                 |                                                                                                    |  |

| 😼 Microsoft Excel |  |
|-------------------|--|
|-------------------|--|

|    | A           | B                                                 | C              | D                                                                                                    |
|----|-------------|---------------------------------------------------|----------------|----------------------------------------------------------------------------------------------------|
| 23 | Acquisition | Award History                                     | WAQMO1_JW_Q998 | This query lists the purchase order number, line item, vendor and amounts for the net<br>price, goods receipt and invoices along with various dates for each acquisition award<br>made during a specific period.                                                                                                    |
| 24 |             | Awards - PRISM and R3                             | WAQM02_SC_Q001 | Reconciliation of Awards between R3 and PRISM. This query identifies acquisition<br>documents posted during a specified posting period or for a specific acquisition. The<br>report displays the purchasing group and purchase order number along with the<br>purchase order amount in both PRISM and R/3. A variance between the PRISM and<br>R/3 amounts is also calculated |
| 25 |             | Award Summary D2                                  | WAQMO1 JW Q997 | This query lists the purchase order number and line item, vendor, order quantity and<br>amount, the net price and the dates for requested delivery and scheduled delivery for<br>each acquisition award made during a specific period.                                                                                                    |
| 26 |             | Award Summary D3                                  | WAQMO1 SC Q009 | This query lists the purchase order number and line item, vendor, order quantity and<br>amount, the net price and the dates for schedule delivery, requested delivery and<br>statistic-relevant for each acquisition award made during a specific period.                                                                                                    |
| 27 |             | General AQ Query                                  | WAQMO1 AB Q999 | General query that allows user to personalize a report for Acquisitions. This query<br>lists the purchase order number and line item, vendor, order quantity and amount, the<br>net price and the dates for schedule delivery, requested delivery and statistic-relevant<br>for each acquisition award made during a specific period.                                         |
| 28 |             | Goods Receipt Aging                               | WAQM01 JW Q002 | This query identifies Goods Receipts and Service Entry Sheets posted during the<br>fiscal year or for a specific contract. The report displays the details of the Goods<br>Receipt or Service Entry document along with details of the corresponding contract.<br>Days delinguent are displayed, if applicable.                                                               |
| 29 |             | Identify Two Way Match<br>Purchase Order Errors   | WAQM01 AB Q006 | This query identifies those acquisition documents where Item Category = 0<br>(standard), IR Indicator = X (invoice required) and GR Non-Valuated = # (invoice<br>amount = order amount) posted during a specific posting period or for a specific<br>acquisition. The report displays the purchase order number, order amount and order<br>quantity.                          |
| 30 |             | Obligation/Award - Goods<br>Receipt and Invoicing | WAQM01 AB Q002 | This query identifies those purchase orders that have had a goods receipt and/or an<br>invoice posted during the fiscal year or for a specific acquisition. The report displays<br>the purchase order and the corresponding account assignment elements along with<br>the total value and quantity of the goods receipt and/or invoice.                                       |
| 31 |             | Obligation/Award - Life Cycle                     | WAQM01_AB_Q001 | This query identifies purchase orders and corresponding goods receipt and/or an<br>invoice activity posted during the fiscal year or for a specific acquisition. The report<br>displays the purchase order document number along with the order quantity and<br>amount and the total value and quantity of the goods receipt and/or invoice.                                  |
| 32 |             | Obligations by FM Account<br>Assignment           | WAQM01_AB_Q005 | This query identifies obligation amounts by FM attributes and FM amount types.                                                                                                    |
|    |             |                                                   |                | This query identifies acquisition award activity during a posting period or for a specific<br>acquisition. The report displays vendor details, purchase order number and                                                                                                    |

- 🗆 X

# FBMS – EMIS BEx Web Analyzer

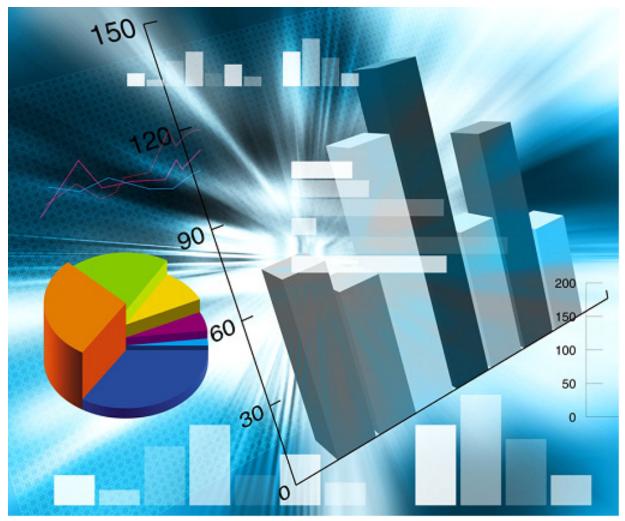

# **BEx Web Analyzer**

- BEx Web Analyzer, a web-based tool, used to execute and navigate within EMIS reports.
- BEx Web Analyzer allows you to access queries that have already been created and are being provided to you based on your role.
- BEx Web Analyzer provides reporting and analysis tools for strategic analyses and decision-making support, including query, reporting, and analysis functions.

|                                                   | INTERIOR         | -       |                                  |            |                |          |                      |                                 | Welcome Nicole                        | Munno 🍂                   |
|---------------------------------------------------|------------------|---------|----------------------------------|------------|----------------|----------|----------------------|---------------------------------|---------------------------------------|---------------------------|
|                                                   | FBMS             |         |                                  |            |                |          |                      |                                 | FBMS Help   Personal                  | ize   Log Off 🛛 🥮         |
| HOME                                              | ACQUISITION      | CORE    | FINANCIALS                       | DATA MA    | NAGEMENT       | FINANCIA | AL ASSISTANCE        | TRAVEL Collaborat               | ion Administration                    | EMIS PRO                  |
| HOME                                              |                  |         |                                  |            |                |          |                      |                                 |                                       |                           |
| Home > EMIS                                       | Home > BEx Web A | nalyzer |                                  |            |                |          |                      |                                 | Hist                                  | ory <u>Back</u> Forward 🗐 |
|                                                   |                  |         | Capitalized Perso                | nal Prope  | rtv            |          |                      |                                 |                                       |                           |
| Detailed Navig                                    | gation           |         | -                                |            |                |          |                      |                                 | · · · · · · · · · · · · · · · · · · · |                           |
| - EMIS Home                                       |                  | l       | New Analysis 0                   | pen Save   | As Variable S  | Screen D | isplay As Table      | <ul> <li>Information</li> </ul> | Send Print Version                    | Export to Excel Comments  |
| <ul> <li>BEx Web A</li> </ul>                     | nalyzer          |         |                                  |            |                |          |                      |                                 |                                       |                           |
| My Portfolio                                      |                  | _       | <ul> <li>Columns</li> </ul>      |            | 🚡 🛋 🔺 Page     | 8 01     | 69 💌 🗶 🖺             |                                 |                                       |                           |
| <ul> <li>BEx Portfoli</li> </ul>                  |                  |         | <ul> <li>Key Figures</li> </ul>  |            |                |          |                      |                                 |                                       | Credit/Debit Balance 🛱    |
| <ul> <li>EMIS Discus</li> </ul>                   |                  |         | Rows                             |            | Posting date 🕏 | Commitm  | ent item ≑           | Budget Object Class 🌻           | SGL Account for Fede                  | \$\$                      |
| EMIS Room                                         | -                |         | <ul> <li>Posting date</li> </ul> |            | 11/01/2007     | 311E00   | Cap-Info Tech Equip  | 311E                            | Result                                | 0.00                      |
| EMIS Docun                                        |                  |         | <ul> <li>Commitment</li> </ul>   | item       |                |          |                      |                                 | 2110                                  | 18,500.04                 |
| E Sync Rep<br>D/2 Cureters                        |                  |         | <ul> <li>Budget Obje</li> </ul>  | ct Class   |                |          |                      |                                 | 2120                                  | -18,500.04                |
| <ul> <li>R/3 Custom</li> <li>BW Custom</li> </ul> |                  |         | <ul> <li>SGL Accourt</li> </ul>  | t for Fede |                | 311D00   | Cap-InfoTechSoftware | Result                          |                                       | 0.00                      |
| EMIS Help                                         | Reports          |         | ▼ Free characte                  | ristics    |                |          |                      | 311D                            | Result                                | 0.00                      |
| - Linis Help                                      |                  |         | <ul> <li>Business are</li> </ul> | ea         |                |          |                      | 0110                            | 2110                                  |                           |
| EBMS Eavorit                                      | es               |         | <ul> <li>Created on</li> </ul>   |            |                |          |                      |                                 | 2110                                  | 0.00                      |

# BEx Web Analyzer (cont)

- BEx Web Analyzer allows the user to access FBMS data.
  - The data is displayed in a table with a navigation pane. You can navigate to the data and use other Web Analyzer functions available in the application toolbar.
  - Example: the user can change the type of data displayed, use the information broadcasting functions to broadcast analyses to others, and create printable versions of analyses.
- BEx Web Analyzer allows users to evaluate old and current data to varying degrees of detail and from different perspectives.
- BEx Web Analyzer allows the user to navigate through various links or tabs to open and save queries or views.
- Can modify a query in various ways:
  - Select or enter values for variables / parameters
  - Sort the report
  - Add filters
  - Change the layout of the columns and rows
- Ability to print, export, or distribute report via BEx Information Broadcaster

#### EMIS Main Page – BEx Web Analyzer Pushbuttons

|                                                          |                       |                | i i i i i i i i i i i i i i i i i i i |                               |              | Welcome                     | Nicole Mu   | nno         |              |                         |
|----------------------------------------------------------|-----------------------|----------------|---------------------------------------|-------------------------------|--------------|-----------------------------|-------------|-------------|--------------|-------------------------|
| Same FE                                                  | MS                    |                |                                       |                               |              | FBMS Help                   | Personalize | Log Off     | f            |                         |
| HOME A                                                   | CQUISITION CO         | RE FINANCIALS  | DATA MANAGEMENT                       | FINANCIAL ASSISTANCE          | TRAVEL       | Collaboration Administratio | n EMI       | S F         | PROPERTY     | SPO                     |
| HOME                                                     |                       |                |                                       |                               |              |                             |             |             |              |                         |
| Home > EMIS Hom                                          | e > My Portfolio > BE | x Web Analyzer |                                       |                               |              |                             |             | 1           | History A Ba | <u>ack</u> Forward      |
| Detailed Navigation                                      | on <b>1</b>           |                |                                       |                               |              |                             |             |             |              | Last Data Upda          |
| EMIS Home                                                |                       | New Analysis   | s Open Save As Variabl                | le Screen Display As Table    |              | Information Send Print V    | ersion Expo | rt to Excel | L Comments   | Filter Setting          |
| BEx Web Analy                                            | /zer                  | non / dialyou  |                                       | bis delicent bis hay As Tuble |              |                             |             |             |              | _ <u>Filler</u> Setting |
| My Portfolio                                             | 201                   | -              |                                       |                               |              |                             |             |             |              |                         |
| BEx Portfolio                                            |                       |                | New Analysis -                        | - Users open a dia            | log box      | in a separate bro           | owser w     | vindo       | w. The       | ey                      |
| <ul> <li>EMIS Discussion</li> </ul>                      | -                     |                | •                                     | ery or a view from            | U            | -                           |             |             |              | 2                       |
| EMIS Room Dire                                           |                       |                | then select a que                     |                               | ii iiistoi y | y, 14 vontes, or re         | 105.        |             |              |                         |
| <ul> <li>EMIS Documenta</li> <li>Sync Reports</li> </ul> |                       |                | 0 II                                  |                               |              |                             |             | <b>T</b> 1  |              |                         |
| <ul> <li>R/3 Custom Rep</li> </ul>                       |                       |                | <b>Open -</b> Users of                | pen a dialog box i            | n a sepa     | arate browser wi            | ndow.       | They        | then s       | select a                |
| <ul> <li>BW Custom Rep</li> </ul>                        |                       |                | query or a view                       | from history, fav             | orites, or   | r roles.                    |             |             |              |                         |
| <ul> <li>EMIS Help</li> </ul>                            |                       |                | 1 5                                   | <b>,</b>                      | ,            |                             |             |             |              |                         |
| FBMS Favorites                                           |                       |                | ~                                     | _                             |              |                             |             |             |              |                         |
|                                                          |                       | -              | Save As –User of                      | can save the curre            | ent view     | of query analys             | s with      | an ap       | propria      | ate                     |
| There are no iter                                        | ns to display         |                | name as a book                        | mark in your port             | al favori    | ites or in the BE           | x Portfo    | olio. T     | This say     | ves                     |
|                                                          |                       |                |                                       | display (table, gr            |              |                             |             |             |              |                         |
|                                                          |                       |                | • •                                   | 1                             | <b>-</b>     | <b>U</b> 1 7                |             |             |              |                         |
|                                                          |                       |                | navigational sta                      | te of the data. He            | owever, 1    | the data itself do          | es not s    | save.       |              |                         |
|                                                          |                       |                |                                       |                               |              |                             |             |             |              |                         |
| EMIS Favorites                                           | <u> </u>              |                | Variable Scree                        | $\mathbf{n}$ – Allows the us  | er to sel    | ect variables               |             |             |              |                         |
| There are no iter                                        | ms to display         |                |                                       | $\mathbf{u} = 1110$ ws the us |              |                             |             |             |              |                         |
|                                                          |                       | -              |                                       |                               |              |                             |             |             |              |                         |
|                                                          |                       |                |                                       |                               |              |                             |             |             |              |                         |
|                                                          |                       |                |                                       |                               |              |                             |             |             |              |                         |

#### EMIS Main Page – BEx Web Analyzer Pushbuttons (cont)

| INTERIOR                               | and the second second se |                           |                                      |           | Welcome N                    | icole Munn     | 10               |                |
|----------------------------------------|----------------------------------------------------------------------------------------------------|---------------------------|--------------------------------------|-----------|------------------------------|----------------|------------------|----------------|
| FBMS                                   |                                                                                                    |                           |                                      |           | FBMS Help   P                | ersonalize   ! | Log Off          |                |
| HOME ACQUISITION                       | CORE FINANCI                                                                                                    | ALS DATA MANAGEMENT       | FINANCIAL ASSISTANCE                 | TRAVEL    | Collaboration Administration | EMIS           | PROPERTY         | SPO            |
| НОМЕ                                   |                                                                                                    |                           |                                      |           |                              |                |                  |                |
| Home > EMIS Home > My Portfolio        | > BEx Web Anal                                                                                                    | /zer                      |                                      |           |                              |                | History A Ba     | ck Forward 🗏   |
|                                        |                                                                                                    |                           |                                      |           |                              |                | I                | Last Data Upda |
| Detailed Navigation                    |                                                                                                    |                           |                                      |           |                              |                |                  |                |
| EMIS Home                              | New Ar                                                                                                    | alysis Open Save As Varia | ble Screen Display As Table          |           | Information Send Print Vers  | ion Export t   | o Excel Comments | Filter Setting |
| BEx Web Analyzer                       |                                                                                                    |                           |                                      |           |                              |                |                  | _              |
| My Portfolio                           |                                                                                                    | <b>Information</b> – D    | ofinas the quary i                   | oformati  | on related to the c          | riginal        | auary            |                |
| BEx Portfolio     EMIS Discussions     |                                                                                                    |                           | ennes die query n                    | morman    |                              | ngmai          | query,           |                |
| EMIS Room Directory                    |                                                                                                    | including refresh         | schedule, date cre                   | eated and | d by whom, and st            | atus of        | the data.        |                |
| EMIS Documentation                     |                                                                                                    | e                         | ,                                    |           |                              |                |                  |                |
| Sync Reports                           |                                                                                                    |                           | .1 1 1                               |           | 1 1                          | . 1            |                  |                |
| <ul> <li>R/3 Custom Reports</li> </ul> |                                                                                                    |                           |                                      |           | ard and use inform           | nation t       | oroadcastin      | g              |
| BW Custom Reports                      |                                                                                                    | functions to broad        | dcast your report a                  | analysis. |                              |                |                  |                |
| EMIS Help                              |                                                                                                    |                           |                                      | •         |                              |                |                  |                |
| FBMS Favorites                         |                                                                                                    | <b>Print Version</b> – S  | end the report to                    | your loca | al printer.                  |                |                  |                |
|                                        |                                                                                                    |                           | 1 .                                  |           | 1                            |                |                  |                |
| There are no items to display          | _                                                                                                    |                           |                                      |           |                              |                |                  |                |
|                                        |                                                                                                    | <b>Export to Excel</b>    | <ul> <li>Used to export a</li> </ul> | a query t | to MS Excel.                 |                |                  |                |
|                                        |                                                                                                    | _                         | -                                    |           |                              |                |                  |                |
|                                        |                                                                                                    |                           |                                      | 1         |                              | C .1           | <b>1</b> .       |                |
|                                        |                                                                                                    | <b>Comments</b> - You     | i can use this push                  | ibutton 1 | to create commen             | is for th      | ie data          |                |
| EMIS Favorites                         |                                                                                                    | provider.                 |                                      |           |                              |                |                  |                |
|                                        |                                                                                                    | Provinción                |                                      |           |                              |                |                  |                |
| There are no items to display          |                                                                                                    |                           |                                      |           |                              |                |                  |                |
|                                        |                                                                                                    |                           |                                      |           |                              |                |                  |                |
|                                        |                                                                                                    |                           |                                      |           |                              |                |                  |                |
|                                        |                                                                                                    |                           |                                      |           |                              |                |                  | -              |
|                                        | r                                                                                                    |                           |                                      |           |                              |                |                  |                |

#### EMIS Main Page – BEx Web Analyzer Links

| INTERIOR                             | and the second second se |                                     | Welco                         | me Nicole Munno                           |                |
|--------------------------------------|----------------------------------------------------------------------------------------------------|-------------------------------------|-------------------------------|-------------------------------------------|----------------|
| FBMS                                 |                                                                                                    |                                     | FBMS H                        | elp   <u>Personalize</u>   <u>Loq Off</u> |                |
| HOME ACQUISITION CC<br>HOME          | ORE FINANCIALS DATA MAN                                                                                                    | AGEMENT FINANCIAL ASSISTANCE        | TRAVEL Collaboration Administ | ration EMIS PROPERTY                      | SPO (          |
| Home > EMIS Home > My Portfolio > Bi | Ex Web Analyzer                                                                                                    |                                     |                               | History <u>Back</u>                       | Forward        |
| Detailed Navigation                  |                                                                                                    |                                     |                               | La                                        | st Data Upda   |
|                                      | New Analysis Open Save                                                                                                    | As Variable Screen Display As Table | Information Send Pr           | int Version Export to Excel Comments      |                |
| EMIS Home     BEx Web Analyzer       | New Analysis Open Save                                                                                                    | Valiable Screen Display As Table    |                               |                                           | Filter Setting |
| My Portfolio                         |                                                                                                    |                                     |                               | _                                         |                |
| BEx Portfolio                        | Eilton II                                                                                                    | aing this link the year             | and display the filter pe     | no which allows you to                    |                |
| EMIS Discussions                     |                                                                                                    | sing this link, the user of         |                               | •                                         | 0              |
| EMIS Room Directory                  | filter data                                                                                                    | values. Filter is covered           | d later in the EMIS gui       | de.                                       |                |
| EMIS Documentation     Documents     |                                                                                                    |                                     |                               |                                           |                |
| R/3 Custom Reports                   | Sottings                                                                                                    | - This link allows the us           | ar to astablish sattings      | for the table graphic                     |                |
| BW Custom Reports                    | U                                                                                                    |                                     | Ŭ                             | ioi the table, graphic,                   |                |
| EMIS Help                            | exception                                                                                                    | s and conditions for rep            | ort analysis.                 |                                           |                |
| FBMS Favorites                       | -                                                                                                    |                                     |                               |                                           |                |
| There are no items to display        |                                                                                                    |                                     |                               |                                           |                |
|                                      |                                                                                                    |                                     |                               |                                           |                |
|                                      |                                                                                                    |                                     |                               |                                           |                |
|                                      |                                                                                                    |                                     |                               |                                           |                |
|                                      |                                                                                                    |                                     |                               |                                           |                |
| EMIS Favorites                       |                                                                                                    |                                     |                               |                                           |                |
| There are no items to display        | -                                                                                                    |                                     |                               |                                           |                |
|                                      |                                                                                                    |                                     |                               |                                           |                |
|                                      |                                                                                                    |                                     |                               |                                           |                |
|                                      |                                                                                                    |                                     |                               |                                           |                |
|                                      |                                                                                                    |                                     |                               |                                           |                |

#### BEx Web Analyzer – Drag and Drop functionality

| ome > EMIS Home > My F                   | Portfolio > BEx Web Analyzer              |                        |                 |                    |                        | History Back Forward                  |
|------------------------------------------|-------------------------------------------|------------------------|-----------------|--------------------|------------------------|---------------------------------------|
| FT Query                                 | Breadcrumb Path of                        | Pages you Recently Vis | ited            |                    |                        | Last Data Update: 11/21/2008 09:50:45 |
| New Analysis Open !                      | Save As Variable Screen Display           | As Table               | ✓ Informatio    | n Send Print Ver   | sion Export to Excel C | omments Eiter Settings                |
| To adjust filter area, drag (            | characteristics from navigation area into | iller area             |                 |                    |                        |                                       |
| Business Area: Show A                    | I Values Vear/Pe                          | riod: Show All Values  | - Funds         | Center: Show All V | alues 💌                |                                       |
| Key Figures: Show A                      | Il Values 💌                               |                        |                 |                    |                        |                                       |
| Close Variable Screen                    | Display All Filter Values                 | Options in             | the filter      | area help u        | sers to choose         | e the filter values                   |
|                                          |                                           |                        |                 |                    |                        |                                       |
| - Columns                                |                                           | Check - N              | o. of Records 🛱 | Check - Amount 🗘   | EFT - No. of Records 🕏 | EFT - Amount 🗘 Check % 🗘 EFT % 🗘      |
| • Key Fig Drag                           | & Drop to columns/ro                      | A(S                    |                 | S                  |                        | S                                     |
| ▼ Rows                                   |                                           | 10                     | 105             | 2,046,683.64       | Drag 8                 | drop characteristics,                 |
| Business Area                            | S000 Office of Surface                    | Mining                 | 4               | 4,154.37           |                        | , or key figures out of the           |
| <ul> <li>Free characteristics</li> </ul> | Overall Result                            |                        | 109             | 2,050,838.01       |                        |                                       |
| Fiscal Year/Period     Funds Center      |                                           |                        |                 |                    | report                 | structure to remove                   |
| Funds Center                             |                                           | Drag 8 Dr              | on into fill    | or orog            |                        |                                       |
|                                          |                                           | Drag & Dr              | op into int     | ei alea            |                        |                                       |
|                                          |                                           |                        |                 |                    |                        |                                       |
|                                          |                                           | 100 C 100 C            | i at as         | 10.00              |                        |                                       |
|                                          | 🛛 Drag & Dro                              | p within the N         | lavigation      | block.             |                        |                                       |

- The navigation pane displays the navigational state of the data provider. All the characteristics and structures of the data provider are listed. The user can alter the navigational state to analyze your data.
- For example, you can perform the following navigation steps:
  - Use drag and drop to drag the characteristics or structures from the navigation pane to an axis (rows or columns) of the analysis grid, or remove them fully from the axes
  - Swap axes in the navigation pane by using drag and drop
  - Drag characteristics from the navigation pane to the filter pane by using drag and drop

#### To Open a New Analysis Query

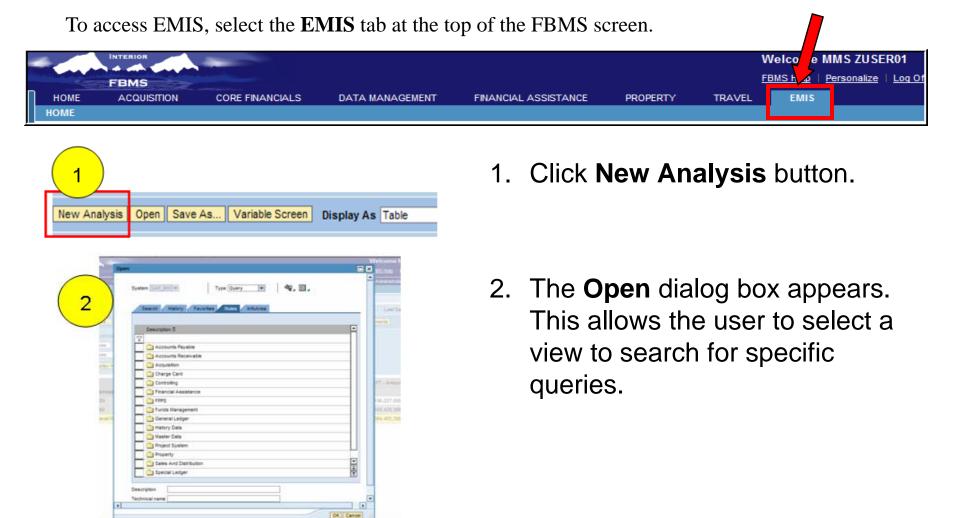

# **Opening a New Analysis Query**

| Open 💌 🗶                                 | 1   |
|------------------------------------------|-----|
| System SAP_BW - Type Query - 💘 🙀         |     |
| Search History Favorites Roles InfoArea  | (3) |
| Description 0                            |     |
| Accounts Payable                         |     |
| Accounts Payable     Accounts Receivable |     |
| Accounts Receivable                      |     |
| Charge Card                              |     |
| Controlling                              |     |
| Controlling     Financial Assistance     |     |
|                                          |     |
| Funds Management                         |     |
| General Ledger                           |     |
| History Data                             |     |
| Master Data                              |     |
| Project System                           |     |
| Property                                 |     |
| Sales And Distribution                   |     |
| Special Ledger                           |     |
|                                          |     |
| Description                              |     |
| Technical name                           | 1   |
| OK Cancel .:                             |     |

| Sear | Ch History Favorites Roles InfoAres |         |  |
|------|-------------------------------------|---------|--|
|      |                                     |         |  |
| 7    | Accounts Payable                    |         |  |
|      | Acquisition<br>Charge Card          |         |  |
|      | ) Controlling                       |         |  |
|      | Financial Assistance                |         |  |
|      | FPPS                                |         |  |
|      | Funds Management                    |         |  |
|      | General Ledger                      |         |  |
|      | History Data                        |         |  |
|      | Master Data                         |         |  |
|      | Project System                      | Ц       |  |
|      | Property                            | -       |  |
|      | Sales And Distribution              | F Id Fi |  |
|      | Special Ledger                      | X       |  |

(cont.)

- 3. Select one of the following tabs:
  - History The history view displays the last 15 reports that you have viewed.
  - Favorites The favorites view displays your selected favorite queries.
  - Roles The roles view displays your security rolebased queries.
  - Info Areas The info areas view displays all queries available to the user.
  - Note: For example, select Roles tab.
- 4. Select role for listing of the available queries.

# **Opening a New Analysis Query**

| : | tystem SAP_BW V Type Query V 💐 🖓                                                                                                    |        |
|---|----------------------------------------------------------------------------------------------------|--------|
|   | Search History Favorites Roles InfoArea                                                                                                    |        |
| 1 | Roles > Accounts Payable                                                                                                    |        |
|   | Description \$                                                                                                    |        |
|   | Image: Comparison of Comparison of |        |
| ſ | EFT Query                                                                                                    | -      |
| 1 | Payment Method by Vendor                                                                                                    |        |
|   | Prompt Pay Query                                                                                                    |        |
|   |                                                                                                    |        |
|   |                                                                                                    |        |
|   |                                                                                                    |        |
|   |                                                                                                    |        |
|   |                                                                                                    | -      |
|   | ecription                                                                                                    |        |
| 1 | ecnincai name                                                                                                    |        |
|   |                                                                                                    | ancel: |

| _    | Search History Favorites Roles InfoArea |
|------|-----------------------------------------|
|      | Description ©                           |
| 7    |                                         |
| ⊢    | Accounts Payable Aging Query            |
| ⊢    | AP Sync Query (AP Subledger)            |
| ⊢    | EFT Query  General AP Query V2          |
| ⊢    | Payment Method by Vendor                |
| ⊢    | Prompt Pay Query                        |
| F    | Politic Pay Obery                       |
| ⊢    |                                         |
| ⊢    |                                         |
| ⊢    |                                         |
| F    |                                         |
| F    |                                         |
|      |                                         |
|      |                                         |
|      |                                         |
| Desc | ription                                 |
| Tech | nical name                              |

6

5

(cont.)

- 5. Select Query to highlight. For example, select EFT Query.
  - Reference Query
     Descriptions document to understand the different query descriptions available by role.
     This document can be located using the EMIS Help link.
- 6. Click **OK** button; a query report appears in the page content area.

#### **Detailed Navigation Panel / Expanding Screen Results**

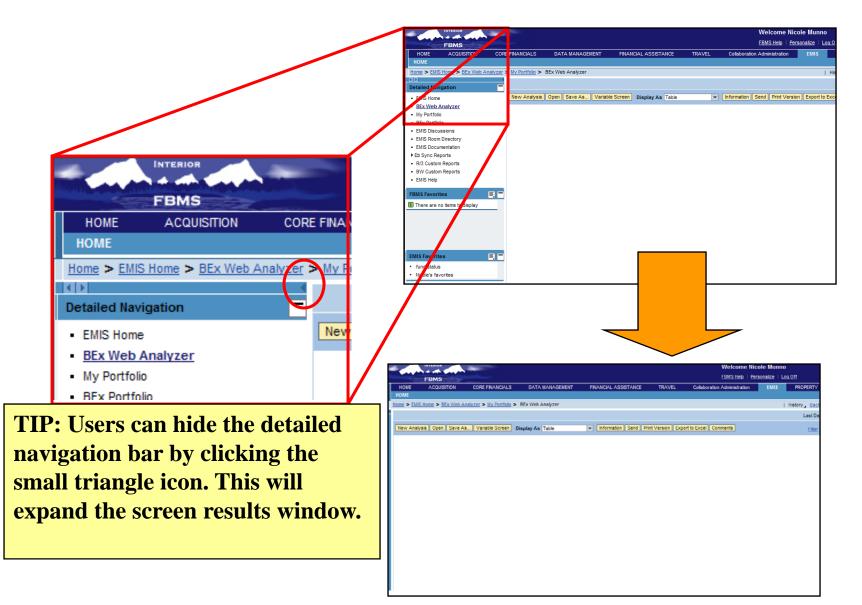

# **Opening a New Analysis Query**

|    | INTERIOR                                           |                  |                          |                 | (cont.                                           |                  |                         | Welcome Nico                     | le Munno        |                    |   |
|----|----------------------------------------------------|------------------|--------------------------|-----------------|--------------------------------------------------|------------------|-------------------------|----------------------------------|-----------------|--------------------|---|
|    | 7                                                  |                  |                          |                 |                                                  | ,                |                         | FBMS Help   Pers                 | onalize   Loq   | <u>Off</u>         | 2 |
|    |                                                    | ON CORE FIN      | ANCIALS                  | DATA MANAGE     | EMENT FINANCIAL AS                               | SSISTANCE TI     | RAVEL Collaboratio      | on Administration                | EMIS            | PR                 |   |
|    | IOME                                               |                  |                          |                 |                                                  |                  |                         |                                  |                 |                    |   |
| Ho | Home > EMIS Home > My Portfolio > BEx Web Analyzer |                  |                          |                 |                                                  |                  |                         |                                  |                 |                    |   |
| E  | FT Query                                           |                  |                          |                 |                                                  |                  |                         | Last Data U                      | pdate: 11/21/20 | 008 09:50:45       | 5 |
|    | New Analysis Open                                  | Save As Variable | Screen Dis               | play As Table   | ▼ Informatio                                     | n Send Print Ven | sion Export to Excel Co | omments                          | Filte           | er <u>Settings</u> |   |
|    |                                                    |                  |                          |                 |                                                  |                  |                         |                                  |                 |                    |   |
|    | Columns                                            |                  |                          |                 | Check - No. of Records ⇔                         | Check - Amount 🗢 | EFT - No. of Records ⇔  |                                  | Check % ≑       | EFT % ≑            |   |
|    | <ul> <li>Key Figures</li> </ul>                    | Business Area 🕏  | Minorale Mare            | and Cardina     | 405                                              | \$               | 40.000                  | \$                               | 0.0402          | 0.0007             |   |
|    | <ul> <li>Rows</li> <li>Business Area</li> </ul>    | M000<br>S000     |                          | agement Service | 105                                              | 2,046,683.64     | 19,696                  | 196,027,006.49<br>168,428,389.73 | 0.0103          | 0.9897             |   |
|    | <ul> <li>Free characteristics</li> </ul>           | Overall Result   | Office of Surface Mining |                 | 109                                              | 2,050,838.01     | 32,597                  | 364,455,396.22                   | 0.0056          | 0.9944             |   |
|    | <ul> <li>Fiscal Year/Period</li> </ul>             | Overall Result   |                          |                 | 105                                              | 2,030,030.01     | 52,551                  | 304,433,330.22                   | 0.0030          | 0.5544             |   |
|    | <ul> <li>Funds Center</li> </ul>                   |                  |                          | 0110            | Query report displays, the results appear on the |                  |                         |                                  |                 |                    |   |
|    |                                                    |                  |                          | Query           | report displ                                     | ays, the I       | esuns appe              | ar on the                        | e               |                    |   |
| Ш  |                                                    |                  |                          | screer          | n in a BW rep                                    | port wind        | low. In this            | report                           |                 |                    |   |
| Ш  |                                                    |                  |                          |                 | -                                                | L                |                         | -                                | 1               |                    |   |
|    |                                                    |                  |                          | exam            | ple, all repor                                   | t informa        | tion is visit           | ble from                         | left to         | ,                  |   |
| Ш  |                                                    |                  |                          | right           | In some larg                                     | ger renor        | ts a scroll b           | oar will l                       | he              |                    |   |
| Ш  |                                                    |                  |                          | Ŭ               | •                                                | - 1              |                         |                                  |                 |                    |   |
| Ш  |                                                    |                  |                          | preser          | nt along the t                                   | op or bot        | ttom of the             | window                           | SO              |                    |   |
|    |                                                    |                  |                          |                 | an view all th                                   | he inform        | nation                  |                                  |                 |                    |   |
|    |                                                    |                  |                          | you ca          |                                                  |                  | auon.                   |                                  |                 |                    |   |
|    |                                                    |                  |                          |                 |                                                  |                  |                         |                                  |                 |                    |   |
|    |                                                    |                  |                          |                 |                                                  |                  |                         |                                  |                 |                    |   |
|    |                                                    |                  |                          |                 |                                                  |                  |                         |                                  |                 |                    |   |

## EMIS Query Structure (cont)

|                                    | OR                 |                                 | Welcome Nicole              |                          |                   |                        |                   |                |                    |
|------------------------------------|--------------------|---------------------------------|-----------------------------|--------------------------|-------------------|------------------------|-------------------|----------------|--------------------|
| FBM                                | IS                 |                                 |                             |                          |                   |                        | FBMS Help   Pers  | onalize   Loq  | Off 🤡              |
| HOME ACC                           | UISITION           | CORE FIN/                       | ANCIALS DATA MANAG          | Gement Financial A       | SSISTANCE T       | RAVEL Collaboration    | on Administration | EMIS           | PR                 |
| HOME                               |                    |                                 |                             |                          |                   |                        |                   |                |                    |
| Home > EMIS Home >                 | > <u>My Portfo</u> | olio > BEx Web                  | Analyzer                    |                          |                   |                        | I.                | History Bac    | <u>sk</u> Forward  |
| EFT Query                          |                    |                                 |                             |                          |                   |                        | Last Data U       | pdate: 11/21/2 | 008 09:50:45       |
| New Analysis Op                    | en Save            | As Variable                     | Screen Display As Table     | ▼ Information            | on Send Print Ver | sion Export to Excel C | omments           | E:#            | ar Cattinga        |
|                                    |                    | randolo                         |                             |                          |                   |                        |                   | <u>r iik</u>   | er <u>Settings</u> |
| Columns                            |                    |                                 |                             | Check - No. of Records 😓 | Check - Amount 🛱  | EFT - No. of Records 😓 | EFT - Amount 🖨    | Check % ≑      | EFT % 🖨            |
| <ul> <li>Key Figures</li> </ul>    | Bu                 | isiness Area 🕏                  |                             |                          | S                 |                        | S                 |                |                    |
| ▼ Rows                             | мо                 | 000                             | Minerals Management Service | 105                      | 2,046,683.64      | 19,696                 | 196,027,006.49    | 0.0103         | 0.9897             |
| <ul> <li>Business Are</li> </ul>   | ea SO              | 00                              | Office of Surface Mining    | 4                        | 4,154.37          | 12,901                 | 168,428,389.73    | 0.0000         | 1.0000             |
| <ul> <li>Free character</li> </ul> |                    | Overall Result 109 2,050,838.01 | 32,597                      | 364,455,396.22           | 0.0056            | 0.9944                 |                   |                |                    |
| <ul> <li>Fiscal Year/P</li> </ul>  | eriod              |                                 |                             |                          |                   |                        |                   |                |                    |
| <ul> <li>Funds Center</li> </ul>   | r                  | The i                           | nitial view of              | the report da            | ata is the        | view that is           | display           | ed dire        | etly               |
|                                    |                    |                                 |                             | -                        |                   |                        | <b>1</b> •        |                | •                  |
|                                    |                    | when                            | you open a c                | juery. The in            | itial view        | <i>is</i> determine    | ned in th         | ne que         | ſV                 |
|                                    |                    |                                 | • 1                         |                          |                   |                        |                   | -              | •                  |
|                                    |                    | l dellin                        | ition, by the c             | insultation o            | i key ligt        | mes and cha            | iracteris         | ucs m          | 10                 |
|                                    |                    | rows                            | columns, and                | d free charac            | teristics         |                        |                   |                |                    |
|                                    |                    | 10,009                          | , corannis, and             | a mee entarae            |                   |                        |                   |                |                    |

# EMIS Query Structure (cont)

|   | FBMS<br>HOME ACQUIS<br>HOME<br>Home > EMIS Home > Mome                                                                                                    | Welcome Nicole Munno FBMS Help   Personalize   Log Off  TTION CORE FINANCIALS DATA MANAGEMENT FINANCIAL CE TRAVEL Collaboration Administration EMIS PR                                                                                                    |
|---|----------------------------------------------------------------------------------------------------|----------------------------------------------------------------------------------------------------|
| 2 | EFT Query          New Analysis       Open         Columns       Key Figures         Key Figures       Rows         Business Area       Free characteristic         Fiscal Year/Period       Funds Center | Check - No. of Records  Check - Amount  EFT - No. of Records  EFT - Amount  Check %  EFT %  EFT %  Check %  EFT %  EFT %  Check %  Check % |
|   |                                                                                                    | <ol> <li>The Header proposes different options such as opening a new report, displaying graph, exporting to Excel or filtering of data.</li> <li>The Navigation area displays the different characteristics available for analysis. Characteristics are the dimensions with which you will drilldown for more details on your analysis.</li> <li>The table and graph area displays the results and a graphical representation of your analysis. The graph will change every time there are changes to the table.</li> </ol>                                                                                                    |

## EMIS Query Structure (cont)

| -  | INTERIOR                                                        |                     |                             |                          |                    |                         | Welcome Nico      | ole Munno      |                     |
|----|-----------------------------------------------------------------|---------------------|-----------------------------|--------------------------|--------------------|-------------------------|-------------------|----------------|---------------------|
|    | FBMS                                                            |                     |                             |                          |                    |                         | FBMS Help   Pers  | onalize   Loq  | Off 🔡               |
|    | HOME ACQUISITI                                                  | ON CORE FIN         | NANCIALS DATA MANAGE        | EMENT FINANCIAL AS       | SSISTANCE T        | RAVEL Collaboratio      | on Administration | EMIS           | PR                  |
| H  | ОМЕ                                                             |                     |                             |                          |                    |                         |                   |                |                     |
| Ho | me > EMIS Home > My F                                           | Portfolio > BEx Web | Analyzer                    |                          |                    |                         | +                 | History Re-    | Engineeri E         |
| E  | FT Query                                                        |                     |                             |                          |                    |                         | Last Data U       | pdate: 11/21/2 | 008 09:50:45        |
|    | New Analysis    Open    !                                       | Save As Variable    | e Screen Display As Table   | In formation             | on Send Print Vers | sion Export to Excel Co | omments           | Filte          | er Settings         |
|    |                                                                 |                     |                             |                          |                    |                         |                   |                | <u>o o o dan qo</u> |
|    | <ul> <li>Columns</li> </ul>                                     |                     |                             | Check - No. of Records 😓 | Check - Amount     | EFT - No. of Records ⇔  | EFT - Amount 🖨    | Check % ≑      | EFT % ≑             |
|    | <ul> <li>Key Figures</li> </ul>                                 | Business Area 🕏     |                             |                          | S                  |                         | S                 |                |                     |
|    | ▼ Rows                                                          | M000                | Minerals Management Service | 105                      | 2,046,683.64       | 19,696                  | 196,027,006.49    | 0.0103         | 0.9897              |
|    | <ul> <li>Business Area</li> <li>Free characteristics</li> </ul> | S000                | The report str              | ucture indic             | ates the o         | uery report             | title wh          | ich is         |                     |
|    | Fiscal Year/Period                                              | Overall Result      | -                           |                          | -                  |                         |                   |                |                     |
|    | <ul> <li>Funds Center</li> </ul>                                |                     | shown in the                | upper left pa            | art of the         | window (re              | d outlin          | e).            |                     |
|    |                                                                 |                     |                             |                          |                    |                         |                   |                |                     |
|    |                                                                 |                     |                             |                          |                    |                         |                   |                |                     |
|    |                                                                 |                     | The Validity                | of Data: (bla            | ck outline         | e) refers to            | when th           | e data         | was                 |
|    |                                                                 |                     | last captured.              | For examp                | le. this au        | ierv data wa            | as last ci        | reated         |                     |
|    |                                                                 |                     | -                           | -                        | -                  |                         |                   |                |                     |
|    |                                                                 |                     | November 21                 | at 9:50 am.              |                    |                         |                   |                |                     |
|    |                                                                 |                     |                             |                          |                    |                         |                   |                |                     |
|    |                                                                 |                     |                             |                          |                    |                         |                   |                |                     |
|    |                                                                 |                     | <b>Tip:</b> If this date    | ate is not cur           | rent (i.e.,        | as of late l            | ast night         | t or ea        | rlier               |
|    |                                                                 |                     | this morning)               | try clicking             | t on your          | browser's               | Refresh           | huttor         | n to                |
|    |                                                                 |                     | U,                          | •                        | •                  |                         | IXUIIU511         | ounor          | 110                 |
|    |                                                                 |                     | refresh the da              | ita generated            | by the qu          | uery.                   |                   |                |                     |

### Rows, Columns, & Free Characteristics

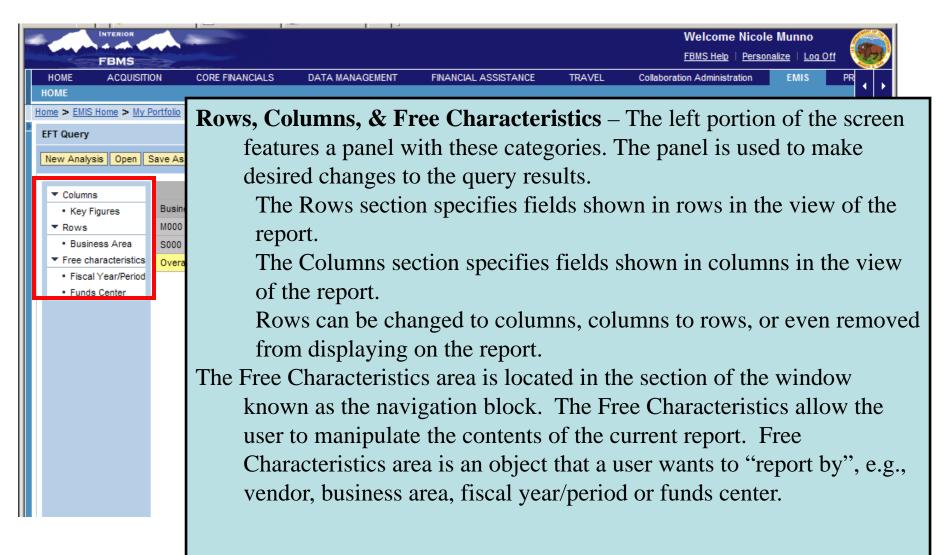

## **EMIS - Results Area**

| -  | INTERIOR                                                        |               | -              |                        |                          |                   |                        | Welcome Nico      | ole Munno      |                   |    |
|----|-----------------------------------------------------------------|---------------|----------------|------------------------|--------------------------|-------------------|------------------------|-------------------|----------------|-------------------|----|
|    | FBMS                                                            |               |                |                        |                          |                   |                        | FBMS Help   Pers  | onalize   Loq  | Off 👹             | 2  |
|    | HOME ACQUISITIO                                                 | ON C          | ORE FINANCIA   | LS DATA MANAG          | Ement Financial As       | SSISTANCE T       | RAVEL Collaboration    | on Administration | EMIS           | PR                | Í, |
| ł  | IOME                                                            |               |                |                        |                          |                   |                        |                   |                |                   | Ľ  |
| Ho | ome > EMIS Home > My P                                          | Portfolio > E | BEx Web Analy  | zer                    |                          |                   |                        | 1                 | History Bac    | <u>ck</u> Forward |    |
| E  | EFT Query                                                       |               |                |                        |                          |                   |                        | Last Data U       | pdate: 11/21/2 | 008 09:50:45      | i. |
| Г  | New Analysis Open S                                             | Save As       | Variable Scree | Display As Table       | In formation             | on Send Print Ver | sion Export to Excel C | omments           | Filt           | er Settings       |    |
|    |                                                                 |               |                |                        |                          |                   |                        |                   |                |                   |    |
|    | <ul> <li>Columns</li> </ul>                                     |               |                |                        | Check - No. of Records ⇔ | Check - Amount 🛱  | EFT - No. of Records ⇔ | EFT - Amount ⇔    | Check % ≑      | EFT % ≑           | L  |
|    | <ul> <li>Key Figures</li> </ul>                                 | Business      |                |                        |                          | S                 |                        | S                 |                |                   | L  |
|    | ▼ Rows                                                          | M000          |                | als Management Service | 105                      | 2,046,683.64      | 19,696                 | 196,027,006.49    | 0.0103         | 0.9897            | L  |
|    | <ul> <li>Business Area</li> <li>Free characteristics</li> </ul> |               |                | e of Surface Mining    | 4                        | 4,154.37          | 12,901                 | 168,428,389.73    | 0.0000         | 1.0000            | L  |
|    | Fiscal Year/Period                                              | Overall Re    | sult           |                        | 109                      | 2,050,838.01      | 32,597                 | 364,455,396.22    | 0.0056         | 0.9944            | Ļ  |
|    | <ul> <li>Funds Center</li> </ul>                                |               | The F          | Results Area           | a displays the           | e default         | rows and co            | olumns (          | of the         |                   | L  |
|    |                                                                 |               |                |                        | 1 2                      |                   |                        |                   |                |                   | L  |
|    |                                                                 |               | query          | . This area            | is where the             | e data ele        | ments conta            | uned in           | your           |                   | L  |
|    |                                                                 |               | EMIS           | s report is d          | isplayed                 |                   |                        |                   |                |                   |    |
|    |                                                                 |               |                |                        | ispiujeu.                |                   |                        |                   |                |                   |    |
|    |                                                                 |               |                |                        |                          |                   |                        |                   |                |                   |    |
|    |                                                                 |               | Kev f          | joures is a            | data element             | that repr         | esents a fig           | ure to b          | e              |                   |    |
|    |                                                                 |               | -              | C                      |                          | -                 | C                      | •                 |                |                   | L  |
|    |                                                                 |               | meas           | ured. Key:             | figures answ             | er questi         | ons such as            | "how m            | luch           |                   | L  |
|    |                                                                 |               | mone           | v" A Kev f             | figure is a qu           | antifiable        | e measure o            | f Persor          | nel            |                   |    |
|    |                                                                 |               |                | • •                    |                          |                   |                        |                   |                |                   |    |
|    |                                                                 |               | perto          | rmance or I            | Personnel da             | ta. For ex        | ample, it ca           | an be the         | e num          | oer               |    |
|    |                                                                 |               | of em          | plovees le             | ngth in Com              | nany Ag           | e in years             | ABS               |                |                   | Ľ  |
|    |                                                                 |               |                | projecs, ie            |                          | pully, 115        | o m yourb, i           | 100.              |                |                   |    |

### EMIS – BEx Web Analyzer: Example of UDO\_V2 report

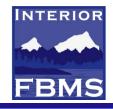

| C BEx Web Analyzer - SAP NetWeaver Portal - Windows Internet Explorer                                        |                                                                         | ×  |
|----------------------------------------------------------------------------------------------------|-------------------------------------------------------------------------|----|
| 🚱 🕞 👻 https://www.fbms.doi.net/irj/portal                                                                    | Google                                                                  | -  |
| Eile Edit View Favorites Tools Help                                                                          |                                                                         |    |
| 🚖 🏟 🌈 BEx Web Analyzer - SAP NetWeaver Portal                                                                | 🟠 🔹 🔂 👘 🖶 Page 🔹 🎯 Tools 🔹                                              | »  |
| INTERIOR                                                                                                    | Welcome Stan Curtis                                                     |    |
| FBMS                                                                                                    | FBMS Help   Personalize   Log Off                                       | J  |
| HOME ACQUISITION CORE FINANCIALS DATA MANAGEMENT FINANCIAL ASSISTANCE TRAVEL<br>HOME   Business Intelligence | Collaboration Administration EMIS PROPERTY SPOC User Administrator C    | Þ  |
| <u>FBMS FAQ's</u> > <u>EMIS Home</u> > <u>BEx Portfolio</u> > <u>EMIS Home</u> > BEx Web Analyzer            | History Back Forward                                                    | F, |
| Detailed Navigation                                                                                          | Last Data Update:                                                       |    |
|                                                                                                    | Information Send Print Version Export to Excel Comments Filter Settings |    |
| EMIS Home     New Analysis Open Save As Variable Screen Display As Table                                     | Information Send Print Version Export to Excel Comments Filter Settings |    |
| • My Portonio                                                                                                |                                                                         |    |
| BEX Portfolio                                                                                                |                                                                         |    |
| BW HTML GUI                                                                                                  |                                                                         |    |
| Edit EMIS Calendar                                                                                           |                                                                         |    |
| EMIS Discussions                                                                                             |                                                                         |    |
| EMIS Room Directory                                                                                          |                                                                         |    |
| EMIS Room Administration     EMIS Documentation                                                              |                                                                         |    |
| ► Disyn Reports                                                                                              |                                                                         |    |
| R/3 Custom Reports                                                                                           |                                                                         |    |
| BW Custom Reports                                                                                            |                                                                         |    |
| • EMIS Help                                                                                                  |                                                                         |    |
| FBMS Favorites 🗐 🗖                                                                                           |                                                                         |    |
| ▼ □ BI Stats                                                                                                 |                                                                         |    |
| BI Daily Process Chains                                                                                      |                                                                         |    |
| T 🗖 FA Report                                                                                                |                                                                         |    |
| • 🔝 Reg Fa Report 2008                                                                                       |                                                                         |    |
| Reg Fa Report 2008                                                                                           |                                                                         |    |
| - Report 2000                                                                                                |                                                                         |    |
| EMIS Favorites 📃                                                                                             |                                                                         |    |
| BIDaily Process Chains                                                                                       |                                                                         |    |
| BI Daily Process Chains v1     BI Daily Process Chains v2                                                    |                                                                         |    |
| BI Daily Process Chains v2     Blocked Payments from Acq                                                     |                                                                         |    |
| Blocked Vendors                                                                                              |                                                                         |    |
| Detailed Query Runtime Statistics                                                                            |                                                                         |    |
| Analysis     Equip - BLM                                                                                     |                                                                         |    |
| • Equip - BLM                                                                                                |                                                                         |    |
| Information By Month                                                                                         |                                                                         |    |
| Labor Non-Restricted                                                                                         |                                                                         |    |
| Labor Restricted                                                                                             |                                                                         |    |
| Query Statistics Per User_1_Stan                                                                             |                                                                         |    |
| • Runtime Query                                                                                              |                                                                         |    |
| Done                                                                                                    | 🔲 💽 Internet 🗮 100% 👻                                                   |    |

| https://www.fbms.c                                               | loi.net/irj/portal                                                     | V Search                              |
|------------------------------------------------------------------|------------------------------------------------------------------------|---------------------------------------|
| e Edit View Favorites Tools                                      | Help                                                                   |                                       |
| 🖌 🛠 😸 🔻 🏈 BEx Web Analyz                                         | er - SAP 🗴 🌈 Department of the Interior D 🌈 MetaFrame Presentation Ser | 🟠 🔹 🔝 🔹 🖶 👻 Page 🕶 🍈 Tools 📼 🎽        |
| FBMS                                                             | Open                                                                   | Welcome Barb Bellio                   |
| HOME ACQUISITION                                                 | System SAP_BW - Type Query - 🌚                                         |                                       |
| <u>R/3 Custom Reports</u> > EMIS Home<br>▶<br>etailed Navigation | Search History Favorites Roles InfoArea                                | History <u>Back</u> Forward           |
| EMIS Home                                                        |                                                                        | Print Version Export to Excel Comm    |
| BEx Web Analyzer                                                 | Description 🗢                                                          |                                       |
| My Portfolio                                                     | $\nabla$                                                               |                                       |
| BEx Portfolio                                                    | Accounts Payable                                                       |                                       |
| EMIS Discussions                                                 | Accounts Receivable                                                    |                                       |
| EMIS Room Directory                                              | Acquisition                                                            |                                       |
| EMIS Documentation                                               | Charge Card                                                            |                                       |
| R/3 Custom Reports                                               | Controlling                                                            |                                       |
| BW Custom Reports                                                | Financial Assistance                                                   |                                       |
| EMIS FAQs                                                        | FPPS                                                                   |                                       |
| EMIS Help                                                        | Funds Management                                                       |                                       |
| BMS Favorites                                                    | General Ledger                                                         |                                       |
|                                                                  | History Data                                                           |                                       |
| There are no items to display                                    | Master Data                                                            |                                       |
|                                                                  | Project System                                                         | L]                                    |
|                                                                  |                                                                        |                                       |
|                                                                  | Query Validation                                                       |                                       |
|                                                                  | Sales And Distribution                                                 |                                       |
| MIS Favorites                                                    |                                                                        | ≚ <b>▼</b>                            |
| UDO by PO by line itembb                                         | •                                                                      |                                       |
|                                                                  |                                                                        | OK Cancel                             |
| e                                                                |                                                                        | Succal intranet 🔍 100% 🔹              |
| <b>start</b> 🔴 Re: FBMS                                          | 🖉 7 Intern 💼 2 Windo 🕼 5 Micros 🆓 FBMS - N 💽 3 Micr                    | ros + 👩 2 Micros + 100% - 📻 🔇 8:35 PM |

| 🖉 BEx Web Analyzer - SAP NetV                    | Veaver Portal - Windows Internet Explorer                               |                                |
|--------------------------------------------------|-------------------------------------------------------------------------|--------------------------------|
| 🕒 🕞 👻 🙋 https://www.fbms.o                       | doi.net/irj/portal                                                      | Live Search                    |
| File Edit View Favorites Tools                   | Help                                                                    |                                |
| 🚖 💠 🔡 🗸 🏉 BEx Web Analyz                         | zer - SAP 🗴 🌈 Department of the Interior D 🌈 MetaFrame Presentation Ser | 🏠 🔹 🔝 🔹 🖶 🔹 🔂 Page 🔹 🍏         |
| INTERIOR                                         |                                                                         | Welcome Barb Bellio            |
| FBMS                                             | Open<br>Search History Favorites Roles InfoArea                         | S Help   Personalize   Log Off |
| HOME ACQUISITION                                 |                                                                         |                                |
| НОМЕ                                             | Roles > Funds Management                                                |                                |
| <u>R/3 Custom Reports</u> > <u>EMIS Home</u>     |                                                                         | ►   History A Back F           |
| Detailed Navigation                              |                                                                         |                                |
| EMIS Home                                        | Budget Overview                                                         | Print Version Export to Exce   |
| BEx Web Analyzer                                 | Budget Version 0 & 1 Comparison Report                                  |                                |
| <ul> <li>My Portfolio</li> </ul>                 | Budget Version Comparison                                               |                                |
| BEx Portfolio                                    | Commitments/Actuals Line Items for Funds Management                     |                                |
| EMIS Discussions                                 | Field Fund Status Summary                                               |                                |
| <ul> <li>EMIS Room Directory</li> </ul>          | Fiscal Year Obligations (ADEARS) w/Interest                             |                                |
| EMIS Documentation                               | FM Outstanding Balances Sync Report                                     |                                |
| E Sync Reports                                   | FM YTD Expenditures and Total Obligations Sync Report                   |                                |
| <ul> <li>R/3 Custom Reports</li> </ul>           | Fund Status Summary                                                     |                                |
| BW Custom Reports                                | General FM Query                                                        |                                |
| <ul> <li>EMIS FAQs</li> <li>EMIS Help</li> </ul> | HQ Fund Status Summary                                                  |                                |
| - Emis neip                                      | Obligation Data                                                         |                                |
| FBMS Favorites                                   |                                                                         |                                |
| There are no items to display                    | PayRec v3                                                               |                                |
|                                                  |                                                                         |                                |
|                                                  |                                                                         |                                |
|                                                  | Departation UDO v2                                                      |                                |
|                                                  | Description UDO - v2                                                    |                                |
|                                                  | Technical name WFMM01_AB_Q012                                           |                                |
| EMIS Favorites                                   |                                                                         |                                |
| <ul> <li>UDO by PO by line itembb</li> </ul>     |                                                                         | 61                             |
|                                                  | ОК                                                                      | Cancel                         |
|                                                  |                                                                         |                                |

|        | ▼ 🙋 https://www.fbms.doi.net/irj/portal        |                          |                                | ✓ <b>●</b>       | 😽 🗙 Live Search                       | P -                         |
|--------|------------------------------------------------|--------------------------|--------------------------------|------------------|---------------------------------------|-----------------------------|
| e Ed   | it View Favorites Tools Help                   |                          |                                |                  |                                       |                             |
| \$     | <i>6</i> BEx Web Analyzer - SAP NetWeaver Port | cal                      |                                |                  | 🏠 • 🔊 - 🖶 • [                         | 🔂 Page 👻 🎯 Tools 👻 🎇        |
| 4      | FBMS                                           |                          |                                |                  | Welcome Barb E<br>FBMS Help   Persona | Bellio<br>alize   Log Off   |
| HOM    | E ACQUISITION DATA MANAGEM                     | MENT EMIS ACC            | OUNT CONTROLLER CORE FI        | NANCIALS         |                                       |                             |
| HOME   |                                                |                          |                                |                  |                                       |                             |
| ome >  | Acquisition Home > EMIS Home > BEx Web A       | Analyzer                 |                                |                  | His                                   | story <u>Back</u> Forward 🗐 |
| Variab | le Entry                                       |                          |                                |                  |                                       |                             |
|        | ailable Variants: Save Save As.                | Delete                   | Show Variable Persona          | IZALION          | Enter variabl<br>Current Selec        |                             |
|        | Variable 🛱                                     | Current Selection        | Description                    |                  |                                       |                             |
|        | Business Area by Authorization                 | L000                     | L000 Bureau of Land Management | C                | olumn, Clic                           | king on                     |
|        | Period/Fiscal Year (Selection Options, Option  |                          |                                |                  | CHECK will                            | volidata                    |
|        | Obligation Number                              | L07PD04589               | L07PD04589                     |                  |                                       | valluate                    |
|        | Fund                                           | Ő                        | 7                              | v                | our selection                         | and                         |
| -      | Functional Area (Optional)                     | đ                        |                                |                  |                                       |                             |
|        | Funds Center (Optional)                        | 0                        |                                | <b></b> _p       | opulate the                           |                             |
|        | Funded Program                                 | 0                        |                                |                  | -                                     | - 1                         |
| _      | Fund Type                                      | 0                        |                                |                  | <b>Description c</b>                  | olumn.                      |
|        | Posting Period, (Optional, Interval)           | 0                        |                                |                  |                                       |                             |
|        | Fiscal Year (Selection Options, Optional)      |                          |                                |                  |                                       |                             |
|        | Vendor Number                                  | Ū                        |                                |                  |                                       |                             |
|        | Trading Partner                                | 0                        |                                |                  |                                       |                             |
|        | Trading Partner (FI Posted Value)              | ð                        |                                |                  |                                       |                             |
|        | OK Check                                       |                          |                                |                  |                                       |                             |
| _      |                                                |                          |                                |                  | Second Second Second                  | 🔍 100% 🔹 🔬                  |
| y sta  | art 💮 💮 Barbara Bellio - Inbox                 | 👩 3 Microsoft Office P 🔸 | FBMS - NBC:Issue (M            | BEx Web Analyzer | - s 100% - 📻                          | 🔇 💘 🎻 🛍 7:29 AM             |

Notice the results area does not include Obligation Item – to add it – drag the field Item number into the report. Obligation Item is a Free Characteristic and is in the list – however it is not shown on this slide.

Information Send Print Version Export to Excel Comments

|      | ▼ Columns                                                      |                     |                |                |                   |                    | (a)<br>Original Obligation <sup>⇔</sup> | (b)<br>Total Unpaid Expenditures ⇔ | Auto    |
|------|----------------------------------------------------------------|---------------------|----------------|----------------|-------------------|--------------------|-----------------------------------------|------------------------------------|---------|
|      | <ul> <li>Key Figures</li> </ul>                                |                     |                |                |                   |                    | Original Obligation                     | rotal onpaid Experiditures         | Aut     |
|      | ▼ Rows                                                         | Obligation Number 🕀 | Fund 🕏         | Funds Center 🕏 | Functional area 🕏 | Funded Program 🕏   | s                                       | S                                  |         |
|      | <ul> <li>Obligation Number</li> </ul>                          | L07PD04589          | XXXL1109AF     | LLCO931000     | L1610000.DP0000   | FPDEFAULT          | 290,000.00                              | 0.00                               |         |
|      | • Fund                                                         |                     |                | LLCON02000     | L11100000.DP0000  | LXSS022C0000       | 20,000.00                               |                                    |         |
|      | <ul> <li>Funds Center</li> </ul>                               |                     |                |                | L16100000.DP0000  | LXSS022C0000       | 949,789.30                              | 46,161.79                          |         |
|      | <ul> <li>Functional area</li> </ul>                            |                     |                | LLCON04000     | L10100000.DP0000  | FPDEFAULT          | 71.000.00                               | 0.00                               |         |
|      | <ul> <li>Funded Program</li> </ul>                             |                     |                | ELCON04000     | L10400000.DP0000  | FPDEFAULT          |                                         | 0.00                               |         |
|      | <ul> <li>Free characteristics</li> </ul>                       |                     |                |                |                   |                    | 22,000.00                               | 0.00                               |         |
|      | Amount type                                                    |                     |                |                | L11200000.DP0000  | FPDEFAULT          | 35,700.00                               |                                    | <b></b> |
|      | Application of funds                                           |                     |                |                | L14300000.DP0000  | FPDEFAULT          | 55,150.00                               | 0.00                               |         |
|      | Budget Object Class                                            |                     |                |                | L16100000.DP0000  | FPDEFAULT          | 10,200.00                               |                                    |         |
|      | Business area                                                  |                     |                |                |                   | LXSS022C0000       | 50,000.00                               |                                    |         |
|      | Commitment item                                                |                     | XXXL5573AR     | LLCON04000     | L91410000.DB0000  | FPDEFAULT          | 100,000.00                              |                                    |         |
|      | Created by                                                     |                     |                |                | L91410000.DP0000  | LXSS022C0000       | 45,265.72                               |                                    |         |
|      | Created on                                                     | Overall Result      |                |                |                   |                    | 1,649,105.02                            | 46,161.79                          |         |
|      | <ul> <li>Date of Update</li> <li>Deletion indicator</li> </ul> |                     |                |                |                   |                    | 1                                       |                                    | _       |
|      | Deletion indicator     Document Date of BL                     |                     |                |                |                   |                    |                                         |                                    |         |
|      | EA Budget Activity                                             |                     |                |                |                   |                    |                                         |                                    |         |
| •    |                                                                |                     |                |                |                   |                    |                                         |                                    | •       |
|      |                                                                |                     |                |                |                   |                    |                                         |                                    |         |
| Done |                                                                |                     |                |                |                   | Ĩ                  | Second Second Second Second Second      | tranet 🔍 100%                      | • •     |
| 2    | <b>start</b> 💮 Barbara Bellio - :                              | Inbox 🛛 👩 3 Micro   | osoft Office P | 🔹 🌒 FBMS - r   | NBC:Issue (M      | 🗿 BEx Web Analyzer | - S                                     | <b>100% - ा</b> 💎 7:               | :36 AM  |

ACCO

EMIS

Display As Table

BEx Web Analyzer - SAP NetWeaver Portal - Windows Internet Explo

DATA MANAGEMENT

Variable Screen

https://www.fbms.doi.net/irj/portal

🏉 BEx Web Analyzer - SAP NetWeaver Portal

Home > Acquisition Home > EMIS Home > BEx Web Analyzer

View Favorites Tools Help

FBMS

New Analysis Open Save As..

ACQUISITION

File

Edit.

HOME

UDO - v2

HOME

Ŧ

=

| Ø    | BEx Web Analyzer - SAP NetWeaver Portal - Windows Internet Explorer        |                         |               |               |                  |               |                |         |        |  |
|------|----------------------------------------------------------------------------|-------------------------|---------------|---------------|------------------|---------------|----------------|---------|--------|--|
| G    | 💽 👻 🙋 https://www.fbms.doi.ne                                              | et/irj/portal           |               |               |                  | ✓ 🔒           | 😽 🗙 Live Searc | h       |        |  |
| File | File Edit View Favorites Tools Help                                        |                         |               |               |                  |               |                |         |        |  |
| *    |                                                                            |                         |               |               |                  |               |                |         |        |  |
| -    | INTERIOR Welcome Barb Bellio                                               |                         |               |               |                  |               |                |         | 0      |  |
|      | EBNS Hole   Demonstra   Log (                                              |                         |               |               |                  |               |                |         |        |  |
|      | FBMS<br>HOME ACQUISITION DAT                                               | A MANAGEMENT            | EMIS /        | ACCOUNT CONTR |                  | NANCIALS      |                |         |        |  |
|      | HOME                                                                       |                         |               |               | JOLLEN JOINE II  |               |                |         |        |  |
| Но   | ome > Acquisition Home > EMIS Home >                                       | BEx Web Analyzer        |               |               |                  |               |                | History | Back F |  |
| Ш    | <ul> <li>Application of funds</li> </ul>                                   |                         |               |               | L14300000.DP0000 | FPDEFAULT     | 55,150.00      |         | 0      |  |
|      | <ul> <li>Budget Object Class</li> </ul>                                    |                         |               |               | L16100000.DP0000 | FPDEFAULT     | 10,200.00      |         | -      |  |
|      | <ul> <li>Business area</li> </ul>                                          |                         |               |               |                  | LXSS022C0000  | 50,000.00      |         |        |  |
|      | <ul> <li>Commitment item</li> </ul>                                        |                         | XXXL5573AR    | LLCON04000    | L91410000.DB0000 | FPDEFAULT     | 100,000.00     |         |        |  |
|      | <ul> <li>Created by</li> </ul>                                             |                         |               |               | L91410000.DP0000 | LXSS022C0000  | 45,265.72      |         |        |  |
|      | <ul> <li>Created on</li> </ul>                                             | Overall Result          |               |               | 201110000.010000 | 2/00/02200000 | 1,649,105.02   |         | 46,161 |  |
|      | <ul> <li>Date of Update</li> </ul>                                         | overall Result          |               |               |                  |               | 1,043,103.02   |         | 40,101 |  |
|      | <ul> <li>Deletion indicator</li> </ul>                                     |                         |               |               |                  |               |                |         |        |  |
|      | <ul> <li>Document Date of BL</li> </ul>                                    |                         |               |               |                  |               |                |         |        |  |
|      | <ul> <li>FA Budget Activity</li> </ul>                                     |                         |               |               |                  |               |                |         |        |  |
|      | <ul> <li>FA Budget Program</li> </ul>                                      |                         |               |               |                  |               |                |         |        |  |
|      | <ul> <li>FC Org. Level 1</li> </ul>                                        |                         |               |               |                  |               |                |         |        |  |
|      | <ul> <li>FC Org. Level 2</li> </ul>                                        |                         |               |               |                  |               |                |         |        |  |
|      | <ul> <li>FC Org. Level 3</li> </ul>                                        |                         |               |               |                  |               |                |         |        |  |
|      | <ul> <li>Fl doc:doc.number</li> </ul>                                      |                         |               |               |                  |               |                |         |        |  |
|      | <ul> <li>Fiscal year</li> </ul>                                            |                         |               |               |                  |               |                |         |        |  |
|      | <ul> <li>Fiscal year/period</li> </ul>                                     |                         |               |               |                  |               |                |         |        |  |
|      | <ul> <li>Fund Type</li> </ul>                                              |                         |               |               |                  |               |                |         |        |  |
|      | <ul> <li>Legacy PO Number</li> </ul>                                       |                         |               |               |                  |               |                |         |        |  |
|      | <ul> <li>Major Object Class</li> </ul>                                     |                         |               |               |                  |               |                |         |        |  |
|      | <ul> <li>Obligation Item</li> </ul>                                        |                         |               |               |                  |               |                |         |        |  |
|      | OMB BOC<br>Obligation Item: Use drag<br>Posting dispayingte Dropping one s | and drop or the coste   | ext menu to u |               |                  |               |                |         |        |  |
|      | <ul> <li>Booting ognavigate, bropping one e</li> </ul>                     | siement on another eien | nenc          |               |                  |               |                |         |        |  |
|      | Posting D. exchanges them; dropping                                        | ng out an element remo  | ves it        |               |                  |               |                |         |        |  |
| -    |                                                                            |                         |               |               |                  |               |                |         |        |  |

| 🖉 BEx Web Analyzer - SAP NetWeaver Portal - Windows Internet Explorer |                                             |                    |            |               |                  |              |              |             |         |
|-----------------------------------------------------------------------|---------------------------------------------|--------------------|------------|---------------|------------------|--------------|--------------|-------------|---------|
| G                                                                     | 🔆 💽 👻 🛃 https://www.fbms.doi.net/irj/portal |                    |            |               |                  |              |              |             |         |
| File                                                                  | File Edit View Favorites Tools Help         |                    |            |               |                  |              |              |             |         |
|                                                                       |                                             |                    |            |               |                  |              |              |             | age 🕶 🌍 |
| Welcome Barb Belli                                                    |                                             |                    |            |               |                  |              |              |             | 0       |
|                                                                       | FBMS                                        |                    |            |               |                  |              | FBMS Help    | Personalize | Log Off |
|                                                                       |                                             | TA MANAGEMENT      | EMIS       | ACCOUNT CONTR | OLLER CORE FI    | NANCIALS     |              |             |         |
|                                                                       | НОМЕ                                        |                    |            |               |                  |              |              |             |         |
| Ho                                                                    | ome > Acquisition Home > EMIS Home >        | > BEx Web Analyzer |            |               |                  |              |              | History     | Back F  |
|                                                                       | <ul> <li>Application of funds</li> </ul>    |                    |            |               | L14300000.DP0000 | FPDEFAULT    | 55,150.00    |             | 0       |
|                                                                       | <ul> <li>Budget Object Class</li> </ul>     |                    |            |               | L16100000.DP0000 | FPDEFAULT    | 10,200.00    |             |         |
|                                                                       | <ul> <li>Business area</li> </ul>           |                    |            |               |                  | LXSS022C0000 | 50,000.00    |             |         |
|                                                                       | <ul> <li>Commitment item</li> </ul>         |                    | XXXL5573AR | LLCON04000    | L91410000.DB0000 | FPDEFAULT    | 100,000.00   |             |         |
|                                                                       | <ul> <li>Created by</li> </ul>              |                    |            |               | L91410000.DP0000 | LXSS022C0000 | 45,265.72    |             |         |
|                                                                       | <ul> <li>Created on</li> </ul>              | Overall Result     |            |               |                  |              | 1,649,105.02 |             | 46,161  |
|                                                                       | <ul> <li>Date of Update</li> </ul>          | overaintesait      | 1          |               |                  |              | 1,010,100.02 |             | 40,101  |
|                                                                       | <ul> <li>Deletion indicator</li> </ul>      |                    |            |               |                  |              |              |             |         |
|                                                                       | <ul> <li>Document Date of BL</li> </ul>     |                    |            |               |                  |              |              |             |         |
|                                                                       | <ul> <li>FA Budget Activity</li> </ul>      |                    |            |               |                  |              |              |             |         |
|                                                                       | <ul> <li>FA Budget Program</li> </ul>       |                    |            |               |                  |              |              |             |         |
|                                                                       | <ul> <li>FC Org. Level 1</li> </ul>         |                    |            |               |                  |              |              |             |         |
|                                                                       | <ul> <li>FC Org. Level 2</li> </ul>         |                    |            |               |                  |              |              |             |         |
|                                                                       | <ul> <li>FC Org. Level 3</li> </ul>         |                    |            |               |                  |              |              |             |         |
|                                                                       | <ul> <li>FI doc:doc.number</li> </ul>       |                    |            |               |                  |              |              |             |         |
|                                                                       | <ul> <li>Fiscal year</li> </ul>             |                    |            |               |                  |              |              |             |         |
|                                                                       | <ul> <li>Fiscal year/period</li> </ul>      |                    |            |               |                  |              |              |             |         |
|                                                                       | <ul> <li>Fund Type</li> </ul>               |                    |            |               |                  |              |              |             |         |
|                                                                       | <ul> <li>Legacy PO Number</li> </ul>        |                    |            |               |                  |              |              |             |         |
|                                                                       | <ul> <li>Major Object Class</li> </ul>      |                    |            |               |                  |              |              |             |         |
|                                                                       | <ul> <li>Obligation Item</li> </ul>         |                    |            |               |                  |              |              |             |         |
|                                                                       | <ul> <li>OMB BOC</li> </ul>                 |                    |            |               |                  |              |              |             |         |
|                                                                       | <ul> <li>Posting date</li> </ul>            |                    |            |               |                  |              |              |             |         |
| •                                                                     | Desting Date (per SDL)                      |                    |            |               |                  |              |              |             |         |
|                                                                       | 7                                           |                    |            |               |                  |              |              |             |         |

| 🥙 BEx Web Analyzer - SAP NetWeaver Portal - Windows Internet Explorer |                                               |              |               |                |                      |                     |                                  |        |  |
|-----------------------------------------------------------------------|-----------------------------------------------|--------------|---------------|----------------|----------------------|---------------------|----------------------------------|--------|--|
| 🕒 🗸 🖉 https://www.fbms.doi.net/irj/portal                             |                                               |              |               |                | ~ ₽                  | 🔒 🗲 🗙 Live S        | Search                           |        |  |
| File Edit View Favorites Tools Help                                   |                                               |              |               |                |                      |                     |                                  |        |  |
| 😭 🕸 🌈 BEx Web Analyzer - SAP NetWeaver Por                            | 🚖 🏟 🌈 BEx Web Analyzer - SAP NetWeaver Portal |              |               |                |                      |                     |                                  |        |  |
| INTERIOR Welcome Barb Bellio                                          |                                               |              |               |                |                      |                     |                                  |        |  |
| ERMS Hole   Demonstra   Lon                                           |                                               |              |               |                |                      |                     |                                  |        |  |
| FBMS<br>HOME ACQUISITION DATA MANAGE                                  | MENT EMIS                                     | ACC          | COUNT CONTROL | LLER COR       | E FINANCIALS         |                     |                                  |        |  |
| HOME                                                                  |                                               |              |               |                |                      |                     |                                  |        |  |
| Home > Acquisition Home > EMIS Home > BEx Web                         | Analyzer                                      |              |               |                |                      |                     | History                          | Back F |  |
| UDO - v2                                                              |                                               |              |               |                |                      |                     |                                  |        |  |
| New Analysis Open Save As Variable Scree                              |                                               | i-ble        |               | formation Send | Print Version Export | t to Excel Comments |                                  |        |  |
| New Analysis Open Save As Variable Scree                              | en Display As Ta                              | abie         |               | ormation Senu  |                      | TO EXCEL Comments   | <u>.</u>                         |        |  |
| ✓ Columns                                                             |                                               |              |               |                |                      |                     | (a) 🛕                            |        |  |
| Key Figures                                                           |                                               |              |               |                |                      |                     | Original Obligation <sup>▽</sup> | Total  |  |
| ▼ Dawa                                                                | Number  Obligat                               | ation Item 🕏 | Fund          | Funds Center 🕏 | Functional area 🕏    | Funded Program 🕏    | S                                |        |  |
| Obligation Number     L07PD045                                        |                                               |              | XXXL1109AF    | LLCO931000     | L16100000.DP0000     | FPDEFAULT           | 250,000.00                       |        |  |
| Obligation Item                                                       | 20                                            |              | XXXL1109AF    | LLCON04000     | L10100000.DP0000     | FPDEFAULT           | 64,000.00                        | _      |  |
| • Fund                                                                | 30                                            |              | XXXL1109AF    | LLCON04000     | L10200000.DP0000     | FPDEFAULT           | 25,000.00                        | _      |  |
| Funds Center                                                          | 40                                            |              | XXXL1109AF    | LLCON04000     | L10400000.DP0000     | FPDEFAULT           | 14,000.00                        |        |  |
| Functional area     Funded Program                                    | 50                                            |              | XXXL1109AF    | LLCON04000     | L12100000.DP0000     | FPDEFAULT           | 10,320.00                        | -      |  |
| <ul> <li>Funded Program</li> <li>Free characteristics</li> </ul>      | 60                                            |              | XXXL1109AF    | LLCON04000     | L12200000.DP0000     | FPDEFAULT           | 15,480.00                        | _      |  |
| Amount type                                                           | 70                                            |              | XXXL1109AF    | LLCON04000     | L13100000.DP0000     | FPDEFAULT           | 9,130.00                         |        |  |
| Application of funds                                                  | 80                                            |              | XXXL1109AF    | LLCON04000     | L13300000.DP0000     | FPDEFAULT           | 12,930.00                        | _      |  |
| <ul> <li>Budget Object Class</li> </ul>                               | 90                                            |              | XXXL1109AF    | LLCON04000     | L14300000.DP0000     | FPDEFAULT           | 17,350.00                        |        |  |
| Business area                                                         | 100                                           |              | XXXL1109AF    | LLCON04000     | L16400000.HP0000     | FPDEFAULT           | 7,000.00                         |        |  |
| <ul> <li>Commitment item</li> </ul>                                   | 110                                           |              | XXXL1109AF    |                | L18200000.XI0000     | FPDEFAULT           | 1,100.00                         |        |  |
| Created by                                                            | 120                                           |              |               | LLCON04000     | L19900000.EY0000     |                     | 10,260.00                        |        |  |
| Created on                                                            | 130                                           |              | XXXL5575AR    |                | L91310000.ZA0000     |                     | 4,167.00                         |        |  |
| Date of Update     Deleting indicator                                 | 140                                           |              | XXXL1109AF    |                | L16100000.DP0000     | LXSS022C0000        | 100,979.16                       |        |  |
| Deletion indicator     Document Date of Bl                            | 140                                           |              | XXXL1109AF    |                | L16100000.DP0000     |                     | 420.000.00                       | _      |  |
|                                                                       |                                               |              | AVAL HOURS    | LECONDECCO     | LIGIGGGG.DI COCC     | LN3502200000        | 420.000.00                       |        |  |

| Https://www.fbms.d     Edit View Favorites Tools     Edit View Favorites Tools     Edit View Favorites Tools     Edit View Favorites Tools     Edit View Favorites Tools     Edit View Favorites Tools     Edit View Favorites Tools     Edit View Favorites Tools     Edit View Favorites Tools     Edit View Favorites     FBMS     HOME ACQUISITION     Internor     FBMS     HOME ACQUISITION     Internor     Edit View Favorites     Acquisition Home > EMIS Hom     DO - v2     New Analysis Open Save As | Help<br>NetWeaver Portal      | NT<br>alyzer     | EMIS ACC                 | OUNT | wit<br>rec<br>Ex<br>for    | thin<br>com<br>cel s<br>rmat | th<br>ne<br>in | ck on an<br>le report<br>end Expe<br>ice entire<br>ata is als | . Do no<br>ort to<br>e Web | Bellio                           | Off                |
|----------------------------------------------------------------------------------------------------|-------------------------------|------------------|--------------------------|------|----------------------------|------------------------------|----------------|---------------------------------------------------------------|----------------------------|----------------------------------|--------------------|
| <ul> <li>▼ Columns</li> <li>• Key Figures</li> </ul>                                                                                                    | 1                             |                  | -                        |      |                            |                              |                |                                                               |                            | <br>(a)<br>Original Obligation ⇔ | (t<br>Total Unpaid |
| ▼ Rows                                                                                                    | Obligation M                  | umber A          | Obligation Item 🕏        | Fund | <b>A</b>                   | Funds Cent                   | or 🔺           | Functional area 🖨                                             | Funded Brogram             | S                                |                    |
| <ul> <li>Obligation Number</li> </ul>                                                                                                    | - Obligation Nu<br>L07PD04589 |                  | 10                       |      |                            | LLCO93100                    | · ·            | L16100000.DP0000                                              | Funded Program 🕏           | 250.000.00                       |                    |
| <ul> <li>Obligation Item</li> </ul>                                                                                                    | L07PD04589                    |                  | 20                       |      |                            | LLCO93100                    |                |                                                               | FPDEFAULT                  |                                  |                    |
| Fund                                                                                                    |                               |                  | 30                       |      |                            |                              |                | L10100000.DP0000                                              |                            | 64,000.00                        |                    |
| <ul> <li>Funds Center</li> </ul>                                                                                                    |                               | Back             | 30                       | •    |                            | LLCON0400                    |                | L10200000.DP0000                                              | FPDEFAULT                  | 25,000.00                        |                    |
| <ul> <li>Functional area</li> </ul>                                                                                                    |                               | Filter           |                          | •    |                            | LLCON0400                    |                | L10400000.DP0000                                              | FPDEFAULT                  | 14,000.00                        |                    |
| <ul> <li>Funded Program</li> </ul>                                                                                                    |                               | Change           | e Drilldown              | •    | L1109AF                    | LLCON0400                    | 00             | L12100000.DP0000                                              | FPDEFAULT                  | 10,320.00                        |                    |
| <ul> <li>Free characteristics</li> </ul>                                                                                                    | _                             |                  | ast and Export           | Þ    | Broadcast                  | t E-Mail                     | 10             | L12200000.DP0000                                              | FPDEFAULT                  | 15,480.00                        |                    |
| <ul> <li>Amount type</li> <li>Application of funda</li> </ul>                                                                                                    |                               | Save V           |                          |      | Broadcast                  |                              | 10             | L13100000.DP0000                                              | FPDEFAULT                  | 9,130.00                         |                    |
| <ul> <li>Application of funds</li> <li>Budget Object Class</li> </ul>                                                                                                    |                               | Person           | alize Web Application    | n 🕨  | Broadcast                  |                              | 0              | L13300000.DP0000                                              | FPDEFAULT                  | 12,930.00                        |                    |
| Business area                                                                                                    |                               | Propert          |                          | •    | Export to E<br>Export to C |                              | 0              | L14300000.DP0000                                              | FPDEFAULT                  | 17,350.00                        |                    |
| Commitment item                                                                                                    |                               |                  | tions and Translation    | IS 🕨 | Bookmark                   |                              | 0              | L16400000.HP0000                                              | FPDEFAULT                  | 7,000.00                         |                    |
| Created by                                                                                                    |                               | Docum<br>Sort Of | ents<br>oligation Number |      | L1100/0                    | 2200110101                   |                | L18200000.XI0000                                              | FPDEFAULT                  | 1,100.00                         |                    |
| Created on                                                                                                    |                               | Son Of           | -                        | -    |                            | LLCON0400                    |                | L19900000.EY0000                                              | FPDEFAULT                  | 10,260.00                        |                    |
| <ul> <li>Date of Update</li> </ul>                                                                                                    |                               |                  | 130                      | XXXX | L5575AR                    | LLCON0400                    | 00             | L91310000.ZA0000                                              | FPDEFAULT                  | 4,167.00                         |                    |
| <ul> <li>Deletion indicator</li> </ul>                                                                                                    |                               |                  | 140                      | XXX  | L1109AF                    | LLCON0200                    | 00             | L16100000.DP0000                                              | LXSS022C0000               | 100,979.16                       |                    |
| Document Date of BL                                                                                                    |                               |                  | 150                      | XXXX | L1109AF                    | LLCON0200                    | 00             | L16100000.DP0000                                              | LXSS022C0000               | 420,000.00                       | [                  |
|                                                                                                    |                               |                  |                          |      |                            |                              |                |                                                               | Sec.                       | al intranet                      | <b>e</b> 100%      |
|                                                                                                    |                               |                  |                          |      |                            |                              |                |                                                               |                            |                                  |                    |

| 🤗 BEx Web Analyzer - SAP NetWea                                                                                                    | wer Portal - Win  | dows Intern      | et Explorer                                                |                  |                                         |                   |                    |         |
|----------------------------------------------------------------------------------------------------|-------------------|------------------|------------------------------------------------------------|------------------|-----------------------------------------|-------------------|--------------------|---------|
| 😋 💽 👻 🙋 https://www.fbms.doi.                                                                                                    | net/irj/portal    |                  |                                                            |                  | <b>~</b> 1                              | 🔒 😽 🗙 Live        | Search             |         |
| File Edit View Favorites Tools I                                                                                                    | Help              |                  |                                                            |                  |                                         |                   |                    |         |
| 🔆 🏟 🔘 BEx Web Analyzer - SAP Ne                                                                                                    | tWeaver Portal    |                  |                                                            |                  |                                         | <u>6</u> • 6      | ) - 🖶 - 🕞 Pag      | je • 🧔  |
| INTERIOR                                                                                                    | 100 C             |                  |                                                            |                  |                                         | Welc              | ome Barb Bellio    |         |
| FBMS                                                                                                    |                   |                  |                                                            |                  |                                         | FBMS              | Help   Personalize | Log Off |
| The second second secon | TA MANAGEMENT     | EMIS             | ACCOUNT CONTROL                                            | LLER COF         | RE FINANCIALS                           |                   |                    |         |
| НОМЕ                                                                                                    |                   |                  |                                                            |                  |                                         |                   |                    |         |
| Home > Acquisition Home > EMIS Home                                                                                                    | > BEx Web Analyze | r                |                                                            |                  |                                         |                   | History            | Back F  |
| UDO - v2                                                                                                    |                   | File Downloa     | и                                                          |                  |                                         | 1                 |                    |         |
|                                                                                                    |                   | The Downloa      | <u>u</u>                                                   |                  |                                         |                   |                    |         |
| New Analysis Open Save As V                                                                                                    | ariable Screen D  | Do you war       | nt to open or save thi                                     | s file?          |                                         | to Excel Comments |                    |         |
| <ul><li>Columns</li><li>Key Figures</li></ul>                                                                                                    |                   |                  | Name: OANALYSIS_PA<br>Type: Microsoft Office               |                  | (a)<br>Original Obligation <sup>⇔</sup> | Total             |                    |         |
| - Rows                                                                                                    | Obligation Numb   |                  | From: emis.fbms.doi.n                                      | Funded Program 🖨 | S                                       | 5                 |                    |         |
| Obligation Number                                                                                                    | L07PD04589        |                  |                                                            | FPDEFAULT        | 250,000.00                              | È                 |                    |         |
| Obligation Item                                                                                                    |                   | Open Save Cancel |                                                            |                  |                                         |                   | 64,000.00          | 1       |
| Fund     Funda Castar                                                                                                    |                   |                  |                                                            | FPDEFAULT        | 25,000.00                               |                   |                    |         |
| <ul> <li>Funds Center</li> <li>Functional area</li> </ul>                                                                                                    |                   | -                | none as the set                                            | FPDEFAULT        | 14,000.00                               |                   |                    |         |
| Funded Program                                                                                                    |                   |                  | le files from the Internet c<br>n your computer. If you do | FPDEFAULT        | 10,320.00                               | r .               |                    |         |
| <ul> <li>Free characteristics</li> </ul>                                                                                                    |                   |                  | e this file. <u>What's the risk</u>                        | FPDEFAULT        | 15,480.00                               | 1                 |                    |         |
| Amount type                                                                                                    |                   | 70               | JUNE TIUSAI                                                | LLCON04000       | L13100000.DF0000                        | FPDEFAULT         | 9,130.00           | 6       |
| <ul> <li>Application of funds</li> </ul>                                                                                                    |                   | 80               | XXXL1109AF                                                 | LLCON04000       | L13300000.DP0000                        | FPDEFAULT         | 12,930.00          | 1       |
| <ul> <li>Budget Object Class</li> </ul>                                                                                                    |                   | 90               | XXXL1109AF                                                 | LLCON04000       | L14300000.DP0000                        | FPDEFAULT         | 17,350.00          | È       |
| <ul> <li>Business area</li> </ul>                                                                                                    |                   | 100              | XXXL1109AF                                                 | LLCON04000       | L16400000.HP0000                        | FPDEFAULT         | 7,000.00           | 1       |
| <ul> <li>Commitment item</li> </ul>                                                                                                    |                   | 110              | XXXL1109AF                                                 | LLCON04000       | L18200000.XI0000                        | FPDEFAULT         | 1,100.00           |         |
| Created by                                                                                                    |                   | 120              | XXXL1109HF                                                 | LLCON04000       | L19900000.EY0000                        | FPDEFAULT         | 10,260.00          | 1       |
| Created on                                                                                                    |                   | 130              | XXXL5575AR                                                 | LLCON04000       | L91310000.ZA0000                        |                   | 4,167.00           |         |
| <ul> <li>Date of Update</li> <li>Deletion indicator</li> </ul>                                                                                                    |                   | 140              | XXXL1109AF                                                 | LLCON02000       | L16100000.DP0000                        | LXSS022C0000      | 100,979.16         |         |
| Document Date of BL                                                                                                    |                   | 150              |                                                            | LLCON02000       | L16100000.DP0000                        | LXSS022C0000      | 420,000.00         |         |
| •                                                                                                    |                   |                  |                                                            |                  |                                         |                   |                    |         |

43-3

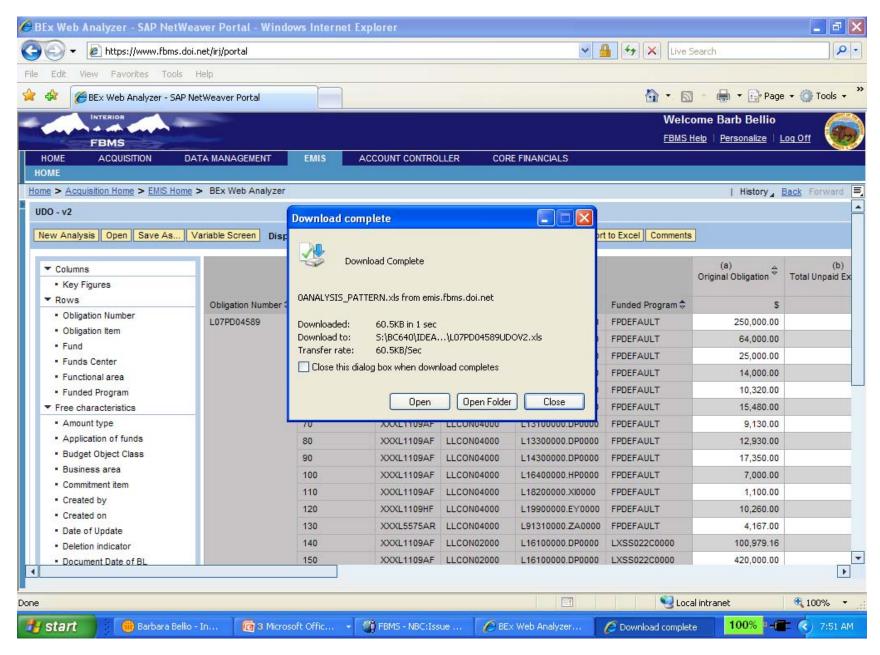

|   | A                                        | В     | С          | D            | E                | F            | G            | Н            | 1       | J                  | к            | L                | M                                       |
|---|------------------------------------------|-------|------------|--------------|------------------|--------------|--------------|--------------|---------|--------------------|--------------|------------------|-----------------------------------------|
|   | UDO - v2                                 |       |            |              |                  |              |              |              |         |                    |              |                  |                                         |
|   |                                          |       |            |              |                  |              |              |              |         |                    |              |                  |                                         |
|   | Last Data Update:                        |       |            |              |                  |              |              |              |         |                    |              |                  |                                         |
| i |                                          |       |            |              |                  |              |              |              |         |                    |              |                  |                                         |
|   | 06/09/2009                               |       |            |              |                  |              |              |              |         |                    |              |                  |                                         |
| 5 | 03:06:58                                 |       |            |              |                  |              |              |              |         |                    |              |                  |                                         |
| 5 | teres and the second                     |       |            |              |                  |              |              |              |         |                    |              |                  |                                         |
| 7 | Display As                               |       |            |              |                  |              |              |              |         |                    |              |                  |                                         |
| 3 |                                          |       |            |              |                  |              |              |              |         |                    |              |                  |                                         |
|   |                                          |       |            |              |                  |              |              |              |         |                    |              |                  |                                         |
|   | To adjust filter area,                   | ŝ.    |            |              |                  |              |              |              |         |                    |              |                  |                                         |
|   | drag characteristics                     | 8     |            |              |                  |              |              |              |         |                    |              |                  |                                         |
| , | from navigation<br>area into filter area |       |            |              |                  |              |              |              |         |                    |              |                  |                                         |
| 0 |                                          |       |            |              |                  |              |              |              |         |                    |              |                  |                                         |
| ñ |                                          |       |            |              |                  |              | (a) Original | (b)          | (c)     | (d)                | (e) Paid     | (f) Paid &       | (g)                                     |
| 1 |                                          |       |            |              |                  |              | Obligation   | Total Unpaid |         | Unpaid Expend      | Expenditures | Unpaid Expend w/ | Unexpended Oblig  <br>w/ accruals (a-f) |
| - |                                          | Obli  |            |              |                  |              |              | Expenditures | Accruai | wło accruals (b-c) |              | accruals (b+e)   | wł accruals (a-f)                       |
|   | Obligation Number                        | gatio | Fund       | Funds        | Functional area  | Funded       | \$           | \$           |         | \$                 | \$           | \$               | \$                                      |
| 2 | 1<br>1                                   | n     |            | Center       |                  | Program      |              |              |         |                    |              |                  |                                         |
| 3 | L07PD04589                               | 10    | XXXL1109AF | LLCO931000   | L16100000.DP0000 | FPDEFAULT    | 250,000.00   | 0.00000000   |         | 0.00000000         | 250,000.00   | 250,000.00       | 0.00000000                              |
| 4 | L07PD04589                               | 20    | XXXL1109AF | LLCON04000   | L10100000.DP0000 | FPDEFAULT    | 64,000.00    | 0.00000000   |         | 0.00000000         | 64,000.00    | 64,000.00        | 0.00000000                              |
| 5 | L07PD04589                               | 30    | XXXL1109AF | LLCON04000   | L10200000.DP0000 | FPDEFAULT    | 25,000.00    | 0.00000000   |         | 0.00000000         | 25,000.00    | 25,000.00        | 0.00000000                              |
| 6 | L07PD04589                               | 40    | XXXL1109AF | LLCON04000   | L10400000.DP0000 | FPDEFAULT    | 14,000.00    | 0.00000000   |         | 0.00000000         | 14,000.00    | 14,000.00        | 0.00000000                              |
| 7 | L07PD04589                               | 50    | XXXL1109AF | LLCON04000   | L12100000.DP0000 | FPDEFAULT    | 10,320.00    | 0.00000000   |         | 0.00000000         | 10,320.00    | 10,320.00        | 0.00000000                              |
| 8 | L07PD04589                               | 60    | XXXL1109AF | LLCON04000   | L12200000.DP0000 | FPDEFAULT    | 15,480.00    | 0.00000000   |         | 0.00000000         | 15,480.00    | 15,480.00        | 0.00000000                              |
| 9 | L07PD04589                               | 70    | XXXL1109AF | LLCON04000   | L13100000.DP0000 | FPDEFAULT    | 9,130.00     | 0.00000000   |         | 0.00000000         | 9,130.00     | 9,130.00         | 0.00000000                              |
| 0 | L07PD04589                               | 80    | XXXL1109AF | LLCON04000   | L13300000.DP0000 | FPDEFAULT    | 12,930.00    | 0.00000000   |         | 0.00000000         | 12,930.00    | 12,930.00        | 0.00000000                              |
| 1 | L07PD04589                               | 90    | XXXL1109AF | LLCON04000   | L14300000.DP0000 | FPDEFAULT    | 17,350.00    | 0.00000000   |         | 0.00000000         | 17,350.00    | 17,350.00        | 0.00000000                              |
| 2 | L07PD04589                               | 100   | XXXL1109AF | LLCON04000   | L16400000.HP0000 | FPDEFAULT    | 7,000.00     |              |         | 0.00000000         | 7,000.00     | 7,000.00         | 0.00000000                              |
| 3 | L07PD04589                               | 110   | XXXL1109AF | LLCON04000   | L18200000.X10000 | FPDEFAULT    | 1,100.00     | 0.00000000   |         | 0.00000000         | 1,100.00     | 1,100.00         | 0.00000000                              |
| 4 | L07PD04589                               | 120   | XXXL1109HF | LLCON04000   | L19900000.EY0000 | FPDEFAULT    | 10,260.00    | 0.00000000   |         | 0.00000000         | 10,260.00    | 10,260.00        | 0.00000000                              |
| 5 | L07PD04589                               | 130   | XXXL5575AR |              | L91310000.ZA0000 | FPDEFAULT    | 4,167.00     |              |         | 0.00000000         | 4,167.00     | 4,167.00         | 0.00000000                              |
| 6 | L07PD04589                               | 140   | XXXL1109AF | LLCON02000   | L16100000.DP0000 | LXSS022C0000 | 100,979.16   |              |         | 0.00000000         |              | 100,979.16       | 0.00000000                              |
| 7 | L07PD04589                               | 150   | XXXL1109AF | LLCON02000   | L16100000.DP0000 | LXSS022C0000 | 420,000.00   |              |         | 46,161.79          | 300,798.57   | 346,960.36       | 73,039.64                               |
| 8 | L07PD04589                               | 160   | XXXL1109AF | LLCON02000   | L16100000.DP0000 | LXSS022C0000 | 129,074.31   |              |         |                    | 0.1.0404.001 |                  | 129,074.31                              |
| 9 | L07PD04589                               | 170   | XXXL5573AR |              | L91410000.DB0000 | FPDEFAULT    | 100,000.00   |              |         |                    |              |                  | 100,000.00                              |
| 2 | L07PD04589                               | 180   | XXXL1109AF | LLCO931000   | L16100000.DP0000 | FPDEFAULT    | 40,000.00    |              |         |                    |              |                  | 40,000.00                               |
| 0 |                                          |       |            | LLCON02000   | L16100000.DP0000 | LXSS022C0000 | 40,000.00    | -            |         |                    |              |                  | 40,000.00                               |
| 0 | L07PD04589                               | 190   | XXXL1109AF | 111110002000 |                  |              |              |              |         |                    |              |                  |                                         |

#### EMIS – BEx Web Analyzer: Personalizing Base Queries Example of Payment Blocked for Workflow

| C BEx Web Analyzer - SAP I                                                                                      | NetWea    | ver Portal - Wi    | indows Internet Explore | ŕ                          |        |                              |                  |               |                       |                              |
|----------------------------------------------------------------------------------------------------|-----------|--------------------|-------------------------|----------------------------|--------|------------------------------|------------------|---------------|-----------------------|------------------------------|
| 🔾 🗸 🖉 🗸 🖉 🗸                                                                                                    | bms.doi.r | iet/irj/portal     |                         |                            |        |                              | ~                | 🔒 🗲 🗙 🛛       | Google                | P -                          |
| Eile Edit View Favorites                                                                                        | Tools     | Help               |                         |                            |        |                              |                  |               |                       |                              |
| 🚖 🕸 🌈 BEx Web Analyzer                                                                                          |           |                    |                         |                            |        |                              |                  | - M           | <b>□</b> - <b>→</b> - | Page •    Tools •            |
| INTERIOR                                                                                                    | _         |                    |                         |                            |        | Welcome St                   | an Curtis        |               |                       |                              |
| FBMS                                                                                                    |           |                    |                         |                            |        |                              | ersonalize   Log | Off           |                       | ( <b>9</b> 5)                |
| HOME ACQUISITION                                                                                                | COF       | RE FINANCIALS      | DATA MANAGEMENT         | FINANCIAL ASSISTANCE       | TRAVEL | Collaboration Administration | EMIS             | PROPERTY      | SPOC User Ad          | dministrator C               |
| HOME   Business Intelligence                                                                                    |           |                    |                         |                            |        |                              |                  |               |                       | A >                          |
| FBMS FAQ's > EMIS Home >                                                                                        | BEx Por   | tfolio > EMIS Home | e > BEx Web Analyzer    |                            |        |                              |                  |               | I H                   | istory <u>Back</u> Forward = |
|                                                                                                    | -         |                    |                         |                            |        |                              |                  |               |                       | Last Data Update:            |
| Detailed Navigation                                                                                             |           |                    |                         |                            |        |                              | 10               |               |                       |                              |
| EMIS Home                                                                                                    |           | New Analysis       | Open Save As Variab     | le Screen Display As Table | -      | Information Send Print Vers  | ion Export to E  | kcel Comments |                       | Filter Settings              |
| BEx Web Analyzer                                                                                                |           |                    |                         |                            |        |                              |                  |               |                       |                              |
| <ul> <li>My Portfolio</li> </ul>                                                                                |           |                    |                         |                            |        |                              |                  |               |                       |                              |
| BEx Portfolio                                                                                                   |           |                    |                         |                            |        |                              |                  |               |                       |                              |
| BW HTML GUI                                                                                                    |           |                    |                         |                            |        |                              |                  |               |                       |                              |
| Edit EMIS Calendar                                                                                              |           |                    |                         |                            |        |                              |                  |               |                       |                              |
| <ul> <li>EMIS Discussions</li> <li>EMIS Room Directory</li> </ul>                                               |           |                    |                         |                            |        |                              |                  |               |                       |                              |
| EMIS Room Administration                                                                                        |           |                    |                         |                            |        |                              |                  |               |                       |                              |
| EMIS Room Administration     EMIS Documentation                                                                 |           |                    |                         |                            |        |                              |                  |               |                       |                              |
| Di Sync Reports                                                                                                 |           |                    |                         |                            |        |                              |                  |               |                       |                              |
| R/3 Custom Reports                                                                                              |           |                    |                         |                            |        |                              |                  |               |                       |                              |
| BW Custom Reports                                                                                               |           |                    |                         |                            |        |                              |                  |               |                       |                              |
| EMIS Help                                                                                                    |           |                    |                         |                            |        |                              |                  |               |                       |                              |
| The second second second second second second second second second second second second second second second se |           |                    |                         |                            |        |                              |                  |               |                       |                              |
|                                                                                                    |           |                    |                         |                            |        |                              |                  |               |                       |                              |
| ▼ □ BI Stats                                                                                                    | <b></b>   |                    |                         |                            |        |                              |                  |               |                       |                              |
| <ul> <li>BI Daily Process Chains</li> </ul>                                                                     |           |                    |                         |                            |        |                              |                  |               |                       |                              |
| ▼ □ FA Report                                                                                                   |           |                    |                         |                            |        |                              |                  |               |                       |                              |
| <ul> <li>Reg Fa Report 2008</li> </ul>                                                                          |           |                    |                         |                            |        |                              |                  |               |                       |                              |
| • 📄 Reg Fa Report 2008                                                                                          | -         |                    |                         |                            |        |                              |                  |               |                       |                              |
| Reg FA Report 2008                                                                                              |           |                    |                         |                            |        |                              |                  |               |                       |                              |
|                                                                                                    |           |                    |                         |                            |        |                              |                  |               |                       |                              |
| BI Daily Process Chains                                                                                         |           |                    |                         |                            |        |                              |                  |               |                       |                              |
| <ul> <li>BI Daily Process Chains v1</li> <li>BI Daily Process Chains v2</li> </ul>                              |           |                    |                         |                            |        |                              |                  |               |                       |                              |
| Blocked Payments from Acq                                                                                       |           |                    |                         |                            |        |                              |                  |               |                       |                              |
| Blocked Vendors                                                                                                 |           |                    |                         |                            |        |                              |                  |               |                       |                              |
| <ul> <li>Detailed Query Runtime Statistic</li> </ul>                                                            | s         |                    |                         |                            |        |                              |                  |               |                       |                              |
| Analysis                                                                                                    | • • • •   |                    |                         |                            |        |                              |                  |               |                       |                              |
| <ul> <li>Equip - BLM</li> </ul>                                                                                 |           |                    |                         |                            |        |                              |                  |               |                       |                              |
| Fund                                                                                                    |           |                    |                         |                            |        |                              |                  |               |                       |                              |
| <ul> <li>InfoProvider Utilization By Mont</li> </ul>                                                            | h         |                    |                         |                            |        |                              |                  |               |                       |                              |
| <ul> <li>Labor Non-Restricted</li> </ul>                                                                        |           |                    |                         |                            |        |                              |                  |               |                       |                              |
| Labor Restricted                                                                                                |           |                    |                         |                            |        |                              |                  |               |                       |                              |
| <ul> <li>Query Statistics Per<br/>User_1_Stan</li> </ul>                                                        |           |                    |                         |                            |        |                              |                  |               |                       |                              |
| Runtime Query                                                                                                   | -         |                    |                         |                            |        |                              |                  |               |                       |                              |
| Done                                                                                                    | Laure     |                    |                         |                            |        |                              |                  |               | Internet              | 💐 100% 🔻 .                   |
| Done                                                                                                    |           |                    |                         |                            |        |                              |                  |               | Internet              | 100%                         |

| https://www.fbms.c                                                        | oi.net/irj/portal                                                      | Live Search                         |
|---------------------------------------------------------------------------|------------------------------------------------------------------------|-------------------------------------|
| e Edit View Favorites Tools                                               | Help                                                                   |                                     |
| 🖌 🛠 😸 🔻 🏈 BEx Web Analyz                                                  | er - SAP 🗴 🌈 Department of the Interior D 🌈 MetaFrame Presentation Ser | 🏠 🔹 🔝 🔹 🖶 👻 Page 👻 🍈 Tools 👻 🂙      |
| FBMS                                                                      | Open                                                                   | Welcome Barb Bellio                 |
| HOME ACQUISITION                                                          | System SAP_BW - Type Query - 🌚                                         |                                     |
| <u>R/3 Custom Reports</u> > <u>EMIS Home</u><br> > <br>etailed Navigation | Search History Favorites Roles InfoArea                                | History <u>Back</u> Forward         |
| EMIS Home                                                                 |                                                                        | Print Version Export to Excel Comm  |
| BEx Web Analyzer                                                          | Description 🗢                                                          |                                     |
| My Portfolio                                                              | 7                                                                      |                                     |
| BEx Portfolio                                                             | Accounts Payable                                                       |                                     |
| EMIS Discussions                                                          | Accounts Receivable                                                    |                                     |
| EMIS Room Directory                                                       | Acquisition                                                            |                                     |
| EMIS Documentation                                                        | Charge Card                                                            |                                     |
| R/3 Custom Reports                                                        |                                                                        |                                     |
| BW Custom Reports                                                         | Financial Assistance                                                   |                                     |
| EMIS FAQs                                                                 | FPPS                                                                   |                                     |
| EMIS Help                                                                 | Funds Management                                                       |                                     |
|                                                                           | General Ledger                                                         |                                     |
| BMS Favorites                                                             | History Data                                                           |                                     |
| There are no items to display                                             | Master Data                                                            |                                     |
|                                                                           | Project System                                                         | U                                   |
|                                                                           |                                                                        |                                     |
|                                                                           |                                                                        |                                     |
|                                                                           | Query Validation                                                       |                                     |
| MIS Favorites 📕                                                           | Sales And Distribution                                                 |                                     |
|                                                                           | •                                                                      |                                     |
| UDO by PO by line itembb                                                  |                                                                        | OK Cancel                           |
|                                                                           |                                                                        | Victoria ,                          |
| e                                                                         |                                                                        | Scola intranet 🔍 100% 🔹             |
| 🚽 start 👘 Re: FBMS                                                        | 🖉 7 Intern 🔹 🚞 2 Windo 🔹 🕼 5 Micros 🔹 🆓 FBMS - N 💽 3 Micr              | ros 🔹 🧑 2 Micros 🔹 100% 🖬 🐻 8:35 PM |

| 🖉 BEx Web Analyzer - SAP NetWeaver Portal - Windows Internet Explorer                                                                                                    |                        |                                                                                                    |
|----------------------------------------------------------------------------------------------------|------------------------|----------------------------------------------------------------------------------------------------|
| 🚱 🕤 👻 https://www.fbms.doi.net/irj/portal                                                                                                    | 💌 🔒 🐓 🗙 Liv            | ve Search                                                                                                    |
| File Edit View Favorites Tools Help                                                                                                    |                        |                                                                                                    |
| 🚖 🕸 🌈 BEx Web Analyzer - SAP NetWeaver Portal                                                                                                    | 🛅 ·                    | 🔊 🔹 🖶 🔹 🔂 Page 🔹 🍈 Tools 👻 🎽                                                                                        |
| Instruction       Open         HOME       ACQUISITION         Home > Acculation Home > EMIS Hom         New Analysis       Open         Save As       Search         History       Favorites         Roles       InfoArea         Roles       Accounts Payable         Description ©       Image: AP Sync Query (AP Subledger)         Image: AP Sync Query (AP Subledger)       Image: AP Query v2         Image: Payment Blocked for Workflow       Image: Payment Blocked for Workflow         Image: Payment Blocked for Workflow       Image: Payment Blocked for Workflow         Image: Payment Blocked for Workflow       Image: Payment Blocked for Workflow         Image: Payment Blocked for Workflow       Image: Payment Blocked for Workflow         Image: Payment Blocked for Workflow       Image: Payment Blocked for Workflow         Image: Payment Blocked for Workflow       Image: Payment Blocked for Workflow         Image: Payment Blocked for Workflow       Image: Payment Blocked for Workflow         Image: Payment Blocked for Workflow       Image: Payment Blocked for Workflow         Image: Payment Blocked for Workflow       Image: Payment Blocked for Workflow         Image: Payment Blocked for Workflow       Image: Payment Blocked for Workflow         Image: Payment Blocked for Workflow       Image: Paymen |                        | I History <u>Back</u> Forward<br>Last Data Update:<br>1<br>1<br>1<br>1<br>1<br>1<br>1<br>1<br>1<br>1<br>1<br>1<br>1 |
| Done                                                                                                    | 🗉 🔰 関 I                | Local intranet 🔍 100% 🝷 💡                                                                                           |
| 🛃 start 👘 Barbara Belli 👩 3 Microsoft 👻 🦓 FBMS - NBC:I 🌈 BEx Web Ana 🌈 Downle                                                                                                    | oad co 🛛 🔀 Microsoft I | Exc 100% - 📻 📀 8:37 AM                                                                                              |

| 🥖 BEx W   | eb Analyzer - SAP NetWeaver Portal                      | - Windows Interne | t Explo | orer                  |                 |     |                   |           |                |
|-----------|---------------------------------------------------------|-------------------|---------|-----------------------|-----------------|-----|-------------------|-----------|----------------|
| $\Theta$  | <ul> <li>Ittps://www.fbms.doi.net/irj/portal</li> </ul> |                   |         |                       |                 | ✓ 🔒 | 😽 🗙 Live Search   |           |                |
| File Edit | View Favorites Tools Help                               |                   |         |                       |                 |     |                   |           |                |
| 🔶 🏟       | BEx Web Analyzer - SAP NetWeaver Port                   | al                |         |                       |                 |     | 👌 • 🔊 - 🖶 •       | Page      | e - 🎯          |
| -         | INTERIOR                                                |                   |         |                       |                 |     | Welcome Barb      | Bellio    |                |
|           | FBMS                                                    |                   |         |                       |                 |     | FBMS Help   Perso | onalize   | <u>Loq Off</u> |
| HOME      | ACQUISITION DATA MANAGEM                                | IENT EMIS         | ACCO    | DUNT CONTROLLER       | CORE FINANCIALS |     |                   |           |                |
| HOME      |                                                         |                   |         |                       |                 |     |                   |           |                |
| Home > /  | Acquisition Home > EMIS Home > BEx Web A                | nalyzer           |         |                       |                 |     |                   | History 🖌 | Back F         |
| Variable  | Entry                                                   |                   |         |                       |                 |     |                   |           |                |
|           |                                                         |                   |         |                       |                 |     |                   |           |                |
| Avail     | able Variants: Save Save As.                            | Delete            |         | Show Variable         | Personalization |     | Enter             | 1         |                |
| Ger       | neral Variables                                         |                   |         |                       |                 |     |                   |           |                |
|           | Variable 😓                                              | Current Selection |         | Description           |                 |     | Variables –       |           |                |
|           | Business Area by Authorization                          | L000              | đ       | L000 Bureau of Land I | Management      |     | Click OK.         |           |                |
|           | Fiscal Year (Optional)                                  |                   | đ       |                       |                 |     | Note:             |           |                |
| OK        | Check                                                   |                   |         |                       |                 |     |                   |           |                |
|           |                                                         |                   |         |                       |                 |     | report will       |           |                |
|           |                                                         |                   |         |                       |                 |     | take time         |           |                |
|           |                                                         |                   |         |                       |                 |     | to run            |           |                |
|           |                                                         |                   |         |                       |                 |     | to run.           |           |                |

600

## EMIS – Personalizing Base Queries – Example Report: Payment Blocked for Workflow

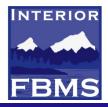

| C BE        | x Web                                                                                    | Analyzer -   | SAP NetWe       | aver Portal - Wir | dows Internet      | Explorer                 |         |                                        |                          |                          |                          |           | PRX                                                                                                    |  |  |
|-------------|------------------------------------------------------------------------------------------|--------------|-----------------|-------------------|--------------------|--------------------------|---------|----------------------------------------|--------------------------|--------------------------|--------------------------|-----------|----------------------------------------------------------------------------------------------------|--|--|
| G           | <del>.</del>                                                                             | https://     | www.fbms.doi    | .net/irj/portal   |                    |                          |         |                                        | ✓                        | Live Search              |                          | P-        |                                                                                                    |  |  |
|             |                                                                                          | View Favorit |                 |                   |                    |                          |         |                                        |                          |                          |                          |           |                                                                                                    |  |  |
| File        |                                                                                          | ~ ~          | tes roois       | Help              |                    |                          |         | Y                                      |                          |                          |                          |           |                                                                                                    |  |  |
| 2           | 8                                                                                        | 🗄 👻 🏉 My F   | Portfolio - SAP | N 🥖 BEx Web A     | nalyz 🗙 🌔 D        | isplay Invoice St        | at      | 🥖 Work Item Adn                        | ninistr                  | - 🔊 - 🖶                  | 🝷 📝 Page 👻               | 🕥 Tools 👻 |                                                                                                    |  |  |
|             |                                                                                          | INTERIOR     |                 | 1000              |                    |                          |         |                                        |                          | Welcome Ba               | rb Bellio                |           | × ₹                                                                                                    |  |  |
| C. C. C. C. |                                                                                          | FBMS         |                 |                   |                    |                          |         |                                        |                          | FBMS Help   Pe           | rsonalize   Log (        | tt 💹      |                                                                                                    |  |  |
| н           | OME                                                                                      | ACQUISIT     | ION DA          | TA MANAGEMENT     | EMIS               | ACCOUNT CO               | NTRO    | LLER CORE                              | FINANCIALS               |                          |                          |           |                                                                                                    |  |  |
| HO          | HOME                                                                                     |              |                 |                   |                    |                          |         |                                        |                          |                          |                          |           |                                                                                                    |  |  |
| Hom         | Home > EMIS Home > BEx Web Analyzer   History Back Forward 🗐                             |              |                 |                   |                    |                          |         |                                        |                          |                          |                          |           |                                                                                                    |  |  |
|             | Last Data Update: 06/05/2009 02:34:4 📥 🔜                                                 |              |                 |                   |                    |                          |         |                                        |                          |                          |                          |           |                                                                                                    |  |  |
| Varia       | Variable Screen Display As Table Information Send Print Version Export to Excel Comments |              |                 |                   |                    |                          |         |                                        |                          |                          |                          |           |                                                                                                    |  |  |
|             |                                                                                          | biopidy      |                 |                   |                    |                          |         |                                        |                          |                          |                          |           |                                                                                                    |  |  |
| Pag         | e 1                                                                                      | of 35 💌 💌    | ¥               |                   |                    |                          |         |                                        |                          |                          | $\sim$                   |           | e                                                                                                    |  |  |
|             |                                                                                          |              |                 |                   |                    |                          |         |                                        |                          |                          |                          | Amount    |                                                                                                    |  |  |
| -           | ficer 🕏                                                                                  | COR          | Alt COR 🕏       | FC Org. Level 1 🕏 | Funds Center 🕏     | Acctg. Doc 🕏             |         | ument type 🕏                           | Reversal Doc. No. 🕏      | PO Number 🕏              | Posting date 🕏           | S         |                                                                                                    |  |  |
| ЛС          |                                                                                          | LSTEBBIN     | #               | LLOR              | LLOR955000         | 5200090324               |         | Invoice - General                      | 5200092858               | L09PD00366               | 05/08/2009               | 1,398.45  |                                                                                                    |  |  |
|             |                                                                                          |              |                 |                   |                    | 5200093732               |         | Invoice - General                      | 5200094024               | L09PD00366               | 05/14/2009               | 5,593.80  | 1                                                                                                    |  |  |
|             |                                                                                          | #            | #               | LLOR              | LLOR930000         | 5200073721               | RE      | Invoice - General                      | 5200081908<br>5200081908 | L07PD02412               | 01/15/2009               | 1,391.63  |                                                                                                    |  |  |
|             |                                                                                          |              |                 |                   | LLOR950000         | 5200073721<br>5200088193 | RE      | Invoice - General<br>Invoice - General | 5200081908               | L07PD02412<br>L08PD02540 | 01/15/2009<br>04/13/2009 | 3,326.76  |                                                                                                    |  |  |
|             |                                                                                          |              |                 |                   | LLORMOSOOO         | 5200080193               | RE      | Invoice - General                      | 5200088194               | L08PD02540               | 04/27/2009               | 70,275.80 |                                                                                                    |  |  |
|             |                                                                                          |              |                 |                   | LLORV00300         | 5200030048               | RE      | Invoice - General                      | 5200050351               | L08PX02739               | 01/22/2009               | 33,886.45 |                                                                                                    |  |  |
|             |                                                                                          |              |                 |                   | 22011100000        | 5200079581               | RE      | Invoice - General                      | 5200082011               | L08PX02743               | 02/24/2009               | 88,515.42 |                                                                                                    |  |  |
|             |                                                                                          |              |                 |                   | LLORV00400         | 5200096514               | RE      | Invoice - General                      |                          | L08PD02520               | 06/03/2009               | 1,104.16  |                                                                                                    |  |  |
|             |                                                                                          | HMCKINST     | #               | LL00              | LL00000000         | 5200087052               | RE      | Invoice - General                      | 5200087299               | L09PB00148               | 04/06/2009               | 480.00    |                                                                                                    |  |  |
|             |                                                                                          | KTEDFORD     | KTEDFORD        | LLCO              | LLCON05000         | 5200096551               | RE      | Invoice - General                      | #                        | L09PD00229               | 06/03/2009               | 269.11    |                                                                                                    |  |  |
|             |                                                                                          |              |                 |                   |                    | 5200096614               | RE      | Invoice - General                      | #                        | L09PD00230               | 06/03/2009               | 228.94    | 1                                                                                                    |  |  |
| ◄           |                                                                                          |              |                 | i                 |                    |                          |         |                                        |                          | 1                        | i                        |           | <b>'</b>                                                                                                    |  |  |
|             |                                                                                          |              |                 |                   |                    |                          |         |                                        |                          |                          |                          |           |                                                                                                    |  |  |
| Done        |                                                                                          |              |                 |                   |                    |                          |         |                                        |                          | 😔 Local intranet         | •                        | 100% 🝷    | in the second second second second second second second second second second second second second second second |  |  |
| -           |                                                                                          |              |                 |                   |                    | Bo                       | odv o   | ofmessage                              |                          |                          |                          |           |                                                                                                    |  |  |
|             | Untagg                                                                                   | ed           | •               |                   |                    |                          | 9 -     |                                        |                          |                          | Gifice                   |           | •                                                                                                    |  |  |
|             |                                                                                          |              |                 |                   |                    | -                        |         |                                        | 100                      |                          |                          |           |                                                                                                    |  |  |
| <b>2</b> 9  | start                                                                                    |              | New Memo - Lo   | itus 🦉 🧭 3 Inte   | ernet Explorer 🛛 👻 | 🛛 🕅 2 Microsoft          | t Offic | : 👻 👩 2 Micr                           | osoft Offic 👻 🛅          | ) 2 Windows Exp          | olo <b>100</b>           | ▓▝▝▀▀▌�   | ) 5:39 PM                                                                                                    |  |  |

75

|                                                                                                    | NTERIOR |
|----------------------------------------------------------------------------------------------------|---------|
| 🖉 BEx Web Analyzer - SAP NetWeaver Portal - Windows Internet Explorer                                                                                                    | 3 🔍 X   |
| 🚱 🕞 🕶 🔊 https://www.fbms.doi.net/irj/portal                                                                                                    |         |
| File Edit View Favorites Tools Help                                                                                                    | G       |
| 🔶 🏟 🔠 👻 🍘 My Portfolio - SAP N 🌈 BEx Web Analyz 🗙 🌈 Display Invoice Stat 🌈 Work Item Administr 🦳 🏠 🔭 🗟 🔹 🎰 🗣 🔂 Page 🔹 🍈 Tools 🗸                                                                                                    | »       |
| Welcome Barb Bellio Welcome Barb Bellio                                                                                                    |         |
| FBMS Help   Personalize   Log Off                                                                                                    |         |
| HOME ACQUISITION DATA MANAGEMENT EMIS ACCOUNT CONTROLLER CORE FINANCIALS                                                                                                    |         |
| HOME                                                                                                    |         |
|                                                                                                    |         |
| Payment Blocked for Workflow                                                                                                    |         |
| New Analysis Open Save As Variable Screen Display As Table 💌 Information Send Print Version Export to Excel Comments                                                                                                    |         |
| To adjust filter area, drag characteristics from navigation area into filter area                                                                                                    |         |
| Account type: Show All Values V Acctg. Doc: Show All Values V Alt COR: Show All Values V                                                                                                    |         |
| Contracting Officer: Show All Values COR: Show All Values Created by: Show All Values                                                                                                    |         |
| Data Source: WAQ V Debit/Credit Ind.: IS V Document type: Show All Values V                                                                                                    |         |
| FC Org. Level 1: Show All Values V Funds Center: Show All Values V Key Figures: Show All Values V                                                                                                    |         |
| Originating office: Show All Values V Payment block: W V PO Number: Show All Values V                                                                                                    |         |
| Posting date: Show All Values V Purchasing group: Show All Values V Purchasing org.: Show All Values V                                                                                                    |         |
| Purch Ord Line Itm: Show All Values 💌 Reversal Doc. No.: Show All Values 💌 Sampling Block: IP                                                                                                    |         |
| Close Variable Screen Display All Filter Values                                                                                                    |         |
| Edit                                                                                                    |         |
| ▼ Columns Page 1 of 35 ▼ ¥ ¥                                                                                                    |         |
| Key Figures     Contracting Officer      COR      Alt COR      FC Org. Level 1      Funds Center      Acctg. Doc      Document type      Reversal Doc. No.      PO                                                                                                    |         |
| ▼ Rows       Contracting Officer       COR ⇒       Ait COR ⇒       FC Org. Level 1 ⇒       Funds Center ⇒       Acctg. Doc ⇒       Document type ⇒       Reversal Doc. No. ⇒       PO         • Contracting Officer       AARREDON       LSTEBBIN       #       LLOR       LLOR955000       5200090324       RE       Invoice - General       5200092858       L09 |         |
| • COR                                                                                                    | -       |
|                                                                                                    |         |
|                                                                                                    |         |
| Done 🔄 Succal intranet 🔍 100% 🔻                                                                                                    | <u></u> |
|                                                                                                    |         |
| Slide 28 of 29 "Custom Design" 🎸                                                                                                    | - 🕀 👪   |
| 🛃 Start 🔰 🍈 New Memo - Lotus 🧭 3 Internet Explorer 🗸 👜 2 Microsoft Offic 🖌 👩 2 Microsoft Offic 🗸 🛅 2 Windows Oplo 🖌 100% 🖣 🚛 🤇                                                                                                    | 5:46 PM |
|                                                                                                    |         |

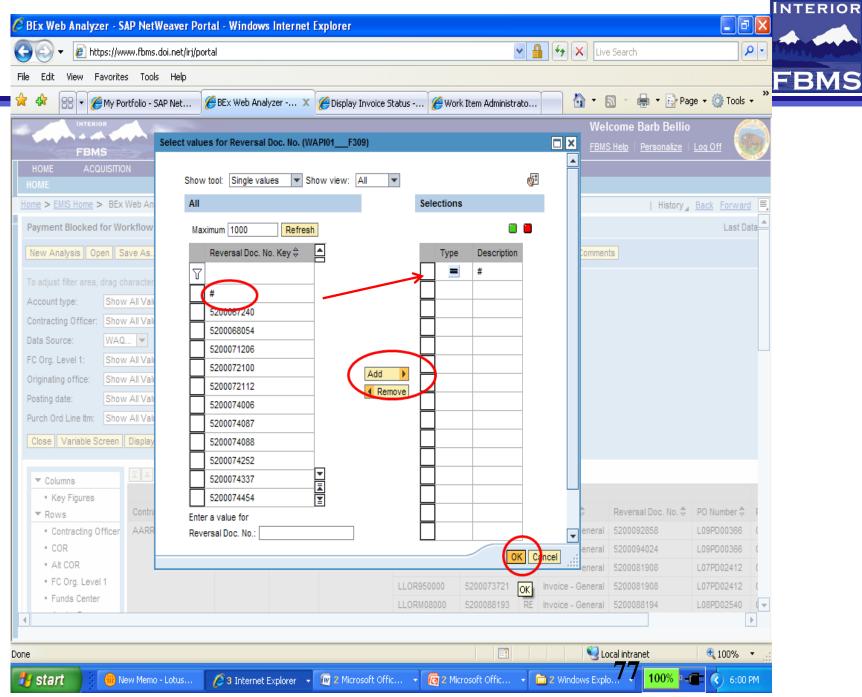

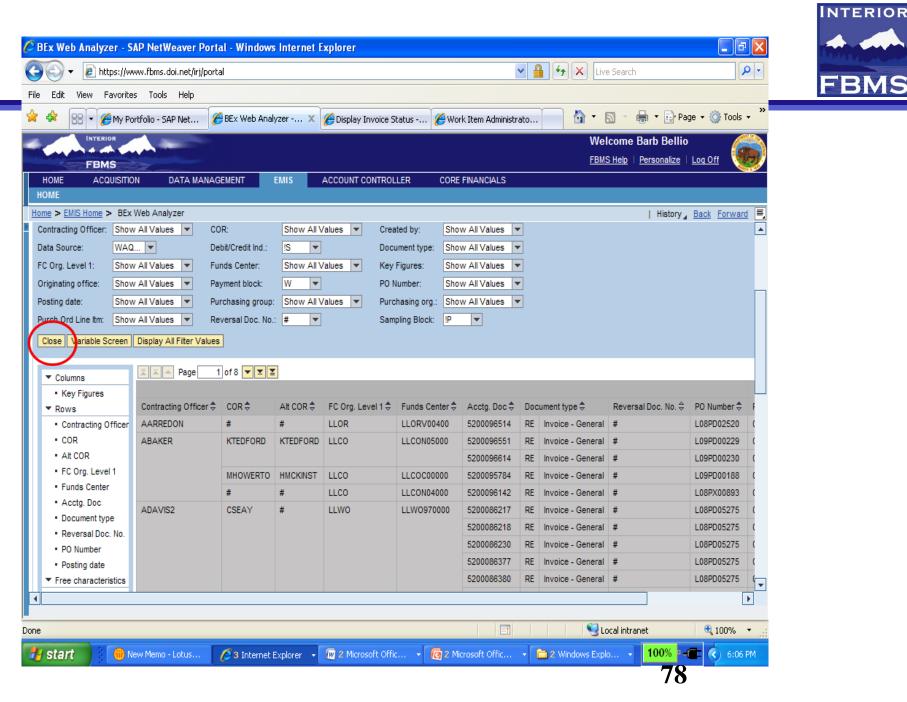

| 🔁 🕘 👻 🙋 https://ww                                                | ww.fbms.doi.net/irj/porta | al            |               |                             |                  | /                  | <b>~</b> | 🔒 🗲 🗙 Live         | e Search                             |                    | ۹   |
|-------------------------------------------------------------------|---------------------------|---------------|---------------|-----------------------------|------------------|--------------------|----------|--------------------|--------------------------------------|--------------------|-----|
| File Edit View Favorites                                          | s Tools Help              |               |               |                             |                  |                    |          |                    |                                      |                    |     |
| 🔶 🕸 🔠 🕶 🏉 My Por                                                  | rtfolio - SAP Net 🌾       | BEx Web Analy | yzer 🗙        | <i>6</i> Display Invoice Sl | status 🏉 Wor     | rk Item Administra | ato      | - 🔂 - E            | 🔊 🔹 🖶 👻 🔂 Pa                         | age 👻 🌍 Tools      | -   |
| Interior                                                          |                           |               |               |                             |                  |                    |          | We                 | Icome Barb Bellio                    | 5                  |     |
| FBMS                                                              |                           |               |               |                             |                  |                    |          | <u>FBM</u>         | I <u>S Help</u>   <u>Personalize</u> | l <u>Loq Off</u> 🔰 |     |
| HOME ACQUISITION                                                  | N DATA MANAGI             | EMENT         | EMIS A        | ACCOUNT CONTROL             | LLER CORE        | FINANCIALS         |          |                    |                                      |                    | Î   |
| НОМЕ                                                              |                           |               |               |                             |                  |                    |          |                    |                                      |                    |     |
| Home > EMIS Home > BEx V                                          | Web Analyzer              |               |               |                             |                  |                    |          |                    | History                              | Back Forwar        | ard |
| Payment Blocked for Wo                                            | rkflow                    |               |               |                             |                  |                    |          |                    |                                      | Last D             |     |
|                                                                   | $\frown$                  |               |               |                             |                  |                    |          |                    |                                      |                    |     |
| New Analysis Open Sa                                              | ave As Valiable Scre      | en Display /  | As Table      | Info                        | formation Send I | Print Version   E  | .xport   | t to Excel Comment | ts                                   |                    |     |
|                                                                   | Page 1                    | 1 of 8 💌 🗵 🖺  | 2             |                             |                  |                    |          |                    |                                      |                    |     |
| Columns                                                           | Page 1                    |               |               |                             |                  |                    |          |                    |                                      |                    |     |
| <ul> <li>Key Figures</li> <li>Rows</li> </ul>                     | Contracting Officer 🕏     | COR 🖨         | Alt COR 🖨     | FC Org. Level 1 🕏           | Funds Center 🕏   | Acctg. Doc 🕏       | Dor      | cument type 🕏      | Reversal Doc. No. 🗢                  | PO Number 🖨        |     |
| <ul> <li>Rows</li> <li>Contracting Officer</li> </ul>             |                           | COR           | #             | LLOR                        | LLORV00400       | 5200096514         |          | Invoice - General  |                                      | L08PD02520         |     |
| Contracting Officer     COR                                       | ABAKER                    | #<br>KTEDFORD | #<br>KTEDFORD | LLCO                        | LLCON05000       | 5200096551         |          |                    |                                      | L09PD02320         |     |
| Alt COR                                                           | ADAREN                    | KILDI ONG     | KILDI OILD    | LLCC                        | LECONOCOC        | 5200096551         |          |                    |                                      | L09PD00229         |     |
| FC Org. Level 1                                                   |                           | MHOWERTO      | HMCKINST      | LLCO                        | LLCOC00000       | 5200096614         |          |                    |                                      | L09PD00230         |     |
| <ul> <li>Funds Center</li> </ul>                                  |                           | #             | #             | LLCO                        | LLCON04000       | 5200095784         |          |                    |                                      | L08PX00893         |     |
| <ul> <li>Acctg. Doc</li> </ul>                                    | ADAVIS2                   | #<br>CSEAY    | #             | LLWO                        | LLW0970000       | 5200096142         |          |                    |                                      | L08PX00893         |     |
| <ul> <li>Document type</li> </ul>                                 | ADAVI52                   | USEAT         | #             | LLWO                        | LLWU970000       |                    |          |                    |                                      |                    |     |
| <ul> <li>Reversal Doc. No.</li> </ul>                             |                           |               |               |                             |                  | 5200086218         |          |                    |                                      | L08PD05275         |     |
| <ul> <li>PO Number</li> </ul>                                     |                           |               |               |                             |                  | 5200086230         | RE       |                    |                                      | L08PD05275         |     |
| <ul> <li>Posting date</li> </ul>                                  |                           |               |               |                             |                  | 5200086377         |          |                    |                                      | L08PD05275         |     |
| ▼ Free characteristics                                            |                           |               |               |                             |                  | 5200086380         |          |                    |                                      | L08PD05275         |     |
| <ul> <li>Account type</li> </ul>                                  |                           |               |               |                             |                  | 5200087263         | RE       |                    |                                      | L08PD05275         |     |
| Created by                                                        |                           |               |               |                             |                  | 5200087264         |          |                    |                                      | L08PD05275         |     |
| <ul> <li>Data Source</li> <li>Debit/Credit Ind.</li> </ul>        |                           |               |               |                             |                  | 5200087266         | RE       | Invoice - General  | #                                    | L08PD05275         |     |
| <ul> <li>Debit/Credit Ind.</li> <li>Originating office</li> </ul> |                           |               |               |                             |                  | 5200096521         | RE       |                    | #                                    | L08PD05275         |     |
| <ul> <li>Originating office</li> <li>Payment block</li> </ul>     |                           | #             | #             | LLWO                        | LLW0220000       | 5200096508         | RE       | Invoice - General  | #                                    | L08PX05464         |     |
|                                                                   |                           |               |               |                             |                  |                    |          |                    |                                      |                    | ►   |
|                                                                   |                           |               |               |                             |                  |                    |          |                    |                                      |                    | 4   |
| one                                                               |                           |               |               |                             |                  |                    |          | 🛛 🔜 Lợ             | ocal intranet                        | 🔍 100%             |     |
|                                                                   |                           |               |               |                             | ic 👻 👩 2 Mic     | icrosoft Offic     |          | 🛅 2 Windows Explo  | lo 100%                              | <b>a</b> () 6:11   |     |

| 🗸 🖉 https://www.fbms.doi.net/   | irj/portal              |                                        | Live Sear            | ch 🖉                                |
|---------------------------------|-------------------------|----------------------------------------|----------------------|-------------------------------------|
| dit View Favorites Tools Help   |                         |                                        |                      |                                     |
| 🗧 🗧 🔻 🏀 My Portfolio - SAP Net. | 🏉 BEx Web Analyzer 🗴    | 🖉 Display Invoice Status 🏼 🏉 Work Item | Administrato 🔄 🚹 🔹 🔊 | 🖶 🔹 🔂 Page 🔹 🍈 Tools 🔹              |
| INTERIOR                        |                         |                                        |                      | e Barb Bellio 🛛 🏾 🍂                 |
| FBMS Save                       | e As                    |                                        | 🗆 🗙 <u>S Help</u>    | <u>Personalize</u>   <u>Loq Off</u> |
|                                 |                         |                                        |                      |                                     |
| E                               | System @PORT 💌          | Type KMBookmark 💌 🦓 👔                  | A                    |                                     |
| > EMIS Home > BEx Web Analy     |                         |                                        |                      | History Back Forward                |
|                                 | Favorites BEx Portfolio | My Portfolio                           |                      |                                     |
| nent Blocked for Workflow       | Tavonies DEX Portiono   | my Portiono                            |                      | Last Data                           |
| Analysis Open Save As           |                         |                                        | nts                  |                                     |
|                                 | Description 🕏           |                                        |                      |                                     |
| Columns                         | EMIS 🗲                  |                                        |                      |                                     |
| Key Figures                     |                         |                                        |                      |                                     |
| Rows Contract                   |                         |                                        | Rev                  | ersal Doc. No. 😓 🛛 PO Number 🕏 🛛 F  |
| Contracting Officer AARRED      |                         |                                        | #                    | L08PD02520 (                        |
| COR ABAKER                      |                         |                                        | #                    | L09PD00229 (                        |
| Alt COR                         |                         |                                        | #                    | L09PD00230 (                        |
| FC Org. Level 1                 |                         |                                        | #                    | L09PD00188 (                        |
| Funds Center                    |                         |                                        |                      | L08PX00893 (                        |
| Acctg. Doc ADAVIS:              |                         |                                        |                      | L08PD05275 (                        |
| Document type                   |                         |                                        |                      | L08PD05275 (                        |
| Reversal Doc. No.               |                         |                                        |                      | L08PD05275 (                        |
| PO Number                       |                         |                                        | #                    | L08PD05275 (                        |
| Posting date                    |                         |                                        | #                    | L08PD05275 (                        |
| ree characteristics             |                         |                                        |                      |                                     |
| Account type                    |                         |                                        | #                    | L08PD05275 (                        |
| Created by<br>Data Source       |                         |                                        | #                    | L08PD05275 (                        |
| Debit/Credit Ind.               |                         |                                        | #                    | L08PD05275 (                        |
| Originating office              | Description             |                                        | #                    | L08PD05275 (                        |
| Payment block                   |                         |                                        | #                    | L08PX05464 (                        |
|                                 |                         |                                        | OK Cancel            |                                     |

| 🔊 🗸 👔 https://ww                                           | ww.fbms.doi.nel    | (iri/portal                                                  | V 🔒 😽 🗙 Live Sea | rch                                     |
|------------------------------------------------------------|--------------------|--------------------------------------------------------------|------------------|-----------------------------------------|
|                                                            |                    |                                                              |                  |                                         |
|                                                            | s Tools Hel        |                                                              |                  |                                         |
| 🎽 🔠 👻 🏉 My Po                                              | ortfolio - SAP Net | 🌈 BEx Web Analyzer 🗴 🌈 Display Invoice Status 餐 Work Item Ad | ministrato       | 🖶 🔹 🔂 Page 👻 🍈 Tools 👻                  |
| INTERIOR                                                   |                    |                                                              |                  | e Barb Bellio 🛛 🖉 🍂                     |
| FBMS                                                       | Sav                | e As                                                         | S Help           | o   <u>Personalize</u>   <u>Loq Off</u> |
|                                                            | DN E               |                                                              |                  |                                         |
|                                                            |                    | System @PORT 💌 Type KMBookmark 💌 🦓 📳                         |                  |                                         |
| > EMIS Home > BEx                                          | Web Analy          |                                                              |                  | History <u>Back</u> Forward 🗐           |
|                                                            |                    | Favorites BEx Portfolio My Portfolio                         |                  | _                                       |
| ment Blocked for Wo                                        | orkflow            |                                                              |                  | Last Data                               |
| v Analysis Open S                                          | ave As             | BEx Portfolio > EMIS                                         | nts              |                                         |
|                                                            |                    | Description 🕏                                                |                  |                                         |
| Columns                                                    |                    |                                                              |                  |                                         |
| <ul> <li>Key Figures</li> </ul>                            |                    | D4 Defects with Workarounds                                  |                  |                                         |
| Rows                                                       | Contract           | Query Spcification Documents                                 | Rev              | ersal Doc. No. 🔶 🛛 PO Number 🚔 🛛 F      |
| <ul> <li>Contracting Officer</li> </ul>                    | AARRED             | Tips and Tricks                                              | #                | L08PD02520 (                            |
| - COR                                                      | ABAKER             |                                                              | #                | L09PD00229 (                            |
| <ul> <li>Alt COR</li> </ul>                                |                    | H                                                            | #                | L09PD00230 (                            |
| FC Org. Level 1                                            |                    |                                                              | #                | L09PD00188 (                            |
| <ul> <li>Funds Center</li> </ul>                           |                    |                                                              | #                | L08PX00893 (                            |
| <ul> <li>Acctg. Doc</li> </ul>                             | ADAVIS:            |                                                              |                  | L08PD05275 (                            |
| <ul> <li>Document type</li> </ul>                          |                    |                                                              |                  | L08PD05275 (                            |
| <ul> <li>Reversal Doc. No.</li> </ul>                      |                    |                                                              |                  | L08PD05275 (                            |
| PO Number                                                  |                    |                                                              |                  | L08PD05275 (                            |
| Posting date                                               |                    |                                                              |                  | L08PD05275 (                            |
| Free characteristics                                       |                    |                                                              |                  | L08PD05275 (                            |
| <ul> <li>Account type</li> <li>Created by</li> </ul>       |                    |                                                              |                  |                                         |
| <ul> <li>Data Source</li> </ul>                            |                    |                                                              | #                | L08PD05275 (                            |
| <ul> <li>Data Source</li> <li>Debit/Credit Ind.</li> </ul> |                    |                                                              |                  | L08PD05275 (                            |
| <ul> <li>Originating office</li> </ul>                     |                    | Description                                                  | #                | L08PD05275 (                            |
| <ul> <li>Payment block</li> </ul>                          |                    |                                                              | #                | L08PX05464 (                            |
| - set the transfer of the set                              |                    |                                                              | OK Cancel        |                                         |

| 🧭 B  | Ex We  | eb Analy               | yzer - S <i>l</i> | AP NetW      | eaver P      | ortal - Windows Interne    | t Explorer                 |                          |                 |               |               |         |
|------|--------|------------------------|-------------------|--------------|--------------|----------------------------|----------------------------|--------------------------|-----------------|---------------|---------------|---------|
| G    |        | 👻 🙋 H                  | https://wv        | ww.fbms.d    | oi.net/irj/p | portal                     |                            | ¥ 🔒                      | - <b>F7</b> X L | ive Search    |               |         |
| File | Edit   | View                   | Favorites         | 5 Tools      | Help         |                            |                            |                          |                 |               |               |         |
|      |        |                        |                   |              |              |                            |                            |                          |                 | -             |               |         |
| *    | 4      | 88 - (                 | é My Poi          | rtfolio - SA | P Net        | BEx Web Analyzer >         | < 🏉 Display Invoice Status | C Work Item Administrato | - 🔂 -           |               | 🖶 👻 🔂 Pa      | ige 🔻 🎡 |
|      |        | INTE                   | RIOR              | 1.5          |              |                            |                            |                          |                 |               | Barb Belli    |         |
|      |        | FB                     |                   |              | Save As      | 3                          |                            |                          |                 | <u>S Help</u> | Personalize   | Log Off |
|      | HOME   |                        | CQUISITIO         | N I          |              |                            |                            |                          | -               |               |               |         |
|      |        |                        |                   |              | s            | ystem @PORT 🔻              | Type KMBookmark 💌          | ₩, ⊞,                    |                 |               |               |         |
| Hor  | ne > E | MIS Home               | > BEx \           | Neb Analy    |              |                            | I                          | 1                        |                 |               | I History     | Back F  |
|      |        |                        | d for Wo          |              |              | Favorites BEx Portfolio    | My Portfolio               |                          |                 |               | 1             |         |
| F    | aymer  | IL DIOCKE              | a loi wo          | TKHOW        | l f          |                            | my rontholio               |                          |                 |               |               |         |
| Ν    | lew Ar | nalysis (              | Open Sa           | ave As       | 1            | BEx Portfolio > EMIS > BLM |                            |                          |                 | nts           |               |         |
|      |        |                        |                   |              |              | Description 🕏              |                            |                          |                 |               |               |         |
|      | ▼ Col  | umns                   |                   |              |              | 🔄 🧰 Acquisition Reports (  | (Bureau-wide)              |                          |                 |               |               |         |
|      | • K    | ey Figures             | s                 |              |              | 📄 Alaska                   |                            |                          |                 |               |               |         |
|      | ▼ Rov  |                        |                   | Contract     |              | arra 📄                     |                            |                          |                 |               | al Doc. No. ≑ |         |
|      |        | ontracting             | Officer           | AARRED       |              | Asset Transfers            |                            |                          |                 | #             |               | L08PD0  |
|      | - C    |                        |                   | ABAKEF       |              | 📄 BLM Audit Data           |                            |                          |                 | #             |               | L09PD0  |
|      |        | It COR                 |                   |              |              | BLM Fund Status Re         | ports                      |                          |                 | #             |               | L09PD0  |
|      |        | C Org. Lev             |                   |              |              | 📄 blm grants asap          |                            |                          |                 | #             |               | L09PD0  |
|      |        | unds Cent              |                   |              |              | 📄 FY 2009 Mid Year Re      | eview                      |                          |                 | #             |               | L08PX0  |
|      |        | octg. Doc<br>ocument t |                   | ADAVIS       |              | Payments Blocked fo        | or WorkFlow                |                          |                 | #             |               | L08PD0  |
|      |        | eversal Do             |                   |              |              | 1010.TR000 Transfe         | rs                         |                          |                 | #             |               | L08PD0  |
|      |        | O Number               |                   |              |              | AP Sups GL X               |                            |                          |                 | #             |               | L08PD0  |
|      |        | osting date            |                   |              |              | BLM A/P Recon              |                            |                          |                 | #             |               | L08PD0  |
|      |        | e characte             |                   |              |              | BLM Allocation Repo        | rt                         |                          |                 | #             |               | L08PD0  |
|      | • A    | ccount typ             | pe                |              |              | BLM allocations v 1        |                            |                          |                 | #             |               | L08PD0  |
|      | - C    | reated by              |                   |              |              | BLM allocations with       | Federal indicator          |                          |                 | #             |               | L08PD0  |
|      | = D    | ata Sourc              | e                 |              |              |                            |                            |                          |                 | #             |               | L08PD0  |
|      | = D    | ebit/Credit            | Ind.              |              |              | escription                 |                            |                          |                 | #             |               | L08PD0  |
|      |        | riginating             |                   |              | •            |                            |                            |                          | •               | #             |               | L08PX0  |
| •    | • Pa   | avment blo             | ock               |              |              |                            |                            | 8                        | Cancel .::      | :             |               |         |
|      | _      |                        |                   |              |              |                            |                            |                          |                 | 2             |               |         |

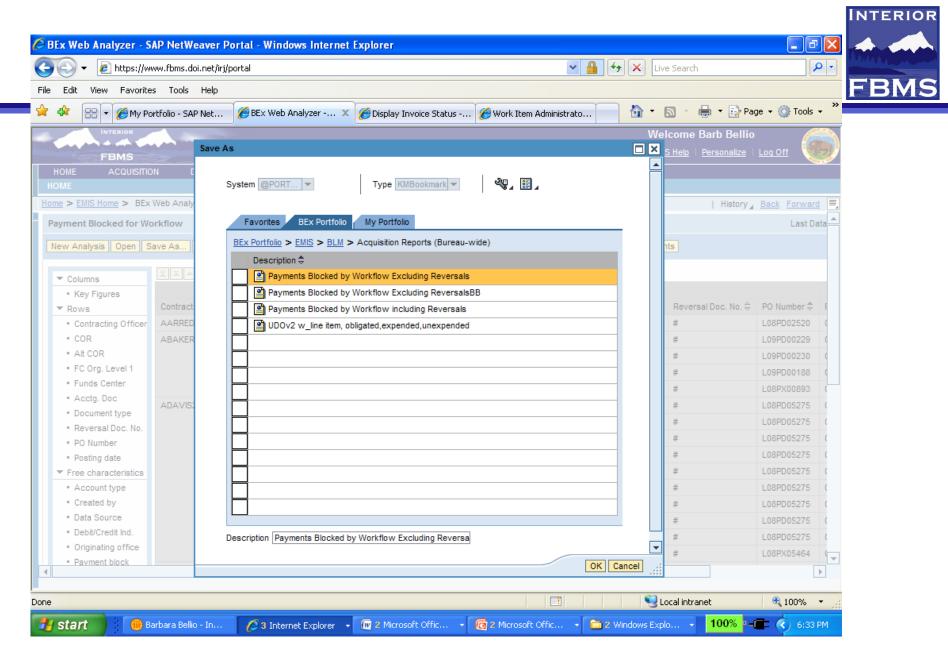

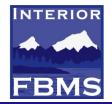

## **FBMS** reporting can be seen as having 4 levels:

- Level 1 Query (ad-hoc) These are the base queries available to all users
- Level 2 Required These are reports that are required by external organizations or as defined in legislation
- Level 3 Departmental These are reports required by a DOI Department office
- Level 4 Bureau These are reports required by a Bureau office

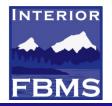

## FBMS Reporting Continued

- ✓ Level 1, 2, and 3 are supported by the PMO
- Level 1 reporting are the basic building blocks that support all remaining levels of reporting
- Level 2 reporting is supported using both transactional system reports and EMIS
- ✓ Level 3 reporting is supported through EMIS
- Level 4 reporting is supported by the bureau in a manner specified by each bureau
  - ✓ Level 4 reporting is supported primarily through EMIS by modifying a report published by the PMO in support of levels 1, 2, or 3.
  - ✓ Bureau users can create custom queries (views) by modifying and query published through EMIS, changing the data returned and how the data is displayed. These custom queries (views) can then be published back to EMIS for the use by other bureau users.

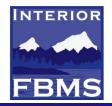

## Reporting Requirement

- Identify what business decisions are routinely made in this functional area
- ✓ Identify what information is needed to make this decision

## Report Development

- Document the report requirements and technical information about the report
  - ✓ Submit a Help Desk Ticket with Query Specification Document
- ✓ Getting the requirements correct first reduces rework

## Requirement Analysis

- Ensure the information needed for the report is available in the current system
- Identify the most efficient platform, transactional system or BW, for the underlying query

## **Continued Refinement of FBMS Reports**

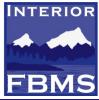

| NBC:Issue RQST0                      | (Moully)                                                           |                                                                  |                      |                                          | Email                                                                                                    |   |  |
|--------------------------------------|--------------------------------------------------------------------|------------------------------------------------------------------|----------------------|------------------------------------------|----------------------------------------------------------------------------------------------------|---|--|
| / <i>Issue ID</i><br>RQST00000149264 | Issue Status         Severity           Pending CCM         Intree | Priority     T                                                   | Parent Issue     DSL | Misassigned? Call Ba<br>⊂ Yes ● No ● Yes |                                                                                                    | s |  |
| EDUC                                 | Contact-Issue Information Product Related Iten                     | s   Mgmt Data   Vendor   Other   SLA Tra                         | cking                |                                          |                                                                                                    |   |  |
| FBMS                                 | Contact Information                                                |                                                                  | Issue Informa        | tion                                     |                                                                                                    |   |  |
| Navigation                           | Company Name +                                                     | Product Type                                                     |                      | Assigned To Grou                         | terror and the second second se |   |  |
| 10.00.1 <b>2</b> 00000               | FBMS Project Office                                                | EMIS                                                             | <b>•</b>             | FBMS-BW                                  | <b>•</b>                                                                                                    |   |  |
| Attach to Parent Issue               | Site Name +                                                        | Category 1                                                       |                      | Assigned To Person                       | 00000                                                                                                    |   |  |
| terra service and                    |                                                                    | BW                                                               | <b>_</b>             | Srikanth Konduru                         | <b>•</b>                                                                                                    |   |  |
| Create Attachment                    | Location/Org                                                       | Category 2                                                       |                      |                                          | Time Spent (Minutes)                                                                                                    |   |  |
| Respond Via Email                    |                                                                    | Create A New Report                                              | <u> </u>             | 0                                        |                                                                                                    |   |  |
|                                      | First Name +                                                       | Summary                                                          |                      |                                          |                                                                                                    |   |  |
|                                      | Wayne                                                              | PS - BLM needs a report for WE                                   | S created or Chang   | ed for a select time period              | i                                                                                                    |   |  |
|                                      | Last Name +                                                        | Detail                                                           |                      |                                          |                                                                                                    |   |  |
|                                      | Weinrich                                                           | BLM's project coordinator need<br>time period within a BW report | s to review those WI | BS created or changed wi                 | ithin a select 🛛 🤮 🛄                                                                                                    |   |  |
|                                      | Email Address +                                                    |                                                                  |                      |                                          |                                                                                                    |   |  |
|                                      | wayne_weinrich@fbms.doi.gov                                        | - Solution                                                       |                      |                                          |                                                                                                    | 1 |  |
|                                      | Phone No + Ext                                                     |                                                                  |                      |                                          |                                                                                                    | 1 |  |
|                                      | 303 202-4928                                                       | New Notes                                                        |                      |                                          |                                                                                                    |   |  |
|                                      |                                                                    |                                                                  |                      |                                          |                                                                                                    | 1 |  |
|                                      | 1                                                                  | - I                                                              |                      |                                          |                                                                                                    | - |  |
|                                      | Clear Quick Add Change                                             | Note History                                                     |                      |                                          |                                                                                                    |   |  |
|                                      |                                                                    | 1/28/2009 12:12:44 PM Itimu<br>to Mgmt Data tab because a CF     | irleaChanged Issu    | e Status to Pending CCM                  | 1 and added info                                                                                                    |   |  |
|                                      |                                                                    | Tro mgnic bata tab because a ci                                  | r nas been entered.  |                                          |                                                                                                    |   |  |
|                                      |                                                                    |                                                                  |                      |                                          |                                                                                                    |   |  |
|                                      |                                                                    |                                                                  |                      |                                          |                                                                                                    |   |  |
|                                      |                                                                    |                                                                  |                      |                                          |                                                                                                    |   |  |
|                                      |                                                                    |                                                                  |                      |                                          |                                                                                                    |   |  |
|                                      |                                                                    |                                                                  |                      |                                          |                                                                                                    |   |  |
|                                      |                                                                    |                                                                  |                      |                                          |                                                                                                    |   |  |
| L. ITanal                            |                                                                    |                                                                  |                      |                                          |                                                                                                    |   |  |
| Internal   Temp                      |                                                                    |                                                                  |                      |                                          |                                                                                                    | 1 |  |
| Site ID                              |                                                                    | atus                                                             | CI                   |                                          |                                                                                                    |   |  |
|                                      | 1/01 DIMU/0                                                        | New ⊂ Assigned ⊂ Fixed ⊂ Rejected ⊂                              | Llosed               | LI-U December 20                         | Charles                                                                                                    |   |  |
| Company ID                           |                                                                    | otes                                                             |                      | Hold Parent Issue                        | status                                                                                                    |   |  |
| COMPANY000000<br>Contact ID          |                                                                    | his ticket was created by FBMS Portal Def Def PEM                | Closed               | l<br>Hold Status                         |                                                                                                    |   |  |
| CONTACT0001554                       | 110/0 01/g 5/k6                                                    | FEM                                                              | Cilosdu              |                                          |                                                                                                    |   |  |
| 100111A01000100*                     |                                                                    | ode Prom                                                         |                      | Hold Parent Issue                        | 9                                                                                                    |   |  |
| Product Owned ID                     | M NO N                                                             |                                                                  |                      |                                          |                                                                                                    |   |  |
| Product Owned ID<br>0000000000000039 |                                                                    | Prom                                                             | pt Response          |                                          |                                                                                                    |   |  |
|                                      |                                                                    |                                                                  | Alert ID             | Hold GroupID                             |                                                                                                    |   |  |

#### **Continued Refinement of FBMS Reports**

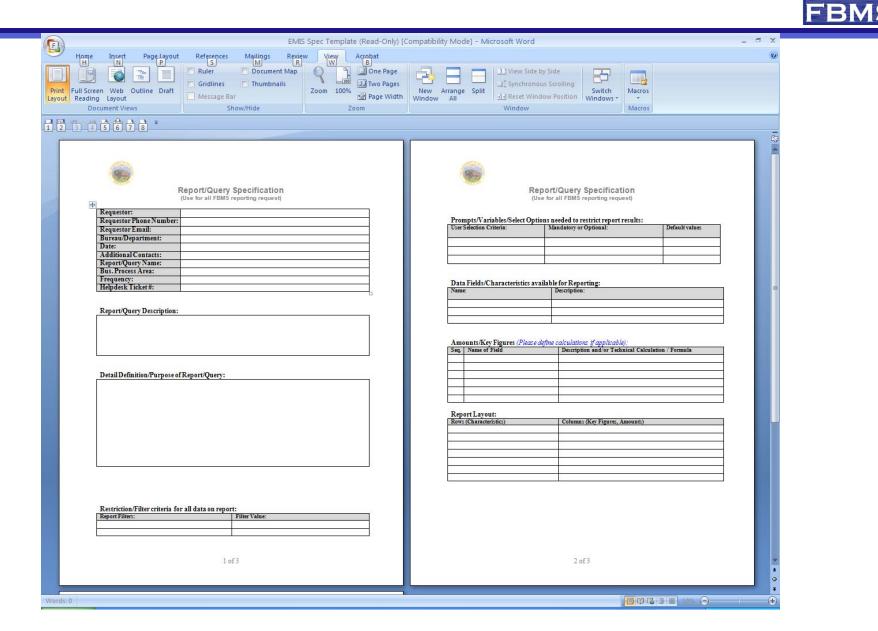

INTERIOR

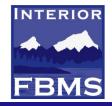

# Questions